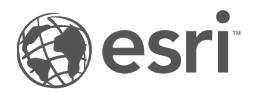

# ما الجديد في 123Survey

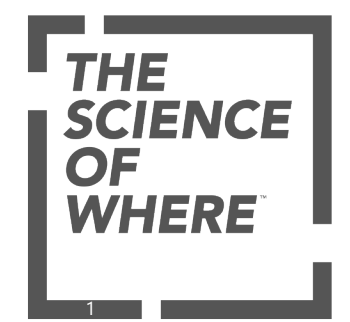

## جدول المحتويات

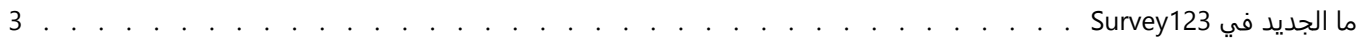

## ما الجديد في 123Survey

<span id="page-2-0"></span>لقد تم إضافة المعالم إلى Survey123 بشكل تدريجي. تُدرج هذه الوثيقة المعالم التي أضيفت إلى مراحل الإصدار المتعددة، بداية من الاحدث.

انضم إلى مجتمعEarly Adopter لتلقي تحديثات منتظمة حول الميزات قيد التطوير واختبار الإصدارات التجريبية وتقديم تعليقات حول المنتديات.

## تحديث بتاريخ 12 نوفمبر 2024

يتضمن هذا التحديث تغييرات على تطبيق Survey I23 الميداني وSurvey123 Connect وموقع الويب Survey123 وتطبيق الويب .Survey123

## تطبيق 123Survey الميداني (الإصدار 3.21.62)

تشمل الإصلاحات والتحسينات ما يلي:

- تم تضمين الخريطة الافتراضية غير المتصلة في التطبيق.
- تم تحسين الموثوقية عند إرسال سجلات مشاركة الموقع.
- تم إصلاح خطأ لم تعمل فيه قيمة معلمة [وضع الحساب](https://doc.arcgis.com/ar/survey123/desktop/create-surveys/prepopulateanswers.htm#ESRI_SECTION2_5938C978416F46B4A21837428F888F61) always على النحو المتوقع لأسئلة التاريخ.
- تم إصلاح خطأ حيث كانت الاختيارات التي تحتوي على تسميات التاريخ تعرض التاريخ بالتنسيق المتوقع.
	- تم إصلاح خطأ تعذر فيه التقاط الموقع في الاستطلاعات التي تم فتحها من مجلد المسودات.

## (3.21.62 الإصدار (Survey123 Connect

## تشمل الإصلاحات والتحسينات ما يلي:

- تم إصلاح خطأ حيث تعذر تحديث الاستطلاعات في حال نقلها خارج المجلد الذي نُشرت فيه.
- تمت إضافة دعم للاستعلام عن عنوان URL الخاص بالإرسال باستخدام دالة property("@pulldata(".

## موقع ويب 123Survey

- تظهر معلومات الملخص الخاصة بأسئلة قائمة الموقع الآن في صفحة **التحليل**.
	- يمكن أن يتضمن تذييل الاستطلاع صو<del>ر</del>ًا ونصًا منسقًا، بما في ذلك الروابط.
- في حالة عدم وجود سؤال خريطة أو قيم شكل هندسي في الاستطلاع، يتم طي النظرة العامة على الخريطة تلقائيًا في صفحة **البيانات**.
	- تظهر رسالة تحذير عندما تكون مؤسسة ArcGIS في وضع القراءة فقط.
	- عند طباعة تقر ير، يتم استخدام اسم ملف قالب التقرير لتسمية التقارير التي تم إنشاؤها بدلًا من اسم الاستطلاع.
	- تم إصلاح خطأ يتسبب في فشل التقارير عندما يتضمن القالب خريطة وتحتوي خريطة الويب على كم كبير من البيانات.
	- يتم تمكين الاستطلاع ومساعدي الترجمة (الإصدار التجريبي) فقط عند تشغيل خيار **السماح لأعضاء مؤسستك باستخدام مساعدي الذكاء الاصطناعي** في إعدادات مؤسسة Online ArcGIS. الإعداد الافتراضي لهذا الخيار هو إيقاف التشغيل.
- يمكن لمساعد 123Survey) الإصدار التجر يبي) التمييز بشكل أفضل بين تصميم استطلاع موجود قيد التعديل واستطلاع جديد قيد الإنشاء.
	- يمكن تحديد اللغات من قائمة **اختيار لغات أخرى** للترجمة بواسطة مساعد الترجمة (الإصدار التجريبي). ترد جميع اللغات المدعومة في [جدول](https://learn.microsoft.com/en-us/azure/ai-services/translator/language-support#translation) Microsoft Ignite Translation.

## تطبيق الويب 123Survey

تشمل الإصلاحات والتحسينات ما يلي:

- يتم دعم أنماط الشبكة الثابتة والشبكة المتحركة التي تم تعيينها في Connect 123Survey. استخدم [معلمة عنوان](https://doc.arcgis.com/ar/survey123/reference/integrate-launchwebapp.htm#GUID-9AC3FABD-D2AC-4423-93AD-EA41CF7F3435) [URL](https://doc.arcgis.com/ar/survey123/reference/integrate-launchwebapp.htm#GUID-9AC3FABD-D2AC-4423-93AD-EA41CF7F3435) [الخاصة](https://doc.arcgis.com/ar/survey123/reference/integrate-launchwebapp.htm#GUID-9AC3FABD-D2AC-4423-93AD-EA41CF7F3435) [بالعرض لتشغيل تطبيق الويب](https://doc.arcgis.com/ar/survey123/reference/integrate-launchwebapp.htm#GUID-9AC3FABD-D2AC-4423-93AD-EA41CF7F3435) لضبط عرض النموذج حسب الحاجة.
	- تسمح معلمة عنوان URL الجديدة الخاصة بـ signIn بتسجيل الدخول للاستطلاعات العامة.
		- يمكن معاينة ملفات الفيديو المضافة إلى سؤال **تحميل ملف**.

## تحديث بتاريخ 10 سبتمبر 2024

يتضمن هذا التحديث تغييرات على تطبيق Survey123 الميداني على Android وتطبيق الويب وموقع الويب Survey123.

#### **ملاحظة:**

ءا من هذا الإصدار، سيكون أدنى إصدار Android مدعوم هو 7.0 على كل من معالجات ARM بقدرة 32 بت و64 بت. ً بد

#### تطبيق 123Survey الميداني (الإصدار 3.20.73)

تشمل الإصلاحات ما يلي:

- في 14 Android، تمت إضافة طلب إذن موقع جديد لضمان استمرار عمل المعالم عندما يكون التطبيق في الخلفية.
- في الإصدار 13 Android والإصدارات الأحدث، تم إصلاح خطأ يتسبب في ظهور رسالة خطأ عندما تقوم [بقياس الكائنات](https://doc.arcgis.com/ar/survey123/desktop/get-answers/measurewithspike.htm) [باستخدام](https://doc.arcgis.com/ar/survey123/desktop/get-answers/measurewithspike.htm) [Spike.](https://doc.arcgis.com/ar/survey123/desktop/get-answers/measurewithspike.htm)

#### موقع ويب 123Survey

تشمل الإصلاحات والتحسينات ما يلي:

- عندما ينطبق ذلك، يؤدي حذف الاستطلاع إلى إرسال العناصر الموجودة في المجلد المحذوف إلى سلة المحذوفات في مؤسسة ArcGIS. يمنحك هذا فترة زمنية قياسية [لاستعادة العناصر](https://doc.arcgis.com/ar/arcgis-online/manage-data/restore-items.htm) التي حُذفت عن طريق الخطأ.
- تمت إضافة كلمة \$map أساسية جديدة مدعومة للاستخدام في قوالب التقارير لإدراج خريطة ويب لا تُشير إلى سؤال استطلاع.
- تم طرح طريقة mapFilter جديدة للاستخدام في قوالب التقار ير لتصفية المعالم في الطبقات التشغيلية في خريطة الويب.
	- تم إصلاح خطأ لم ينتهي فيه تحميل صفحة استطلاعاتي عندما يكون المستخدم عضوًا في عدد كبير من مجموعات التحديث التي تمت مشاركتها.
		- تم إصلاح خطأ يتسبب في ظهور الجداول بشكل غير صحيح في القائمة عند اختيار طبقة المصدر لسؤال **قائمة المواقع**.
			- تم إصلاح خطأ تسبب في عدم تحميل صفحة التقرير عندما تكون لغة المستعرض هي البرتغالية (البرازيل).

## تحديث 2 يوليو 2024

يشمل هذا التحديث تغييرات على تطبيق 123Survey الميداني فقط.

#### 123Survey التطبيق الميداني (الإصدار 3.20.68)

تشمل الإصلاحات ما يلي:

- تم إصلاح خطأ حيث لم يكن من الممكن إرسال الاستطلاعات التي تشير إلى خدمات المعالم في Enterprise ArcGIS، مع المرفقات.
- تم إصلاح خطأ حيث لم يكن من الممكن إضافة صور إلى الاستطلاعات التي تم فتحها من مجلد "العناصر المرسلة" أو "صندوق الوارد".

## تحديث 26 يونيو 2024

يتضمن هذا التحديث تغييرات على التطبيق الميداني وتطبيق الويب Survey123 Connect وSurvey123 وموقع الويب .Survey123

#### تطبيق 123Survey الميداني (الإصدار 3.20.65)

تشمل الإصلاحات والتحسينات ما يلي:

- تم إصلاح الخطأ المتمثل في عدم تمييز الأسئلة التي تتسم بمظهر الآلة الحاسبة أو الأرقام لمعلمة [calculationMode](https://doc.arcgis.com/ar/survey123/desktop/create-surveys/prepopulateanswers.htm#ESRI_SECTION2_5938C978416F46B4A21837428F888F61).
	- تم إصلاح الخطأ المتمثل في استبدال قيمة الوقت في أسئلة التار يخ والوقت في أثناء التنقل عبر السجلات المكررة.
		- تم إصلاح الخطأ المتمثل في عدم إعادة تعيين أسئلة التاريخ والوقت التي لها نوع الحقل esriFieldTypeTimestampOffset، عند إعادة الحساب.

#### (3.20.63 الإصدار (Survey123 Connect

تشمل الإصلاحات والتحسينات ما يلي:

- عندما ينطبق ذلك، يؤدي حذف الاستطلاع إلى إرسال العناصر الموجودة في المجلد المحذوف إلى سلة المحذوفات في مؤسسة ArcGIS. يمنحك هذا فترة زمنية قياسية [لاستعادة العناصر](https://doc.arcgis.com/ar/arcgis-online/manage-data/restore-items.htm) التي حُذفت عن طريق الخطأ.
	- تمت إزالة علامة التبويب **التغريدات** من صفحة **المجتمع**.

#### تطبيق الويب 123Survey

تشمل الإصلاحات والتحسينات ما يلي:

- عندما تتاح كاميرات متعددة على جهاز كمبيوتر سطح المكتب، تسمح أسئلة الصور بالتبديل بين الكاميرات المتاحة لالتقاط صورة.
	- عندما يكون هناك أكثر من صورة أو ملف في سؤال **صورة** أو **تحميل ملف**، يمكن سحبها لإعادة الترتيب.

## موقع ويب 123Survey

- أضيف نوع سؤال جديد، [الرمز الشريطي](https://doc.arcgis.com/ar/survey123/browser/create-surveys/textnumberdatetime.htm#ESRI_SECTION1_73EC1458AC594DEBA1846B76ED948E99). يسلك ذلك سلوك أسئلة الرموز الشر يطية نفسه الذي تم إنشاؤه في 123Survey .Connect
- أضيف نوع سؤال جديد، [قائمة الموقع.](https://doc.arcgis.com/ar/survey123/browser/create-surveys/location.htm#ESRI_SECTION1_016E990BC4934A9AA5A92F932731DDFA) يسلك هذا النو ع من الأسئلة سلوك سؤال تحديد سؤال واحد نفسه من خلال الإكمال التلقائي والظهور في البحث في Survey123 Connect، بالإضافة إلى نقطة جغرافية مخفية أو تتبع جغرافي أو سؤال شكل جغرافي به عملية حسابية.
	- زر **إضافة إلى المفضلات** جديد على بطاقات الاستطلاع لإضافة استطلاع إلى صفحة **مفضلاتي** في معرض **استطلاعاتي**.
- يمكن تطبيق المز يد من أنواع القيود على الأسئلة بما في ذلك: تعيين حدين أدنى وأقصى لعدد الحروف للأسئلة النصية، وتحديد أسئلة التار يخ لتقبل القيم فقط قبل تار يخ محدد أو بعده، أو تخصيص عدد الملفات للحد الأدنى أو الحد الأقصى أو المقدار المحدد من الصور المراد التقاطها.
- يمكن تغيير نوع السؤال الآن (إلى نو ع سؤال آخر متوافق) بعد إضافته إلى الاستطلاع. للحصول على مزيد من المعلومات، راجع موضوع [تحديث استطلاع.](https://doc.arcgis.com/ar/survey123/browser/create-surveys/updatesurvey.htm)
	- أداء مُحسَّن عند وجود عدد كبير من الأسئلة في أحد الاستطلاعات.
- صفحة تقر ير جديدة للتضمين في تطبيق الويب الخاص بك. للحصول على مزيد من المعلومات، راجع موضوع [تضمين صفحة](https://developers.arcgis.com/survey123/guide/embed-a-report-page-using-iframe/) [تقرير باستخدام](https://developers.arcgis.com/survey123/guide/embed-a-report-page-using-iframe/) [JavaScript](https://developers.arcgis.com/survey123/guide/embed-a-report-page-using-iframe/).

• كلمة \$date أساسية جديدة مدعومة للاستخدام في قوالب التقارير لإدراج التار يخ والوقت الحاليين عند الطباعة.

## تحديث 23 إبريل 2024

يتضمن هذا التحديث تغييرات على موقع Survey123 على الويب وموقع Survey123 الإلكتروني.

## تطبيق الويب 123Survey

تشمل الإصلاحات ما يلي:

- تم إصلاح الخطأ المتمثل في إظهار سؤال التحديد من متعدد الذي لا يظهر كثيرًا، لاختيار إضافي غير متوقع عند عرضه في متصفح على جهاز محمول.
	- تم إصلاح الخطأ المتمثل في عدم ظهور قسم التكرار أو اختفائه كما هو متوقع عند تعيين التعبيرات لكل من الأعمدة .**repeat\_count**و **body::esri:visible**
		- تم إصلاح الخطأ الذي كان لا يظهر فيه سؤال التاريخ والوقت للقراءة فقط بالتنسيق المتوقع.
- تم إصلاح الخطأ المتمثل في عدم إخفاء عناصر النموذج القابل للتخصيص، مثل عنوان النموذج والتذييل ومحتوى شاشة الشكر ونص التحقق من اختبار CAPTCHA، بالشكل المتوقع.
	- في 14 Android، تم إصلاح الخطأ المتمثل في تعذر التقاط سؤال الصور الذي تم تعيين مصدر الصورة الخاص به على **استعراض الصور أو استخدام الكاميرا** لصورة من الكاميرا.

#### موقع ويب 123Survey

تشمل الإصلاحات ما يلي:

- تم إصلاح الخطأ المتمثل في تعذر رؤية عضو المؤسسة الذي يتمتع [بامتياز المشاركة العامة](https://enterprise.arcgis.com/ar/portal/11.4/administer/windows/privileges-for-roles-orgs.htm#ESRI_SECTION1_C30D73392D964D51A8B606128A8A6E8F) لخيار **الجميع** عند مشاركة استطلاع أو نتائج في علامة تبويب **التعاون**.
	- تم إصلاح الخطأ المتمثل في عرض خطأ **عنوان URL غير صالح للصورة** عند إضافة بعض عناوين URL الخاصة بالصور.
- تم إصلاح الخطأ المتمثل في عرض علامة تبويب **التحليل** دائمًا جميع الإجابات في المخطط لسؤال عددي، حتى بعد تطبيق عامل تصفية.
	- تم إصلاح الخطأ المتمثل في عدم عرض علامة تبويب **التحليل** للإجابات المتوقعة لسؤال التاريخ في Enterprise ArcGIS.
		- تم إصلاح الخطأ المتمثل في تعذر إنشاء تقرير عند تضمن معرف طبقة المعالم لأرقام وحروف.

## تحديث 19 مارس 2024

يتضمن هذا التحديث تغييرات على التطبيق الميداني Connect 123Survey و123Survey.

#### تطبيق 123Survey الميداني (الإصدار 3.19.121)

تم إصلاح الخطأ المتمثل في منع السؤال المصور تنقل لوحة المفاتيح إلى الأسئلة الأخرى.

## (3.19.116 الإصدار (Survey123 Connect

تم إصلاح الخطأ المتمثل في منع السؤال المصور تنقل لوحة المفاتيح إلى الأسئلة الأخرى.

## تحديث 27 فبراير 2024

يتضمن هذا التحديث تغييرات على التطبيق الميداني وتطبيق الويب Survey123 Connect وSurvey123 وموقع الويب .Survey123

## التطبيق الميداني 123Survey) الإصدار 3.19.120)

#### تشمل الإصلاحات والتحسينات ما يلي:

- [أنواع حقول](https://doc.arcgis.com/ar/survey123/desktop/create-surveys/esricustomcolumns.htm#GUID-1176C96B-41CA-4607-8F19-86AC2E9A66E0) esriFieldTypeTimestampOffset Esri وesriFieldTypeDateOnly وesriFieldTypeTimeOnly وesriFieldTypeBigInteger مدعومة.
	- تعرض أسئلة DateTime مع نوع الحقل esriFieldTypeTimestampOffset محدد إزاحة المنطقة الزمنية.
		- تم إصلاح الخطأ الذي تسبب في عدم فرض الحالة المطلوبة في سؤال شبكة الاختيار الفردي.
			- تم إصلاح الخطأ الذي تسبب في عدم فرض الحالة المطلوبة في سؤال الصورة.
		- تم إصلاح الخطأ الذي تسبب في نسخ القيم القديمة الظاهرة لأسئلة بأرقام بشكل غير صحيح إلى الحافظة.

#### (3.19.115 الإصدار (Survey123 Connect

تشمل الإصلاحات والتحسينات ما يلي:

- [أنواع حقول](https://doc.arcgis.com/ar/survey123/desktop/create-surveys/esricustomcolumns.htm#GUID-1176C96B-41CA-4607-8F19-86AC2E9A66E0) esriFieldTypeTimestampOffset Esri وesriFieldTypeDateOnly وesriFieldTypeTimeOnly وesriFieldTypeBigInteger مدعومة.
- تمت إضافة الأداة [تحويل قوائم الاختيار إلى ملف](https://doc.arcgis.com/ar/survey123/desktop/create-surveys/multiplechoice.htm#ESRI_SECTION2_EA9C12C9999D408B9E10D066CDC06701) [CSV](https://doc.arcgis.com/ar/survey123/desktop/create-surveys/multiplechoice.htm#ESRI_SECTION2_EA9C12C9999D408B9E10D066CDC06701)) يعمل على إنشاء ملفات .csv للقوائم المحددة في ورقة عمل الاختيارات وتحديث أنواع الأسئلة المدعومة للإشارة إلى الملفات الجديدة المخزنة في مجلد الوسائط).
- تم إصلاح الخطأ المتمثل في نشر استطلاع بشكل غير صحيح بأشكال هندسية متعددة، إذا تم تعيين إحدى الأشكال الهندسية على esriFieldTypePointZ.

#### تطبيق الويب 123Survey

#### تشمل الإصلاحات والتحسينات ما يلي:

- يتم دعم سؤال الرمز الشريطي.
- [أنواع حقول](https://doc.arcgis.com/ar/survey123/desktop/create-surveys/esricustomcolumns.htm#GUID-1176C96B-41CA-4607-8F19-86AC2E9A66E0) esriFieldTypeTimestampOffset Esri وesriFieldTypeDateOnly وesriFieldTypeTimeOnly وesriFieldTypeBigInteger مدعومة.
	- تم إصلاح الخلل الذي لم يعد يتم فيه إرسال خطافات الويب المكررة.
- تم إصلاح الخلل الذي كانت تظهر فيه الرسالة **لا يمكن الوصول إلى الاستطلاع أو أنه غير موجود** عند تشغيل استطلاع تم تكوينه لاستخدام السمة المشتركة للمؤسسة وتمت مشاركته بشكل عام.

#### موقع ويب 123Survey

تشمل الإصلاحات والتحسينات ما يلي:

- يمكن نسخ قواعد الرؤية بين الأسئلة.
- عند عدم استيفاء قاعدة رؤ ية السؤال، يمكن لمؤلف الاستطلاع اختيار ما إذا كان سيتم إرسال الإجابات أم لا.
- يتم دعم أنواع حقول esriFieldTypeTimestampOffset Esri وesriFieldTypeDateOnly وesriFieldTypeTimeOnly وesriFieldTypeBigInteger في صفحتي **التحليل** و**البيانات**، وعند إنشاء **تقرير**.

## تحديث 14 نوفمبر 2023

يتضمن هذا التحديث تغييرات على التطبيق الميداني وتطبيق الويب Survey123 Connect وSurvey123 وموقع الويب .Survey123

## تطبيق 123Survey الميداني (الإصدار 3.3.64)

#### تشمل الإصلاحات والتحسينات ما يلي:

- يمكن استخدام محدد المواقع مخصص في أسئلة النقطة الجغرافية أو التتبع الجغرافي أو الشكل الجغرافي الفردية.
- الخرائط غير المتصلة بالإنترنت في مجلد Maps/Surveys My/ArcGIS متاحة للاستخدام في خريطة مشاركة الموقع.
- تم إصلاح الخلل المتمثل في عدم ظهور اقتراحات العناوين عند مشاركة خدمة الرمز الجغرافي المرتبطة مع المالك أو المؤسسة.
	- تم إصلاح الخلل الذي كان يتسبب فيه التخزين المؤقت لاستجابات layer("@pulldata ("في حدوث أخطاء في الإرسال.
	- في أجهزة Windows، تم إصلاح الخلل المتمثل في قيام أجهزة باناسونيك بتدوير معاينة الكاميرا بشكل غير متوقع بمقدار 180 درجة.

#### (3.19.104 الإصدار (Survey123 Connect

تشمل الإصلاحات والتحسينات ما يلي:

- يمكن تحديد محدد موقع مخصص لأسئلة النقطة الجغرافية أو التتبع الجغرافي أو الشكل الجغرافي الفردية.
	- تم إصلاح الخلل الذي كان يلزم فيه تضمين عبارة أين في استعلام layer("@pulldata("، ولكنها اختيارية.
		- الأدوات مترجمة الآن.
- أدوات جديدة تمت إضافتها **تصدير الترجمات** (إنشاء ملفات .xlsx تحتوي على جميع سلاسل النموذج التي يمكن ترجمتها)، و**استيراد الترجمات** (قراءة ملفات .xlsx تحتوي على سلاسل مترجمة واستيرادها إلى النموذج).

#### تطبيق الويب 123Survey

#### تشمل الإصلاحات والتحسينات ما يلي:

- يمكن أن يسمح السؤال الصوتي بالتصفح والتسجيل أو تسجيل الصوت فقط.
- تم إصلاح الأخطاء المتمثلة في عدم إخفاء الأسئلة اللاحقة عند تغيير الإجابة السابقة في سلسلة من الأسئلة المشروطة.
- تم إصلاح الخلل المتمثل في عدم تحميل سؤال الشكل الجغرافي المتكرر بقيمة افتراضية null محددة في 123Survey Connect في تطبيق الويب.
- تم إصلاح الخلل المتمثل في عدم سماح فتح السجل المرسل في وضع العرض بتنزيل الصورة المرفقة أو الملف المرفق أو مقطع الصوت المرفق.

#### موقع ويب 123Survey

- النوافذ المنبثقة لإعلام المستخدمين بالميزات والتحسينات الجديدة.
- تم استبدال تطبيق Viewer Map بتطبيق Classic Viewer Map في صفحة **البيانات**.
- تجربة مستخدم موسعة لإعداد قواعد مرنة لرؤية الأسئلة في صفحة **التصميم**. يمكن الآن تطبيق قواعد الرؤية على جميع أنواع الأسئلة.
	- يمكن إضافة لغات أخرى غير تلك التي يدعمها 123Survey إلى [استطلاع متعدد اللغات.](https://doc.arcgis.com/ar/survey123/desktop/create-surveys/xlsformmultiplelanguagesupport.htm)
		- يمكن تكو ين الأسئلة الصوتية للسماح بالتصفح والتسجيل أو تسجيل الصوت فقط.
- يمكن الآن لمسؤولي المؤسسة تمكين المستخدمين أو تعطيلهم أو السماح لهم باتخاذ قرار باستخدام ميزات الكاميرا المحسنة.
- تم إصلاح الخلل الذي كان يتم فيه عرض رسالة خطأ عند تحديد استطلاع من علامة التبويب **استطلاعاتي** قبل ملء قيمة عدد **السجلات**.
- تم إصلاح الخلل الذي تكون فيه قيمة عدد الاستطلاع غير صحيحة في علامة تبويب **نظرة عامة** عند تحديد نطاق زمني.
	- تم إصلاح الخلل المتمثل في عدم عرض القائمة الديناميكية في السؤال المنسدل الثاني في التطبيق الميداني.

## تحديث 19 سبتمبر 2023

يتضمن هذا التحديث تغييرات على 123Survey تطبيق الويب والموقع الإلكتروني 123Survey.

## تطبيق الويب 123Survey

#### تشمل الإصلاحات ما يلي:

- تم إصلاح الخلل الذي كان يؤدي فيه تغيير اتجاه الجهاز المحمول إلى مسح محتويات أسئلة التوقيع.
- تم إصلاح الخلل الذي كان يتم فيه حفظ قيمة الوقت في استجابة التاريخ على أنها 11:00 صباحًا بدلاً من 12:00 مساءً، إذا تم التقاط التاريخ المحدد في سؤال **التاريخ** خارج فترة التوقيت الصيفي.
- تم إصلاح الخلل الذي لم تكن فيه الأسئلة المطلوبة في التكرار الذي يحتوي على مجموعة قيم **count\_repeat** تعرض رسالة خطأ عند محاولة الإرسال وكان يتعذر الإكمال.

#### موقع ويب 123Survey

#### تشمل الإصلاحات والتحسينات ما يلي:

- يتم الآن دعم اختبار CAPTCHA (اختبار التحدي والاستجابة لتحديد ما إذا كان مقدم الاستطلاع إنسانًا).
- تم إصلاح الخلل الذي كان يؤدي فيه حذف الاستطلاع في موقع الويب إلى حذف خرائط الويب المرتبطة به أيضًا.

## تحديث 22 أغسطس 2023

يتضمن هذا التحديث تغييرات على التطبيق الميداني وتطبيق الويب Survey123 Connect وSurvey123 وموقع الويب .Survey123

#### تطبيق 123Survey الميداني (الإصدار 3.18.145)

تشمل الإصلاحات والتحسينات ما يلي:

- تم إصلاح الخطأ الذي كان يؤدي إلى إفراغ البريد الوارد عند تشغيل التطبيق من رابط 123Survey أو مخطط عنوان URL مخصص يحتوي على معلمة update، في حالة عدم اتصال التطبيق بالإنترنت.
	- تم إصلاح الخطأ الذي كان يتعذر فيه لقيم الأعداد الصحيحة المحسوبة ملء سؤال نصي.
- تم إجراء تحسينات تتعلق بالاستقرار عند التبديل المتكرر بين لوحة الموقع أو خر يطة ملء الشاشة الخاصة بأسئلة الخريطة.

#### (3.18.124 الإصدار (Survey123 Connect

تم إصلاح الخطأ الذي كان يتعذر فيه لقيم الأعداد الصحيحة المحسوبة ملء سؤال نصي.

#### تطبيق الويب 123Survey

- تم تحسين قوائم الاختيار لأسئلة **القائمة المنسدلة** عند ملؤها من طبقة معالم أو جدول لضمان إرجاع قيم الاختيار الفريدة فقط، ويتم ملء القائمة بشكل أسرع.
	- زاد الحد الأقصى لحجم سؤال ملف ما من 100 ميجابايت إلى 500 ميجابايت للاستطلاعات في Online ArcGIS.
	- تم إصلاح الخطأ الذي كان يتعذر فيه تبديل الكاميرا الخلفية والأمامية عند التقاط صورة في Safari على أجهزة iPad.

• تم إصلاح الخطأ الذي كان يتعذر فيه إرسال المرفقات عند بدء تشغيل استطلاع من رابط يحتوي على معلمات mode مثل تحرير أو نسخ.

#### موقع ويب 123Survey

تشمل الإصلاحات والتحسينات ما يلي:

- يمكن تكوين الحد الأقصى لحجم ملف سؤال **تحميل ملف** ليكون 500 ميجابايت للاستطلاعات في Online ArcGIS.
- تمت إضافة فئة Atlas Living ArcGIS عند تعيين الطبقة المصدر للحساب أو ملء قائمة الاختيار لأسئلة **القائمة المنسدلة**.

## تحديث 25 يوليو 2023

يتضمن هذا التحديث فقط تغيي<del>ر</del>ًا في تطبيق Survey123 الميداني على أجهزة Android.

#### تطبيق 123Survey الميداني (الإصدار 3.18.143)

في أجهزة Android، تم إصلاح الخطأ الذي كانت تتعطل فيه الكاميرا أثناء حفظ الصورة على بعض الأجهزة.

#### تحديث 21 يونيو 2023

يتضمن هذا التحديث تغييرات على تطبيق Survey123 على الويب وموقع Survey123 الإلكتروني.

#### تطبيق الويب 123Survey

تشمل الإصلاحات والتحسينات ما يلي:

- تم إصلاح الخطأ الذي كانت تظهر فيه الرسالة التالية عند محاولة عرض استطلاع تم إنشاؤه في إصدار سابق من 123Survey: **يحتاج نموذج الويب إلى الترقية، ولكن حدث خطأ أثناء الترقية. ERROR\_UNKNOWN 504: HTTP**.
	- تم إصلاح خطأ حيث كانت تظهر رسالة **هل تريد مغادرة الموقع؟** بعد تقديم الإجابة في بعض الأحيان.
- تم إصلاح خطأ حيث لم تختفي حركة التحميل عندما تم تكوين الاستطلاع بإجراء **الانتقال التلقائي إلى عنوان URL** بعد الإرسال، وكان مضمًنا في صفحة ويب أخرى.
	- تم إصلاح خطأ حيث كانت الأسئلة **الصوتية** لا يمكنها تسجيل الصوت في عنصر واجهة استخدام الاستطلاع في ArcGIS .Experience Builder

#### موقع ويب 123Survey

تشمل الإصلاحات والتحسينات ما يلي:

- تم إصلاح خطأ حيث لم تظهر بيانات تعريف الموقع EXIF لصورة في عرض النموذج على صفحة **البيانات**.
- تم إصلاح خطأ حيث كانت تختفي الأسئلة التي تحتوي على تعبير حسابي معطوب بعد تحديث صفحة **التصميم**.
- تم إصلاح الخطأ الذي كنت تظهر فيه رسالة **هل تريد مغادرة الموقع**؟ بعد تقديم الإجابة، إذا تم تكوين الاستطلاع ليكون هناك تأخير بمدة 0 ثانية لإجراء **إعادة تحميل الاستطلاع تلقائيًا** بعد الإرسال.
- تم إصلاح الخطأ الذي كان يحدث فيه فشل إنشاء تقار ير متعددة في مهمة طباعة واحدة مع ظهور رسالة **حدث خطأ عند التعبئة بسبب انتهاء المهلة**.

## تحديث ١٣ يونيو ٢٠٢٣

يتضمن هذا التحديث تغييرات على التطبيق الميداني وتطبيق الويب Connect 123Survey و123Survey وموقع الويب .Survey123

## (3.18.123 الإصدار (Survey123 Connect

تشمل الإصلاحات والتحسينات ما يلي:

- يمكن تكوين [أدوات المساعد الذكي](https://doc.arcgis.com/ar/survey123/reference/smartassistants.htm) في الاستطلاعات لاستخدام نماذج التعلم الآلي لاستخراج البيانات الجدولية من الصور وإضافة تعليق توضيحي للصور وتنقيح الصور.
	- يمكن تكوين الاستطلاعات لالتقاط قيم الموقع والارتفاع باستخدام أداة [مقياس المسافة](https://doc.arcgis.com/ar/survey123/desktop/create-surveys/rangefinders-prep.htm).
- تمت إضافة معلمات جديدة barcodeType وengine والتي تتيح لك تحديد نوع الرمز الشريطي وطريقة المسح الضوئي لأسئلة الباركود.
- تمت إضافة معلمة جديدة mapTools تسمح لك بتعيين أدوات الخريطة التي تظهر في عرض الصفحة الكاملة لأسئلة الخريطة.
	- تم إصلاح الأخطاء التي تسببت في أن تقوم أداة **تحليل المسح** بمعالجة الاستطلاعات جزئيًا فقط.
	- تم إصلاح الخطأ الذي كان يمنع تحديد خاصية كائن باستخدام النقطة (.) في دالة json("@pulldata(".
- تم إصلاح الخطأ الذي كان يمنع تحميل الاستطلاع من عنوان URL الذي يحتوي على معلمات، عند استخدام position).. (في عمود الحساب لسؤال مخفي داخل مجموعة أسئلة مكررة.

#### تطبيق 123Survey الميداني (الإصدار 3.18.142)

تشمل الإصلاحات والتحسينات ما يلي:

- يمكن استخدام [أدوات المساعد الذكي](https://doc.arcgis.com/ar/survey123/reference/smartassistants.htm) لاستخراج البيانات الجدولية من الصور وإضافة تعليق توضيحي للصور وتنقيح الصور.
	- [مشاركة موقع](https://doc.arcgis.com/ar/survey123/reference/organizationsettings.htm#ESRI_SECTION2_BC6EEC369B034A7B97FEC38F6E57309E) ArcGIS مدعومة الآن.
	- .Laser Tech TruPulse [rangefinders](https://doc.arcgis.com/ar/survey123/desktop/get-answers/rangefinders-use.htm) دعم الآن يتم•
	- الماسح الضوئي RFID InfraMarker Berntsen مدعوم الآن.
		- أصبح مسح الرمز الشريطي ضوئيًا الآن أسرع وأكثر دقة.
		- تمت إضافة البحث إلى علامة تبويب خريطة **البريد الوارد**.
- الاستطلاعات التي تحتوي على عدة صفحات ووصف للاستطلاع المُنشأ في مُصمم الويب، لم تعد تعرض صفحة أولى فارغة في التطبيق المحدد.
	- تم إصلاح الخطأ الذي كان يؤدي إلى عدم الحفاظ على ترتيب الخيارات في الأسئلة ذات المظهر map-image.
- تم إصلاح الخطأ الذي كان يسمح للمظهر spinner بإدخال قيم سالبة، حتى عندما يكون هناك قيد مفروض على القيم بأن تكون أكبر من الصفر.
	- تم إصلاح الخطأ الذي كان يؤدي إلى تعطل التطبيق باللغة اليابانية عند تحديث المعرض أو البريد الوارد.
- في 16 iOS، تم إصلاح الخلل الذي يتعطل فيه التطبيق عند تشغيل الكاميرا في استبيان احتوى على العديد من الأسئلة المتعلقة بالصور.

#### تطبيق الويب 123Survey

- تسمح معلمة URL isOrgSignIn الجديدة باستخدام صفحة تسجيل الدخول إلى ArcGIS بدلًا من صفحة تسجيل الدخول الخاصة بالمؤسسة.
	- تم إصلاح الخطأ كان يتسبب في عدم إكمال سؤال **التصنيف** عند استخدامه كجزء من [تحديد متتالي](https://doc.arcgis.com/ar/survey123/desktop/create-surveys/xlsformcascadingselects.htm#ESRI_SECTION1_923AAB474F4542A09B2E18B2FE4C04C9).
	- تم إصلاح الخطأ الذي لم يكن يتم فيه إخفاء أو عرض سؤال مكرر يتضمن تعبير count\_repeat كما هو متوقع عند استخدام

.body::esri:visible أو relevant تعبير

#### موقع ويب 123Survey

تشمل الإصلاحات والتحسينات ما يلي:

- سؤال [منزلق](https://doc.arcgis.com/ar/survey123/desktop/create-surveys/range.htm) جديد.
- يمكن ملء قوائم الاختيار للأسئلة **المنسدلة** من طبقة المعالم أو الجدول.
	- يمكن تصدير واستيراد الترجمات.
	- أسئلة **Likert** لها الآن قيمة قصوى تبلغ .11
- يمكن تكوين عنوان URL لإعادة التوجيه ليتم عرضه عند اكتمال الاستطلاع.
- تمت إضافة خياري المسؤول ومؤلف الاستطلاع لتمكين مشاركة الموقع أو طلبها.
- تم إصلاح الخلل الذي كانت تشير فيه الاستطلاعات التي تحتوي على سؤال **خريطة** بشكل خاطئ إلى أن الاستطلاع يحتوي على تغييرات لم يتم نشرها.
- تم إصلاح الخطأ الذي كان يتم فيه إرجاع نتائج غير صحيحة وغير متسقة عند تصفية البيانات في الاستطلاعات التي تحتوي على تكرارات.
	- تم إصلاح الخطأ الذي كانت البيانات فيه غير صحيحة جغرافيًا عند التحميل الأول لمستخدم ليس مالك الاستطلاع.
		- تم إصلاح الخطأ الذي كان يتم فيه إنشاء التقار ير باستخدام اعتمادات غير كافية.
	- تم إصلاح الخطأ الذي كانت تفشل التقار ير فيه بشكل غير متوقع مع ظهور رسالة الخطأ التالية: **حدث خطأ عند الاستعلام عن البيانات من طبقة المعالم**.
- تم إصلاح الخطأ الذي كانت تفشل التقارير فيه في استرداد عدد السجلات ذات الصلة باستخدام getCount ()عندما تستند إلى الطبقات والجداول ذات العلاقات المتعددة.
	- يمكن الآن إنشاء تقار ير الملخص في إنشاء موصلات التقرير [Automate Power Microsoft](https://flow.microsoft.com/) أو [Make](https://www.make.com/).

## تحديث 18 أبريل 2023

يتضمن هذا التحديث تغييرات على Survey123 تطبيق الويب والموقع الإلكتروني Survey123.

#### تطبيق الويب 123Survey

تشمل الإصلاحات ما يلي:

- تم إصلاح خطأ يتمثل في تخفيض اليوم بيوم واحد عند كتابة كل رقم في السنة في حقل سؤال التاريخ في Chrome Google و .Microsoft Edge
	- تم إصلاح خطأ يتمثل في ظهور صفحة فارغة عندما يكون للمجموعة مظهرًا field-list محددًا، وتتضمن تعبيرًا في عمود يقيم بأنه خطأ. ُ **body::esri:visible**

#### موقع ويب 123Survey

تشمل الإصلاحات ما يلي:

- تم إصلاح خطأ يتمثل في استغراق وضع المعاينة في صفحة **التصميم** أكثر من دقيقة واحدة لتحميلها إذا تضمن الاستطلاع سؤال الخريطة.
	- تم إصلاح خطأ يتمثل في عدم مشاركة قوالب التقارير المرتبطة بالاستطلاع عند مشاركة نتائج الاستطلاع.
- تم إصلاح خطأ يتمثل في حدوث خطأ في المهلة الزمنية عند مشاركة نتائج استطلاع نُشر من Survey123 Connect والذي يحتوي

#### على عشرات التكرارات.

- ُنشر على Enterprise ArcGIS. تم إصلاح خطأ يتمثل في عدم إمكانية إدخال صورة عن طريق عنوان URL عند تحرير استطلاع
- تم إصلاح خطأ يتمثل في عرض متوسط الدرجة لخيار في سؤال التصنيف كصفر (0) على صفحة **التحليل** إذا احتوى اسم الخيار على علامات اقتباس ذكية (متعرجة).

## تحديث 21 مارس 2023

يتضمن هذا التحديث تغييرات على تطبيق 123Survey الميداني وتطبيق الويب وموقع الويب 123Survey.

#### (3.17.55 الإصدار (Survey123 Connect

تم إصلاح الخطأ المتمثل في عدم إمكانية التحقق من صحة إرسال الاستطلاع إذا احتوى على سؤال مطلوب وتم إخفاؤه (إما عن طريق المظهر **المخفي** أو التعبير في عمود **visible:esri::body**(.

#### تطبيق 123Survey الميداني (الإصدار 3.17.68)

تشمل الإصلاحات ما يلي:

- تم إصلاح الخطأ المتمثل في عدم إمكانية إرسال الاستطلاع إذا احتوى على سؤال مطلوب وتم إخفاؤه (إما عن طريق المظهر **المخفي** أو التعبير في عمود **visible:esri::body**(.
	- تم إصلاح الخطأ الذي ترسل فيه الأسئلة التي لم تتم الإجابة عنها، والتي تحتوي على قناع إدخال محدد، نص القناع.

#### تطبيق الويب 123Survey

تشمل الإصلاحات والتحسينات ما يلي:

- بدلًا من خطأ إرسال الاستطلاع، عندما يتجاوز اسم الملف 140 حرًفا لصورة أو ملف أو استجابة سؤال صوتي، تظهر الآن رسالة تحذيرية ويُمنع إرسال الاستطلاع.
	- تم إصلاح الخطأ المتمثل في تجاوز تسميات السؤال الخاصة بسؤال شبكة تحديد فردي العرض المتوقع لبعض اللغات في استطلاع متعدد اللغات.
		- تم إصلاح الخطأ المتمثل في عدم عمل معلمة [إخفاء](https://doc.arcgis.com/ar/survey123/reference/integratewithotherapps.htm#GUID-D38D44E2-8CBA-4030-8925-AD8A9F68D4F3) عنوان URL في استطلاع متعدد اللغات.
		- تم إصلاح الخطأ المتمثل في عدم عرض أسئلة الصورة عند تضمينها في تكرار يحمل اسم سؤال الصورة نفسه.
		- تم إصلاح الخطأ المتمثل في إرسال الاستطلاع الذي تم إرساله من جهاز محمول يتضمن سؤال نقطة جغرافية تتم تعبئته باستخدام موقع الأجهزة، استجابات إلى طبقة معالم تتضمن قيم z معطلة.

#### موقع ويب 123Survey

تشمل الإصلاحات والتحسينات ما يلي:

- تم إصلاح الخطأ المتمثل في عدم إمكانية تطبيق عوامل التصفية الخاصة بالتاريخ على علامة تبويب **البيانات**.
- تم إصلاح الخطأ المتمثل في عدم عرض مرفقات الصور التي تتضمن كلمة رئيسية غير مساوية لسؤال صورة في طريقة عرض النموذج في علامة تبويب **البيانات** كمرفق.
	- تم إصلاح الخطأ الذي تظل فيه علامة التبويب **التصميم**، بعد حفظ استطلاع أو نشره بنجاح، تفيد بشكل خاطئ بوجود تغييرات غير محفوظة أو غير منشورة.
		- تم إصلاح الخطأ الممثل في عدم احتفاظ طريقة [التدوير](https://doc.arcgis.com/ar/survey123/browser/analyze-results/featurereporttemplates.htm#GUID-BB7BE5F5-820E-4512-85BB-76A13510A94D) بنسبة العرض إلى الارتفاع المتوقعة.

## التحديث في 21 فبراير 2023

يتضمن هذا التحديث تغييرات على التطبيق الميداني وتطبيق الويب Connect 123Survey و123Survey وموقع الويب

#### .Survey123

#### (3.17.54 الإصدار (Survey123 Connect

تشمل الإصلاحات والتحسينات ما يلي:

- أداة جديدة لتحليل الاستطلاعات. يتطلب تكوين Connect 123Survey مع بيئة Python. راجع [تحليل الاستطلاع](https://doc.arcgis.com/ar/survey123/desktop/create-surveys/publishsurvey.htm#ESRI_SECTION1_74B3FBFF2C2B4B01BEC7BE6F51254D1E).
	- اكتشف بيئة ArcGIS ProPython تلقائيًا واستخدمها عند توفرها.
- للأسئلة المتعلقة بالنقطة الجغرافية، يمكنك تعيين القيمة الافتراضية إلى position للتحديث تلقائيًا إلى الموقع الحالي للجهاز عندما يكون السؤال ذا صلة. راجع [الأوضاع الافتراضية.](https://doc.arcgis.com/ar/survey123/desktop/create-surveys/geopoints.htm#ESRI_SECTION1_6B32C981BC5E490AAAFCE52E15993DC3)

#### التطبيق الميداني 123Survey) الإصدار 3.17.66)

تشمل الإصلاحات والتحسينات ما يلي:

- قائمة اللغات للاستطلاع متعدد اللغات مرتبة الآن أبجديًا حسب رمز اللغة.
	- تم تحسين التفاعل بين العمليات الحسابية والتعبيرات ذات الصلة.
- تم إصلاح الخلل الذي لم يكن يتم فيه عرض **البريد الصادر** إذا كان يحتوي فقط على إدخالات بها أخطاء في الإرسال.
	- تم إصلاح الخلل الذي كان يمكن فيه إرسال استطلاع بقناع إدخال غير صالح.
	- تم إصلاح الخلل الذي أدى إلى وضع نسخ متعددة من صفحة المعرض فوق بعضها البعض.

## تطبيق الويب 123survey

تشمل الإصلاحات والتحسينات ما يلي:

- نوع سؤال [النطاق](https://doc.arcgis.com/ar/survey123/desktop/create-surveys/range.htm) مدعوم الآن.
- الدقة الأفقية للموقع المبلغ عنه بواسطة الجهاز معروضة كدائرة على الخريطة.
- تم إصلاح الخطأ المتمثل في حذف السجلات ذات الصلة بشكل غير متوقع عند تحر ير سجل موجود، عندما لا يكون الاستطلاع مشتملًا على الطبقة ذات الصلة.

#### موقع ويب 123Survey

- ميزات الارتفاع والدقة الأفقية مدعومين الآن عند وضع حسابات أسئلة النقطة الجغرافية.
- تم إدخال طرق map وmapScale جديدة للاستخدام في قوالب التقارير لتعيين معرّف عنصر خريطة الويب ومقياس الخريطة. تحل محل طريقة mapSettings. راجع [أسئلة الخريطة.](https://doc.arcgis.com/ar/survey123/browser/analyze-results/featurereporttemplates.htm#ESRI_SECTION2_3C3505ED91684351918C1C48F999EF89)
- معلمة duration الجديدة مدعومة لطريقة getValue من أجل الاستخدام في قوالب التقارير لمعرفة مدة الاستجابة الصوتية.
	- لتحسين إمكانية الوصول، تستخدم أنماط العنوان الآن لعناوين القسم في قوالب تقرير العينة.
	- تم إصلاح الخطأ المتمثل في تغيير أسماء السؤال بشكل غير متوقع في مخطط الاستطلاع عند حفظ الاستبيان.
	- تم إصلاح الخطأ المتمثل في عدم تمكن الشر يك المالك للاستطلاع من تحرير عمليات الإرسال التي أضافها مستخدمون آخرون عند مشاركة الاستطلاع علًنا.
		- تم إصلاح الخطأ المتمثل في عدم التمكن من طباعة البيانات من السجل الأصلي عند تكرار الطبقة المتكررة، عندما لا يكون الاستطلاع متضمًنا الطبقة الأصلية.

## تحديث 14 ديسمبر 2022

يتضمن هذا التحديث تغييرات على التطبيق الميداني 123Survey وتطبيق الويب.

#### تطبيق 123Survey الميداني (الإصدار 3.16.114)

تم إصلاح خطأ متمثل في إرسال اسم الاختيار 0 كقيمة فارغة بدلاً من 0.

## تطبيق الويب 123Survey

تشمل الإصلاحات والتحسينات ما يلي:

- تم إصلاح الخطأ المتمثل في اقتطاع سلسلة الخطأ **أو البيانات الثنائية. تم إنهاء العبارة. تم إرجاع** عند إرسال استطلاع يحتوي على نص في **نص سطر مفرد** وأسئلة **نصية متعددة الأسطر** تتجاوز الحد الأقصى المسموح به من الحروف.
	- تم إصلاح الخطأ الذي تم فيه إرجاع الخطأ **عدم إمكانية قراءة خصائص القيمة الفارغة (قراءة '0')** للاستطلاعات المنشورة بعد إصدار أكتوبر 2022 والتي كانت تحتوي على دالة pulldata("@layer").

## تحديث 6 ديسمبر 2022

يتضمن هذا التحديث تغييرات على التطبيق الميداني وتطبيق الويب Survey123 Connect وSurvey123 وموقع الويب .Survey123

## (3.16.110 إصدار (Survey123 Connect

تشمل الإصلاحات والتحسينات ما يلي:

- تظهر رسالة خطأ الآن عند نشر استطلاع يشير إلى طبقة معالم حالية لا تتطابق فيها تسمية السؤال مع الاسم المستعار للحقل.
	- لم يعد حقل \_count الإضافي في مخطط طبقة المعالم مطلوبًا عند استخدام عمود **repeat\_count.** 
		- تم تحسين التنقل في التطبيق المتعلق بعرض اللغة من اليمين إلى اليسار.
	- تم إصلاح الخطأ المتمثل في إنشاء مجال القيمة المكودة كسلسلة نوع، عند توقع عدد صحيح أو عشري.

## تطبيق 123Survey الميداني (الإصدار 3.16.113)

تشمل الإصلاحات والتحسينات ما يلي:

- تم تحسين مهمة سير عمل تسجيل الدخول عند تغيير كلمات المرور الخاصة بالمستخدمين أو انتهاء صلاحيتها عند استخدام .IWA ومصادقة ArcGIS Enterprise
	- تم تحسين التنقل في التطبيق المتعلق بعرض اللغة من اليمين إلى اليسار.
	- تم إصلاح الخطأ المتمثل في اختلاف نوع الملف الخاص بالقيمة المرسلة من خطاف الويب عن نوع حقل السؤال.
- تم إصلاح الخطأ المتمثل في عرض رقم الأسبو ع غير الصحيح في أثناء وقت توفير ضوء النهار عند استخدام مظهر رقم الأسبوع.
	- تم إصلاح الخطأ المتمثل في عدم ظهور تسميات سؤال الاختيار\_الواحد عند استخدام التسميات الديناميكية في مجموعات بمظهر قائمة الجدول.
- عند إطلاق استطلاع من عنوان URL، لا يتم الكشف عن الخيارات الإضافية التي تمت إضافتها إلى https://survey123.arcgis.app/ صفحة الإطلاق التي تظهر عند تثبيت Survey123. تتضمن الصفحة زر للتطبيق الميداني في Store Microsoft وزر لفرض إطلاق الاستطلاع الذي يحتوي على معلمات عنوان URL.

## تطبيق الويب 123Survey

- أسماء الملفات التي حددها منشئ الاستطلاع مدعومة الآن لأسئلة تحميل الملف والصوت والتوقيع. راجع موضوع [تخصيص](https://doc.arcgis.com/ar/survey123/desktop/create-surveys/xlsformmedia.htm#ESRI_SECTION1_CCDB2059C79C49CC9BB96971C8719EC8) [أسماء الملفات](https://doc.arcgis.com/ar/survey123/desktop/create-surveys/xlsformmedia.htm#ESRI_SECTION1_CCDB2059C79C49CC9BB96971C8719EC8).
- تم إصلاح الخطأ المتمثل في عدم تحميل النموذج عند استخدام سؤال خارج التكرار التعبير نفسه ذا الصلة كسؤال متكرر البداية مع الحد الأدنى من المظهر.
	- تم إصلاح الخطأ المتمثل في عدم إمكانية تحديد قيمة لسؤال الاختيار\_الواحد بتعبير ذي صلة عند احتواء النموذج على سؤال تكرار بأدنى مظهر وتسمية تتكون من كلمة ثابتة وقيمة ديناميكية مأخوذة من سؤال آخر.
- تم إصلاح الخطأ المتمثل في منع السؤال المطلوب المخفي بواسطة تعبير في عمود **visible:esri::body** إرسال الاستطلاعات.

تشمل الإصلاحات والتحسينات ما يلي:

- إنشاء استطلاعات متعددة اللغات. راجع موضوع [إدارة اللغات المتعددة](https://doc.arcgis.com/ar/survey123/browser/create-surveys/xlsformmultiplelanguagesupport.htm).
- تنفذ عناصر التحكم في الخريطة في صفحتي **البيانات** و**التحليل** الآن إعدادات خريطة المؤسسة.
- استخدم معلمة mapExtent لتحديد نطاق الخريطة المطبوع في التقرير. راجع موضوع [قوالب التقرير](https://doc.arcgis.com/ar/survey123/browser/analyze-results/featurereporttemplates.htm).
- تحسينات في الأداء على التقار ير التي تشير إلى طبقات متعددة باستخدام العديد من التقارير ويحتوي قالب التقرير على العديد من العناصر النائبة للإحصائيات.
	- تم إصلاح الخطأ المتمثل في إلحاق عبارة (1=1) 1=1) AND (غير متوقعة لطلبات الاستعلام.
	- تم إصلاح الخطأ المتمثل في إرجاع رسالة الخطأ **:400 لا يمكن تنفيذ الاستعلام** عند الاستعلام عن قيم مميزة من أحد الحقول بترتيب معين.

## تحديث 7 نوفمبر 2022

يتضمن هذا التحديث تغييرات على التطبيق الميداني وتطبيق الويب Survey123 Connect وSurvey123 وموقع الويب .Survey123

## (3.16.106 إصدار (Survey123 Connect

تم إصلاح الخطأ المتمثل في عدم عرض بعض أخطاء النشر عند استخدام عنوان URL خاص بالإرسال.

## تطبيق 123Survey الميداني (إصدار 3.16.107)

تم إصلاح خطأ قد يؤدي إلى عدم عمل ربط التطبيق كما هو متوقع على بعض الأجهزة.

## تطبيق الويب 123Survey

تشمل الإصلاحات والتحسينات ما يلي:

- تم إصلاح خطأ حيث كانت السنة مفقودة وكان ترتيب التار يخ غير صحيح في بعض المناطق في منتقي التاريخ.
	- في Firefox، تم إصلاح الخطأ المتمثل في عدم ظهور أيقونة السؤال عن الوقت.

## موقع ويب 123Survey

- تم إصلاح الخطأ الذي كان يمنع تطبيق عوامل تصفية القيمة على صفحات **البيانات** و**التحليل**.
- تم إصلاح الخطأ المتمثل في إرجاع الصور الملتقطة في بعض أجهزة Samsung لخطأ **لا يمكن قراءة خاصية 'العرض' غير المحدد** عند الطباعة في تقرير.

• تم إصلاح الخطأ الذي لا يعمل فيه إعداد قاعدة ذات صلة مع أسئلة **الصورة** أو **تحميل الملف** أو **الصوت**.

## تحديث 25 أكتوبر 2022

يتضمن هذا التحديث تغييرات على التطبيق الميداني وتطبيق الويب Survey123 Connect وSurvey وموقع الويب .Survey123

## (3.16.105 الإصدار (Survey123 Connect

تشمل الإصلاحات والتحسينات ما يلي:

- دعم إضافي لتحديث نطاقات طبقات المعالم وأسماء الحقول المستعارة عند إعادة نشر استطلاع.
- لن يتم بعد الآن إنشاء نطاقات طبقات المعالم لقوائم الاختيار الديناميكي باستخدام مظهر search().
	- يتم الآن عرض قائمة أسماء الحقول غير الموجودة في طبقة المعالم عند نشر استطلاع.
- تمت إضافة دعم للاستعلام عن طبقة المعالم باستخدام دالة layer("@pulldata(". راجع [الاستعلام عن طبقة معالم](https://doc.arcgis.com/ar/survey123/desktop/create-surveys/xlsformformulas.htm#ESRI_SECTION1_BB97985CAFB740EE8AEF99EFD6E238E3).
	- تمت إضافة دعم لحزم خرائط .tpkx كمحتوى مرتبط.
	- تمت إضافة دعم لقوالب المؤسسة. راجع [إعدادات المؤسسة](https://doc.arcgis.com/ar/survey123/reference/organizationsettings.htm#ESRI_SECTION1_72AA7FFD77C843418D12BB07206AE902).
	- يتم الآن تطبيق إعدادات النمط عند إنشاء استطلاع من استطلاع حالي.
		- تمت إضافة خيار لإرسال ملاحظات حول القوالب والنماذج.
		- تمت إضافة دعم لإرسال قوالب المجتمع التي أنشأها المستخدم.
	- أداة جديدة لتحديث الاستطلاعات الحالية إلى أحدث قالب. راجع [تحديث القالب.](https://doc.arcgis.com/ar/survey123/desktop/create-surveys/xlsformessentials.htm#ESRI_SECTION1_443EF43AA24A4AFCA2BDCF3F02F0BF09)
		- أداة جديدة لإنشاء ملف قالب XLSPalette في مجلد **الوسائط**.

#### تطبيق 123Survey الميداني (الإصدار 3.16.106)

- تمت إضافة دعم للاستعلام عن طبقة المعالم باستخدام دالة layer("@pulldata(".
- تمت إضافة خاصية AppConfig لـ delaySignIn لمعالجة مشكلات تسجيل الدخول من خلال عمليات تكوين VPN لكل تطبيق في بيئة MDM.
	- تمت إضافة دعم لحزم خرائط .tpkx.
- تم إصلاح خطأ حيث قد يتم تسجيل خروج المستخدمين عند العودة من وضع عدم الاتصال، أو كان التطبيق موجودًا في الخلفية وانتهت صلاحية الرمز المميز.
	- تم إصلاح خطأ حيث فشل استخدام معلمة URL لـ globalId:q عند استخدام Enterprise ArcGIS.
		- تم إصلاح خطأ حيث تمت ترجمة "تحديث الاستطلاعات" بشكل غير صحيح بالبرتغالية (البرازيل).
			- تم إصلاح خطأ حيث لم يتم عرض الاتجاهات الأساسية بشكل صحيح بالعربية.
			- تم إصلاح خطأ حيث قامت دالة date-format ()بإرجاع الأرقام المتداخلة بالعربية.
	- تم إصلاح خطأ في أسئلة التاريخ والذي تسبب في تحديد شهر خاطئ، إذا كان التاريخ المختار في شهر أقل من 31 يومًا.
- على جهاز Android، تم إصلاح خطأ حيث لم يتم تحديث أسئلة النقطة الجغرافية بموقع صالح على بعض الأجهزة، بما في ذلك Trimble TDC600، وSamsung Galaxy S22. وSamsung Galaxy S22.
	- على جهاز Android، تم إصلاح خطأ حيث لم يتم عرض بعض اللغات المدعومة على بعض الأجهزة.

#### تطبيق الويب 123Survey

تشمل الإصلاحات والتحسينات ما يلي:

- تمت إضافة دعم للعمليات الحسابية المكانية والعمليات الحسابية للبيانات الجدولية باستخدام طبقات المعالم.
	- تمت إضافة دعم للأسئلة الصوتية.
	- تم إصلاح خطأ حيث لم يتم عرض المعالم الخطية بعد تغيير خريطة الأساس لسؤال خريطة.
- تم إصلاح خطأ حيث أصبحت الأسئلة التي تحتوي على عوامل تصفية الاختيار غير مستجيبة عند تغيير الشرط ذي الصلة.
- تم إصلاح خطأ حيث لم يتم تكبير/تصغير الخريطة تلقائيًا إلى نطاق مناسب لمواقع النقاط المحددة بواسطة بحث أو عملية حسابية.
- تم إصلاح خطأ حيث تم عرض تسميات أسئلة الخر يطة في استطلاعات متعددة اللغات بشكل غير صحيح على الأجهزة الجوالة.

## موقع ويب 123Survey

تشمل الإصلاحات والتحسينات ما يلي:

- تمت إضافة دعم لإنشاء استطلاعات من قوالب المؤسسة. راجع [إعدادات المؤسسة.](https://doc.arcgis.com/ar/survey123/reference/organizationsettings.htm#ESRI_SECTION1_72AA7FFD77C843418D12BB07206AE902)
	- تمت إضافة دعم لإنشاء استطلاعات من قوالب المجتمع التي أنشأها المستخدم.
		- تم تحسين تجربة المستخدم لتأليف عمليات حسابية.
- تمت إضافة دعم لتأليف العمليات الحسابية المكانية والعمليات الحسابية للبيانات الجدولية باستخدام طبقات المعالم. راجع [العمليات الحسابية](https://doc.arcgis.com/ar/survey123/browser/create-surveys/webdesigneressentials.htm#ESRI_SECTION1_D3A0181870BC463589057A66DBCEAF7F).
	- تمت إضافة دعم لتأليف الأسئلة **الصوتية**. راجع [الصوت](https://doc.arcgis.com/ar/survey123/browser/create-surveys/quickreferencecreatesurveys.htm#ESRI_SECTION1_605A5D3E77AD4BF69FDAD78482532F79).
	- تمت إضافة دعم لعرض شكل الموجة عند تشغيل تسجيل صوتي في طريقة عرض النموذج في علامة التبويب **البيانات**.
		- تمت إضافة دعم لعرض رسالة تحذير عند اكتشاف تسميات اختيار مكررة لسؤال اختيار.
- تمت إعادة تسمية طريقتي عرض طبقتي معالم **العامل الميداني** و**أصحاب المصلحة** اللتين تم إنشاؤهما في مجلد الاستطلاع بـ **النموذج** و**النتائج** على التوالي.
	- تتم الآن كتابة عنوان النموذج ووصف الاستطلاع ورأس الصورة إلى سؤال ملاحظة في XLSForm باسم generated\_note\_form\_title عند نشر استطلاع.
	- تم إصلاح خطأ حيث لم تتم مراعاة إضافة القيم الافتراضية لأسئلة الاختيار الواحد في مصمم الويب بعد تحديث الصفحة.
		- تم إصلاح خطأ حيث تسببت القيم غير الصالحة في العمود **fieldType:esri::bind** في فشل التقارير.

## تحديث 20 سبتمبر 2022

يتضمن هذا التحديث تغييرات على التطبيق الميداني وتطبيق الويب Survey123 Connect وSurvey123 وموقع الويب .Survey123

#### (3.15.178 إصدار (Survey123 Connect

- تحسينات في عرض اللغة من اليمين إلى اليسار.
- تم إصلاح خطأ كان يمنع فتح صفحة تسجيل الدخول باللغة الصحيحة.

## تطبيق 123Survey الميداني (إصدار 3.15.159)

تشمل الإصلاحات والتحسينات ما يلي:

- تمت إضافة دعم لاستدعاءات عنوان URL عند استخدام الإجراء view. راجع [المعلمات الخاصة بالتطبيقات الميدانية](https://doc.arcgis.com/ar/survey123/reference/integratewithotherapps.htm#ESRI_SECTION1_C96F2AA2B3304659B06AC02CC98D1952).
	- تم إصلاح الخطأ الذي كان يمنع استدعاءات عنوان URL عند استخدام الإجراء edit.
	- تم إصلاح الخطأ المتمثل في فتح روابط 123Survey لمجلد **نظرة عامة** عند تعطيل **الجمع**.
- تم إصلاح الخطأ المتمثل في التخز ين المؤقت لعمليات تسجيل الدخول إلى وسائل التواصل الاجتماعي ولن يتم تسجيل الخروج.
	- تم إصلاح خطأ كان يمنع فتح صفحة تسجيل الدخول باللغة الصحيحة.
- تم إصلاح الخطأ المتمثل في اقتصار عدد السجلات التي يتم إرجاعها إلى **صندوق الوارد** على مجموعة maxRecordCount في خدمة المعالم. يمكن أن يحتوي **صندوق الوارد** الآن على إجابات استطلاع تبلغ 5,000 كحد أقصى. راجع [تمكين التحرير.](https://doc.arcgis.com/ar/survey123/desktop/create-surveys/prepareforediting.htm#GUID-7A19BD09-9620-45F3-B8A5-B461AD44DE19)

## تطبيق الويب 123Survey

تشمل الإصلاحات والتحسينات ما يلي:

• تم إصلاح الخطأ المتمثل في عدم عمل العمليات الحسابية كما هو متوقع في بعض المناطق عند تحرير استجابة الاستطلاع.

#### موقع ويب 123Survey

تشمل الإصلاحات والتحسينات ما يلي:

- تم تحسين المعلومات الموضحة في صفحة **التعاون** والتي تحدد السجلات التي يمكن للمرسلين تحديثها وتحريرها.
- تم إصلاح الخطأ المتمثل في عدم تكبير/تصغير الخرائط في التقارير للمعالم عند استخدام خر يطة الأساس لنظام إحداثي مختلف لطبقة المعالم.

## تحديث 23 أغسطس، 2022

يتضمن هذا التحديث تغييرات على التطبيق الميداني وتطبيق الويب Survey123 Connect وSurvey123 وموقع الويب .Survey123

## (3.15.175 الإصدار (Survey123 Connect

تشمل الإصلاحات والتحسينات ما يلي:

- تحسين عرض اللغة من اليمين إلى اليسار للصور المصغرة والأوصاف والرموز وقوائم الإعدادات في جميع أجزاء التطبيق.
- إصلاح الخلل الذي كان يتم فيه استخدام فاصل عشري غير صحيح لحساب حجم الملف في علامة التبويب **المحتوى المرتبط**.

## التطبيق الميداني 123Survey) الإصدار 3.15.156)

- تم تحسين سلوك الضغط لفترة طويلة على لوحة الاستطلاع عند تعطيل إعداد **"السماح بجمع الاستطلاعات الجديدة"**.
	- تم تحسين عرض اللغة من اليمين إلى اليسار لقائمة الإجابات المفضلة.
- تحسين عرض اللغة من اليمين إلى اليسار للصور المصغرة والأوصاف والرموز وقوائم الإعدادات في جميع أجزاء التطبيق الميداني.
	- إصلاح الخلل الذي كان يتم فيه تخزين معلومات EXIF بعرض الصورة وارتفاعها بشكل غير صحيح.
- إصلاح خطأ يفشل فيه استخدام search ()مقابل خدمة المعالم العامة في Enterprise ArcGIS عند تسجيل الدخول إلى .ArcGIS Online
- إصلاح الخلل الذي كان يتم فيه عرض محدد الوقت بشكل غير صحيح عند التبديل بين تنسيقات 12 ساعة و 24 ساعة.
	- إصلاح الخلل الذي يتم فيه تشويه عرض حزم خرائط الجوال بأسئلة تحديد الموقع الجغرافي والشكل الجغرافي.
- إصلاح الخلل الذي كان يتم فيه استخدام فاصل عشري غير صحيح لحساب حجم الملف في قوائم **الخرائط غير المتصلة** و**معرض الخرائط** و**المحتوى المرتبط** و**سؤال الملف** و**الإعدادات**.
	- تم إصلاح الخلل الذي كان يتم فيه تجاهل إعدادات الوكيل الأمامي بشكل غير صحيح.
- إصلاح الخلل عند تسجيل الدخول إلى مؤسسة، وفتح رابط يشير إلى مؤسسة مختلفة، وفشل في تنزيل عنصر نموذج الاستطلاع.
	- في iOS، تحسين إخراج طراز الجهاز عند استخدام معلمة deviceModel ',"Property("@pulldata('.
	- في Windows، تم إصلاح خلل يتحول فيه الشكل الهندسي للمسار الأرضي أو الشكل الأرضي عند التحويل، إذا لم يتم ضبط مقياس العرض على 100 في المائة.

#### تطبيق الويب 123Survey

تشمل الإصلاحات والتحسينات ما يلي:

- تخطيط محسن لنوع سؤال شبكة الاختيار الواحد في متصفح الجوال.
- دعم السحب والإفلات عند إضافة ملفات إلى سؤال تحميل صورة أو ملف.

#### موقع ويب 123Survey

تشمل الإصلاحات والتحسينات ما يلي:

- دعم تعيين الحد الأدنى من دقة المطابقة لسؤال العنوان لتحسين جودة البيانات.
	- اسمح للمؤلف باختيار عدم مشاركة العناصر المرتبطة عند مشاركة استبيان.

## تحديث 28 يوليو 2022

يتضمن هذا التحديث تغييرات على Survey123 Connect و Survey123 وموقع Survey123 على الويب.

#### (3.15.170 الإصدار (Survey123 Connect

تشمل الإصلاحات والتحسينات ما يلي:

- تمت إضافة معلمة whenEmpty=calculationMode جديدة لدعم العمليات الحسابية في أسئلة القراءة فقط التي تحتوي على قيم فارغة.
	- عند نشر استطلاع مع تمكين التحر ير، لا يمكن للمستخدمين المجهولين تحرير الاستطلاعات.
	- يعرض المعرض الخاص بإنشاء استطلاع جديد الآن مزيدًا من المعلومات للقوالب والعينات.
	- تم إصلاح الخطأ عند تصفح قوالب المجتمع، والذي تسبب في عودة شريط التمر ير إلى أعلى النافذة بشكل غير متوقع.
		- أسماء النطاقات التي تم تحميلها من خدمة معالم بها مسافات تم استبدالها لتتوافق مع متطلبات XLSForm.

#### تطبيق 123Survey الميداني (الإصدار 3.15.151)

- تمت إعادة ترتيب مربع حوار إغلاق الاستطلاع لجعل خيار **حفظ في المسودات** هو الخيار الأول.
- تم إصلاح الخطأ true=update&inbox=folder مع معلمات عنوان URL والذي تسبب في فشلها.
- تم إصلاح الخلل الذي كان يتم فيه إرسال العديد من طلبات التكويد الجغرافي العكسي بشكل متكرر إلى خدمة التكويد الجغرافي.
- تم إصلاح الخلل الذي كان يتم فيه تخزين قيمة اتجاه EXIF دائمًا على أنها 1، بغض النظر عن اتجاه الكاميرا عند التقاط الصورة.
	- تم تحسين نافذة معاينة الصورة لضمان عمل التحر يك والتكبير/التصغير بشكل حدسي على جميع أنظمة التشغيل.
		- تم إصلاح مشكلات عرض اللغة من اليمين إلى اليسار مع تجانبات المعرض ومحتويات عرض قائمة المجلدات.
	- في نظام التشغيل iOS، تم إصلاح الخلل الذي كان يؤدي فيه تمكين قفل الدوران إلى حفظ الصور الأفقية كصورة رأسية.
		- في نظام التشغيل Android، تم تحسين عمليات حساب حجم ملف الصوت.

تشمل الإصلاحات والتحسينات ما يلي:

- يتم الآن تجميع الأسئلة الموجودة في لوحة **تصميم** > **إضافة** في فئات.
- يتيح لك أحد الخيارات تعيين عدد الخانات العشر ية في العمليات الحسابية للأرقام.
	- تمت إضافة خيار لدعم الانطباق على أسئلة الخريطة.
	- يمكن إلغاء مهمة التقرير أو إزالتها من لوحة **التقارير** في صفحة **البيانات**.
- تمت إضافة خيار جديد في لوحة **التقارير** للتعامل مع إنشاء تقارير جديدة قد تتعارض مع أسماء التقارير الحالية.
- تمت إضافة معلمة [واجهة برمجة التطبيقات \(API \(للتقارير](https://developers.arcgis.com/survey123/api-reference/rest/report/) للتعامل مع إنشاء تقارير جديدة قد تتعارض مع أسماء التقارير الحالية.
	- تمت إضافة عملية [واجهة برمجة التطبيقات \(API \(للتقارير](https://developers.arcgis.com/survey123/api-reference/rest/report/) لإلغاء مهمة طباعة قيد التقدم أو لإزالة مهمة منتهية.

#### تطبيق الويب 123Survey

تشمل الإصلاحات والتحسينات ما يلي:

• أسئلة الانطباق على الخريطة.

## تحديث 21 يونيو 2022

يتضمن هذا التحديث تغييرات على Survey123 Connect و Survey123 وموقع Survey123 على الويب.

#### (3.15.165 إصدار (Survey123 Connect

تشمل الإصلاحات والتحسينات ما يلي:

- يمكن لمؤلف الاستطلاع تعيين اسم ملف صورة ما بحيث يكون مستندًا إلى عملية حسابية أو إجابة لسؤال.
- يمكن لمؤلف الاستطلاع تكوين إمكانية رؤية أسماء ملفات الصور والقدرة على إعادة تسمية مرفقات الصور في الاستطلاع.
	- يمكن تكوين أسئلة الشكل الجغرافي والتتبع الجغرافي لتمكين تدفق النقطة القممية.

#### تطبيق 123Survey الميداني (الإصدار 3.15.145)

- يمكن التقاط الشكل الهندسي للشكل الجغرافي والتتبع الجغرافي عن طر يق تدفق النقاط القممية من الموقع الحالي.
	- تم تقليل حجم ملف المرفقات الصوتية.
- إذا تم التكوين بواسطة مؤلف الاستطلاع، يمكن تغيير إمكانية رؤية أسماء ملفات الصور، ويمكن إعادة تسمية مرفقات الصور.
	- محاذاة محسّنة لنسق الشبكة عند استخدام سؤال الإكمال التلقائي.
	- تم إصلاح مشكلات تنسيق اللغة من اليمين إلى اليسار مع صفحات الإعدادات والكاميرا، والرمز الشريطي، ومنتقي خريطة

#### الأساس، وحالة الموقع.

- تم إصلاح الخطأ الذي كان يتسبب في تعطل التطبيق عند محاولة فتح استطلاع به عدد كبير من الصور.
- في 11 Android و،12 تم إصلاح الخطأ الذي كان يتم فيه فقد قيم المسافة والوجهة عند التقاط القياسات باستخدام Spike.

#### موقع ويب 123Survey

تشمل الإصلاحات والتحسينات ما يلي:

- يمكن استخدام إجابة من سؤال واحد الآن كجزء من تسمية سؤال آخر.
- يمكن الآن إضافة الروابط التي تسمح بتحرير الرد الذي تم إرساله للتو أو عرضه، إلى شاشة "شكرًا لك" في الاستطلاع.
	- يمكن تكوين شاشة "شكرًا لك" لإعادة تحميل الاستطلاع الجاهز لالتقاط سجل جديد تلقائيًا.

#### تطبيق الويب 123Survey

#### تشمل الإصلاحات والتحسينات ما يلي:

- عرض عنوان الاستطلاع والصورة المصغرة والملخص عند مشاركته على وسائل التواصل الاجتماعي.
- إذا تم التكوين بواسطة مؤلف استطلاع في Connect 123Survey، فستدعم أسئلة الخر يطة الآن العدد المحدد للخانات العشرية.

لم يعد تطبيق الويب يدعم الاستطلاعات المنشورة بواسطة الإصدار 2.5 أو الأسبق. راجع [إصدار تطبيق الويب](https://doc.arcgis.com/ar/survey123/browser/create-surveys/versioncontrol.htm).

## تحديث 26 مايو 2022

يتضمن هذا التحديث تغييرات على Survey123 Connect و Survey123 وموقع Survey123 على الويب.

#### (3.14.281 الإصدار (Survey123 Connect

#### تشمل الإصلاحات والتحسينات ما يلي:

- تمت إضافة خصائص pulldata ()إضافية. راجع [الجهاز وخصائص المستخدم](https://doc.arcgis.com/ar/survey123/desktop/create-surveys/prepopulateanswers.htm#ESRI_SECTION1_D52683929B1C4543B236BAC00E7F1876).
- عندما يُعيد Survey123 Connect نشر استطلاع باستخدام حقول جديدة، يتم تحديث عرض الطبقة المستضافة بهذه الحقول الآن.

#### تطبيق 123Survey الميداني (الإصدار 3.14.262)

تشمل الإصلاحات والتحسينات ما يلي:

- قم بتكوين القيم العشرية لـ UTM باتجاه الشرق والشمال. راجع [تنسيق الإحداثيات](https://doc.arcgis.com/ar/survey123/desktop/create-surveys/geopoints.htm#ESRI_SECTION2_F630F249C6A846AC93A82EEDBEB9A32C).
- تم إصلاح الخطأ الذي تسبب في عدم حفظ تحديد التاريخ بعد النقر خارج سؤال dateTime.
- تم إصلاح الخطأ الذي تسبب في عدم تحميل الاستطلاعات التي تحتوي على صور في البريد الوارد.
- تم إصلاح الخطأ الذي كان يحدث عند التفاعل مع عدد كبير من الصور في عارض تجانب الصور مما يؤدي إلى تعطل التطبيق.
	- تم إصلاح الخطأ الذي تسبب في تحول معالم الخط أو المضلع بشكل غير متوقع بعد اكتمال التحرير.
	- تم إصلاح الخطأ الذي كان يمنع تحرير الاستطلاعات المرسلة عند إنشاء الاستطلاع في مصمم الويب.
	- في Android، تم إصلاح الخطأ الذي تسبب في عدم عرض معلومات الموقع المتوقعة من أجهزة الاستقبال عالية الدقة أو حفظها في التطبيق.

#### موقع ويب 123Survey

- يمكن لمؤلف الاستطلاع تعيين حد أدنى لمقياس رسم الخر يطة لالتقاط الشكل الهندسي.
- عند مشاركة استطلاع مع الآخر ين، ستتم مطالبة المؤلف بتغيير مستوى مشاركة العناصر ذات الصلة (مثل، خريطة الويب ومحدد المواقع).
- يمكن استخدام خصائص إضافية للمستخدم والجهاز في العمليات الحسابية في مصمم الويب. راجع [خصائص الجهاز والمستخدم](https://doc.arcgis.com/ar/survey123/browser/create-surveys/webdesigneressentials.htm#ESRI_SECTION2_A059C46225CE4AACBAD5FA743DB113C6) في مصمم الويب.
	- تمت إضافة خصائص pulldata ()إضافية. راجع [الجهاز وخصائص المستخدم](https://doc.arcgis.com/ar/survey123/desktop/create-surveys/prepopulateanswers.htm#ESRI_SECTION1_D52683929B1C4543B236BAC00E7F1876).
	- ستقوم التقار ير الآن بطباعة جميع السجلات حتى عند تجاوز قيمة maxRecordCount لطبقة المعالم.
		- تلبي التقار ير متطلبات التوافق مع إمكانية الوصول إلى PDF.

## تحديث 19 أبريل 2022

يتضمن هذا التحديث تغييرات على Survey123 Connect و Survey123 وموقع Survey123 على الويب.

#### (3.14.274 الإصدار (Survey123 Connect

أضيف دعم اللغة البلغارية.

#### تطبيق 123Survey الميداني (الإصدار 3.14.255)

تشمل الإصلاحات والتحسينات ما يلي:

- أضيف دعم اللغة البلغارية.
- تقوم الآن التعبيرات ذات الصلة وتعبيرات الحساب التي تز يل قيمة بتحديث طبقة المعالم على النحو المتوقع.
	- لم تعد تتم إزالة الأصفار البادئة من القيم عند الإرسال عبر **صندوق الوارد**.
	- تمت إضافة القدرة على الاتصال بمستقبلات GNSS بمعدلات وحدة معلومات غير .4800
		- تم إصلاح الخطأ الذي تسبب في تحميل مرفقات 4MP كنوع محتوى غير صحيح.
- تم إصلاح الخطأ الذي يتسبب في عدم تعبئة التعبيرات ذات الصلة بناءً على الأسئلة السابقة ذات القيم الافتراضية على النحو المتوقع.
	- سيتم الآن عرض تسميات اختيار عدد صحيح في أسئلة file\_from\_one\_select عند تحميلها من **صندوق الوارد**.
- تم إصلاح الخطأ الذي تسبب في عدم عرض أسئلة one\_select ذات مظهر الإكمال التلقائي بشكل صحيح عند تطبيق الإعداد الافتراضي.
- تم إصلاح الخطأ الذي تسبب في عرض أسئلة one\_select ذات مظهر الإكمال التلقائي في عمليات التكرار لأسماء الاختيار بدلاً من تسميات الاختيار عند التنقل بين السجلات المكررة.
	- تم إصلاح الخطأ الذي تسبب في تعبئة أسئلة one\_select ذات مظهر الإكمال التلقائي في التكرارات للإعداد الافتراضي في التكرار الأول فقط.
- تم إصلاح الخطأ الذي كان يتعذر على المستخدمين فيه تنز يل الاستطلاعات العامة مع تعطيل الوصول المجهول إذا تم الحفظ .ArcGIS Enterprise على
	- في أجهزة Android، تم إصلاح الخطأ الذي يتسبب في عدم عرض الصور المجمعة باستخدام Spike بشكل صحيح.

#### موقع ويب 123Survey

تشمل الإصلاحات والتحسينات ما يلي:

• أضيف دعم اللغة البلغارية.

- تدعم التقارير الآن أنواع الإحصائيات range وfirst وlast وmedian بالإضافة إلى القيم الفريدة وعدد القيم الفريدة.
	- تمت إضافة زر تأكيد عند الرد على أسئلة **الخريطة** على جهاز محمول.
	- تم إصلاح الخطأ الذي تسبب في تصفية أسئلة تحديد إجابة واحدة لعرض إدخالات قائمة منسدلة فارغة.
- تم إصلاح الخطأ الذي تسبب في عدم قيام أسئلة الصورة بفرض القيد selected-count إذا كان عنوان الاستطلاع يحتوي على أحرف كبيرة.
- تم إصلاح خطأ في قوالب التقار ير حيث ستؤدي الإحصائيات المشتقة من الحقول في التكرارات المتداخلة إلى نتائج غير متوقعة إذا لم يكن سجل الاستطلاع يحتوي على سجلات متكررة.
	- تم إصلاح رسائل خطأ معينة لا تتناسب مع مربع الحوار.

## تحديث 22 مارس 2022

يتضمن هذا التحديث تغييرات على Survey123 Connect و Survey123 وموقع Survey123 على الويب.

#### (3.14.261الإصدار (Survey123 Connect

تشمل الإصلاحات والتحسينات ما يلي:

• في مربع الحوار **معدل التباين**، يتم الآن عرض الفاصل العشري وف ًقا للإعدادات المحلية للنظام.

#### تطبيق 123Survey الميداني (الإصدار 3.14.242)

تشمل الإصلاحات والتحسينات ما يلي:

- تدعم أسئلة النقاط الجغرافية الآن مظهر [الضغط لتحديد الموقع.](https://doc.arcgis.com/ar/survey123/desktop/create-surveys/xlsformsappearance.htm#ESRI_SECTION1_3B16BBFF6984498D87208719518EC3BB)
- يتم الآن فتح الاستطلاع الموجود عند الإشارة إليه بواسطة معلمة عنوان URL.
- تم إصلاح الخلل الذي كان يمنع تحديث البريد الوارد عند فتح استطلاع باستخدام معلمات عنوان URL.
- تم إصلاح الخلل الذي تسبب في فشل معلمات عنوان URL التي تجعل السؤال ذي صلة في عرض القيمة الصحيحة.
- تم إصلاح الخلل الذي تسبب في فشل المجموعة التي تقوم بتوسيع وطي المؤشرات في الظهور عند تحرير الاستطلاعات الحالية.
	- سيتم الآن تشغيل خطافات الويب عند تحرير صورة وإضافتها إلى أحد السجلات.
		- في Android، لم تعد الأرقام مقتطعة عند استخدام أقنعة الإدخال.

## موقع ويب 123Survey

- في مصمم الويب، يتوفر الآن خيار **إخفاء من الاستطلاع** لأسئلة **الاختيار الفردي** و**القائمة المنسدلة**.
	- في مصمم الويب، يتوفر الآن خيار **عدم إرسال الإجابة** لأسئلة **العنوان**.
- تدعم معلمة عنوان hide URL الآن خاصية leaveDialog، مما يمنع ظهور رسالة التحذير عند مغادرة صفحة الويب ببيانات غير مرسلة.
	- تدعم قوالب التقارير الآن إنشاء عبارة أين ديناميكيًا عن طريق ربط قيم البيانات الجدولية الأخرى.
	- تم إصلاح الخلل الذي تسبب في تصفية نتائج الاستطلاع بناءً على سؤال متعدد محدد لعدم تحميل الاختيارات.
		- تم إصلاح الخلل الذي كان يمنع حفظ معرفات الطبقة في عرض أصحاب المصلحة.
	- تم إصلاح الخلل الذي تسبب في عدم احترام التحقق من صحة السؤال إذا تم تسجيل شكل هندسي أولي قبل النشر.
- تم إصلاح الخلل الذي تسبب في فشل مشاركة الاستطلاع إذا تم نشر استطلاع من Connect 123Survey مع حزمة تجانب من خريطة أساس مخصصة.
	- في Android، تم إصلاح الخلل الذي تسبب في تعذر فتح استطلاع عن طريق مسح رمز الاستجابة السريعة.
		- في iOS، تم إصلاح الخلل الذي يتسبب في جعل أسئلة التاريخ والوقت للقراءة فقط قابلة للتعديل.

## تحديث 22 فبراير 2022

#### (3.14.256 الإصدار (Survey123 Connect

تشمل الإصلاحات والتحسينات ما يلي:

- تسمح معلمة calculationMode الجديدة بالتكوين عند بدء العمليات الحسابية.
- يمكن الآن إضافة لوحات أدوات الرسم المخصصة لأسئلة التعليقات التوضيحية والرسم.
- تسمح علامة تبويب **الوسائط** الجديدة في الاستطلاع بعرض الملفات وفتحها في مجلد الوسائط.
	- تم تحديث الإمكانات لطبقات المعالم التي تم إنشاؤها عند نشر استطلاع.
	- لم تعد تظهر مسودات الاستطلاعات في قائمتي **استطلاعاتي** أو **مؤسستي**.
- عندما يتم تمرير القيم الفارغة في التكرارات إلى دالة JavaScript، يتم الآن تمييز القيم غير المعرفة عن القيم الخالية.
	- تم تحديث معاينات الإطارات.
- تم إصلاح خطأ في النشر الذي تم تعيينه بشكل غير صحيح في حالة احترام التوقيت الصيفي لأسئلة البداية والنهاية.

#### تطبيق 123Survey الميداني (الإصدار 3.14.237)

- تم إجراء تحسينات على الأداء للحسابات، مما يجعلها أكثر سرعة واستقرارًا.
- يقدم مجلد **نظرة عامة** الجديد قائمة وعرِض خريطة لجميع استجابات الاستطلاع الموجودة حاليًا على الجهاز. يجب تمكين هذا المجلد في Connect 123Survey على أساس كل استطلاع.
	- تم تحسين واجهة المستخدم وسير العمل لأسئلة التعليقات التوضيحية بطرق التقاط متعددة.
	- قوائم الاختيار ذات الإكمال التلقائي مع أسماء اختيار عدد صحيح من عشرة أرقام أو أكثر لن ترجع نتائج غير صالحة بعد الآن.
		- تم تحسين واجهة المستخدم لمسح الرمز الشريطي.
		- تم إصلاح خطأ تسبب في احتواء جميع الاستطلاعات في صفحة **تنزيل الاستطلاعات** على نفس الصورة المصغرة.
- لن يحظر التطبيق بعد الآن المستخدمين من الدليل النشط "Directory Active "عند الوصول إلى استطلاع باستخدام خريطة ويب مرتبطة عند استخدام بوابة إلكترونية مع مصادقة Windows المتكاملة.
	- تم إصلاح عطل يحدث عند إنشاء سجل تكرار جديد.
	- تم إصلاح مشكلة كانت تمنع تحميل الصور الافتراضية داخل التكرارات عند فتحها عبر **المسودات** و**المرسلة** و**الصادر**.
- لن يتم تخز ين عمليات تسجيل الدخول مؤقًتا بعد الآن، الأمر الذي كان يمنع المستخدم الجديد من تسجيل الدخول بمجرد خروج المستخدم السابق.
- تم إصلاح الخلل الذي كان يمنع تشغيل العمليات الحسابية على الأسئلة ذات أنواع الحقول الخالية في الاستجابات المفتوحة من علبة الوارد.
	- تم إصلاح خطأ كان يمنع عرض الصور ذات عناوين URL الديناميكية.
	- تم إصلاح الخلل الذي يتسبب في جعل الأسئلة ذات الصلة في التكرارات المتداخلة ترسل إجابات فارغة أو مكررة.
- تم إصلاح الخلل الذي تسبب في عدم ظهور التسميات لأسئلة مظهر قائمة الجدول في مجموعة أو تكرارها.
	- في أجهزة Android، تم إصلاح العطل الناجم عن البحث الجغرافي عند استخدام محدد موقع مخصص.
		- في نظام iOS، تم إصلاح العطل الناجم عن عدة حسابات متتالية.
- في نظام iOS، تم إصلاح العطل الذي كان يحدث عند تحميل استطلاع به عدد كبير من الأسئلة ذات الصلة.
- في نظام التشغيل iOS، تم إصلاح العطل الذي يحدث عند إجراء تغييرات على ملاءمة الأسئلة داخل المجموعات.
	- في نظام iOS، لم تعد صور العلامات المائية غير المقيدة مقتصرة على 1920 × 1080 بكسل.

تشمل الإصلاحات والتحسينات ما يلي:

- يمكن الآن تعيين خدمة ترميز جغرافي محددة عند إضافة سؤال **خريطة** أو **عنوان** في مصمم الويب.
- يدعم مصمم الويب الآن تعيين خريطة أساس خارج مجموعة خرائط الأساس الخاصة بالمؤسسة لأسئلة **الخريطة**.
	- يمكن الآن تعديل الحد الأقصى لعدد النتائج لسؤال **العنوان** في مصمم الويب.
		- يمكن الآن تضمين سجلات متعددة في خر يطة واحدة عند طباعة التقارير.
			- يمكن الآن التقاط الموقع عند فتح استطلاع.
				- تدعم التقارير الآن تدوير الصور.
			- تم تحسين واجهة المستخدم وإمكانية الوصول لأسئلة التاريخ والوقت.

## تحديث 14 ديسمبر 2021

#### (3.13.251الإصدار (Survey123 Connect

تم إصلاح الخطأ عند النشر إلى طبقة معالم حالية عند استخدام حل Enterprise ArcGIS باستخدام مصادقة IWA.

#### تطبيق 123Survey الميداني (الإصدار 3.13.246)

تم إصلاح الخلل الذي لم يتم عرض الصور فيه عند تحميل سجلات البريد الوارد عند استخدام حل Enterprise ArcGIS باستخدام مصادقة IWA.

#### موقع ويب 123Survey

تشمل الإصلاحات والتحسينات ما يلي:

- تمت إضافة خيار جديد لتعيين الحد الأقصى لحجم ملف المرفق لأسئلة تحميل **الصورة** و**الملف**. يمكن الآن أن يصل حجم المرفقات إلى 100 ميجابايت كحد أقصى عند استخدام ArcGIS Online و20 ميجابايت عند استخدام ArcGIS Enterprise.
	- يمكن الآن تحر ير معلومات الاستطلاع في أي صفحة استطلاع بالنقر فوق الزر الموجود بجوار عنوان الاستطلاع.
- يمكن الآن تعيين الحد الأقصى لعدد النتائج لأسئلة **العنوان** عن طريق تعيين المعلمة maxResults في عمود **style:esri::bind** .Survey123 Connect في

## تحديث 16 نوفمبر 2021

#### (3.13.249 الإصدار (Survey123 Connect

تشمل الإصلاحات والتحسينات ما يلي:

ُ • يستخدم النمطان grid-fixed وgrid-dynamic الآن لإنشاء استطلاعات عن تخطيط الشبكة. ما زال نمط grid-theme

#### مدعومًا لأغراض التوافق مع الإصدارات السابقة.

- يمكن تطبيق أنماط تخطيط الشبكة الآن على أساس كل مجموعة أو على أساس التكرار.
- يمكن أن تمتلك التكرارات المتداخلة والمجموعات المتداخلة الآن كل من العمود والتمديد المحددين بشكل فردي.
	- في علامة التبويب **البرامج النصية**، يمكن تغيير حجم نص البرنامج النصي وخطه.
	- يمكن تعيين صورة افتراضية كخلفية لأسئلة الصور التي لها مظهر signature.
	- يمكن استخدام معلمة pixels-max لتعيين الحد الأقصى لعرض أسئلة الصور التي لها مظهر signature.
- إن مظهر multiline مدعوم الآن لأسئلة الصور التي لها مظهر signature، ما يسمح بوجود عدة مرفقات في سؤال الاستطلاع نفسه.
	- يمكن استخدام معلمة overlay الجديدة لعرض النقاط الجغرافية المتكررة على أي خريطة في استطلاعك.

#### تطبيق 123Survey الميداني (الإصدار 3.13.244)

تشمل الإصلاحات والتحسينات ما يلي:

- في لوحة draw ومظاهر annotate، يمكن تحرير عناصر رسوم بيانية جديدة قبل حفظ الصورة.
	- يمكنك الآن عرض مرفقات التوقيع وإضافتها عبر البريد الوارد.
- ُتعرض أسئلة الصور التي لها مظهر signature كزر يفتح نافذة منبثقة للتوقيع. يمكن التقاط أكثر من توقيع.
	- تم تحسين ثبات وتعر يب الأسئلة النصية التي لها مظهر geocode.
	- في Windows، تم إصلاح خطأ كان يمنع اكتشاف وضع الطيران بشكل صحيح.
	- في Android، تم إصلاح مشكلة كانت لتتسبب في تعطل التطبيق عند بدء التشغيل.

#### موقع ويب 123Survey

#### تشمل الإصلاحات والتحسينات ما يلي:

- أداء محسّن لمخططات سحابة الكلمات التي بها العديد من السجلات في صفحة **التحليل**.
	- تم تحسين أداء صفحة **التحليل** عند تحميل قوائم اختيار كبيرة للغاية.

## تحديث 25 أكتوبر 2021

#### موقع ويب 123Survey

- ستظهر رسالة تحذيرية الآن في صفحة **التعاون** إذا تمكن المستخدمون الذين تتم مشاركة الاستطلاع معهم من قراءة نتائج الاستطلاع عند مشاركة الاستطلاع معهم.
	- ستظهر الآن رسالة في صفحة **التعاون** إذا كان الاستطلاع لا يستخدم عرض طبقة المعالم.
- تم إصلاح الخطأ في صفحتي **البيانات** و**التحليل** والذي كان يمنع عوامل التصفية من العمل مع الأسئلة داخل عمليات التكرار.
	- تم إصلاح الخطأ الذي كان يتسبب في تحصيل مبالغ أرصدة خاطئة عند طباعة التقارير.
	- في تطبيق الو يب، تم إصلاح الخطأ الذي كان يمنع تعبئة أسئلة العنوان إذا كانت العملية الحسابية تشير إلى سؤال آخر.
- في تطبيق الويب، لن تعرض الاستطلاعات التي تم إنشائها في Survey123 Connect روابط في صفحة "شكرًا لك" في صورة رمز HTML.

## • تمت إضافة قالب جديد، **تقرير الحياة البرية المتضررة من انسكابات الزيوت النفطية**. تحديث 7 أكتوبر، 2021

## (3.13.239 إصدار (Survey123 Connect

#### تشمل الإصلاحات والتحسينات ما يلي:

- تم تحسين وقت تحميل الاستطلاع الخاص بالاستطلاعات الكبيرة عند جمع سجل جديد أو فتح سجلات موجودة.
- تم إصلاح الخطأ المتعلق بمنع تسجيل الدخول إلى Online ArcGIS أو Enterprise ArcGIS من خلال مستعرض خارجي.

## تطبيق 123Survey الميداني (إصدار 3.13.234)

#### تشمل الإصلاحات والتحسينات ما يلي:

- تم تحسين وقت تحميل الاستطلاع الخاص بالاستطلاعات الكبيرة عند جمع سجل جديد أو فتح سجلات موجودة.
- تم إصلاح الخطأ المتعلق بمنع تسجيل الدخول إلى Online ArcGIS أو Enterprise ArcGIS من خلال مستعرض خارجي.
- تم إصلاح الخطأ الذي كان يتسبب في ظهور صور التوقيع مقصوصة وعرض خلفية شديدة السواد عند عرض الصورة.
- تم إصلاح الخطأ الذي كان يحدث عند تحر ير السجلات الحالية والذي كان يتسبب في عرض الرسالة المطلوبة حتى عندما يحتوي السؤال المصَّور على صورة تم إرسالها بالفعل.
	- تم إصلاح الخطأ الذي كان يمنع إعادة تعبئة قيم قائمة الاختيار عند تحديد قيمة تصفية اختيار مختلفة في التحديدات المتتالية.
	- تم إصلاح الخطأ الذي كان يتسبب في مسح قيم قائمة الاختيار عند فتح سجل موجود يستخدم المظهر search ()الذي تمت تعبئته بعنوان URL.

## تحديث 16 سبتمبر 2021

## (3.13.234 الإصدار (Survey123 Connect

- ابحث عن عنوان مكود جغرافيًا وأرسله في سؤال نصي باستخدام مظهر geocode.
- تم توسيع أدوات الرسم والتعليقات التوضيحية لتشمل المزيد من الخيارات للرموز وأنماط الخط والألوان وخيارات النص.
- يسمح مظهر search( ) الجديد بتعبئة قوائم الاختيار ديناميكيًا عن طريق تطبيق الاستعلامات على طبقات المعالم الحالية.
	- يمكنك الآن استخدام معلمة pixels-max لتعيين حجم اللوحة لأسئلة مظهر draw.
	- يعمل مظهر list-Table الآن بالشكل المتوقع عند تعيين نمط الاستطلاع على pages.
	- تمت إضافة الدعم إلى عمود **Accept::body**، مما يسمح بتقييد سؤال file لقبول أنواع معينة من الملفات فقط.
		- تدعم معلمة backgroundColor الآن التكرارات في استطلاعات بنسق الشبكة.
		- لن يتوقف التطبيق عن إعادة النشر بعد الآن عند إضافة أسئلة داخل التكرارات فقط.
- تم إصلاح خطأ تسبب في عدم ظهور التسميات عند استخدام الإعدادات الافتراضية لأسئلة one\_select بمظهر minimal أو .autocomplete
	- تم إصلاح مشكلة تمنع تسجيل الدخول باستخدام حساب ArcGIS مرتبط بحساب Google.
		- لن يتم إنشاء طبقة معالم فارغة بعد الآن عند مواجهة خطأ 301 أو 302 في النشر.
			- يتم الآن دعم اللغة السلوفاكية.

## تطبيق 123Survey الميداني (الإصدار 3.13.229)

تشمل الإصلاحات والتحسينات ما يلي:

- ابحث عن عنوان مكود جغرافيًا وأرسله في سؤال نصي باستخدام مظهر geocode.
	- يمكن للاستطلاعات العامة الآن الوصول إلى صندوق الوارد.
		- اعرض مرفقات الصور للسجلات الحالية وأرسلها.
- تم توسيع أدوات الرسم والتعليقات التوضيحية لتشمل المزيد من الخيارات للرموز وأنماط الخط والألوان وخيارات النص.
	- يراعي حجم لوحة التعليقات التوضيحية دقة الصورة المقدمة.
	- لم يعد يتم إسقاط الأصفار التي توجد في اليسار من القيم التي تبدو كأرقام ولكنها في الواقع سلاسل.
- لن يفشل إرسال الاستطلاعات بعد الآن عند نقل التطبيق الميداني إلى الخلفية (على سبيل المثال، عند العودة إلى تطبيق آخر عبر عنوان URL لرد الاتصال).
	- تم نسخ خصائص EXIF للصورة المقدمة لسؤال مظهر annotate إلى الصورة التي بها تعليق توضيحي.
		- الدعم الإضافي لاكتشاف مستشعرات موقع الشبكة.
		- في Android، يدعم نوع سؤال file الآن كلًا من أنواع ملفات .gtar و.csv و.xml و.avi و.bmp.
			- تتم الآن محاذاة الأسئلة بقوائم الاختيار لأعلى في استطلاعات بنسق الشبكة.
	- لن يتعطل التطبيق بعد الآن عند التكبير/التصغير أو التحريك عند استخدام خريطة أساس Esri Daylight OpenStreetMap .Street Style
		- تم إصلاح خطأ كان يمنع ظهور طبقات الصور المتجانبة وحزم تجانب البيانات النقطية في خرائط الويب.
			- **•** تم إصلاح خطأ تسبب في تمرير **صندوق الوارد** تلقائيًا.
			- تم إصلاح مشكلة تمنع تسجيل الدخول باستخدام حساب ArcGIS مرتبط بحساب Google.
		- في Android، تم إصلاح خطأ عند استخدام لوحة المفاتيح الافتراضية لأسئلة الاختيار من متعدد باستخدام مظهر .autocomplete
			- في 14 iOS، تم إصلاح خطأ كان يتسبب في عدم تمكن المستخدمين من تحديد الصور من معرض الصور.
				- يتم الآن دعم اللغة السلوفاكية.

## موقع ويب 123Survey

#### **ملاحظة:**

11 Internet Explorer ودعم Microsoft Edge Legacy مهملان الآن. يتضمن ذلك استطلاعات بإصدارات مؤمّنة.

تشمل الإصلاحات والتحسينات التي تم إجراؤها على موقع 123Survey على الويب ما يلي:

- يمكنك الآن إعادة تسمية الاستطلاعات بعد نشرها الأولي في جميع الصفحات الخاصة بذلك الاستطلاع في موقع 123Survey على الويب.
	- لم يعد إنشاء الاستطلاع يتطلب إدخال اسم أو علامات.
	- تسمح طريقة drawingInfo الجديدة لقوالب التقارير للقالب بتعريف عناصر مثل الترميز والتسمية والشفافية عند طباعة صورة خريطة.
		- تم إجراء تحسينات على واجهة مستخدم التكرار.
- تسمح طريقة format الجديدة لقوالب التقار ير للقالب بتحديد عناصر مثل طول العدد الصحيح وتجميع الفواصل في حقل رقم.
	- يدعم عرض الصور على صفحات **البيانات** و**التحليل** الآن التكبير/التصغير.
		- الأداء المحسّن لطباعة عدد كبير من صور الخرائط في تقرير واحد.
	- تم إصلاح خطأ تسبب في عرض وقت غير صحيح عند تحرير سؤال تاريخ ووقت في صفحة **البيانات**.
		- تم إصلاح خطأ كان يمنع المستخدمين الذين لديهم دور Viewer من رؤية بعض المرفقات.
			- تم إصلاح خطأ كان يمنع الأسئلة المخفية من الظهور في صفحة **التحليل**.
			- تم إصلاح خطأ كان يمنع إعادة تسمية مرفقات الصور في صفحة **البيانات**.

تشمل الإصلاحات والتحسينات التي يتم إجراؤها على مصمم 123Survey على الويب ما يلي:

- تمت إضافة نوع سؤال **عنوان** جديد للسماح بالبحث عن عنوان مكود جغرافيًا في سؤال نصي وإرساله.
	- يمكنك الآن تصميم عمليات حسابية للأسئلة داخل مصمم الويب.
- يتحقق موقع الويب ومصمم الويب الآن من صحة علامات HTML، مما يسمح بدعم العلامات المماثلة من Online ArcGIS.

#### **تنبيه:**

لم تعد بعض علامات HTML التي كانت تعمل في الإصدارات السابقة مدعومة.

- يمكنك الآن تعيين الأسئلة لتكون للقراءة فقط.
- يمكنك الآن تعيين الأسئلة لتكون مخفية عن الرؤية.
- يمكنك الآن تعيين الأسئلة لعدم إرسال الإجابة كجزء من الاستجابة للاستطلاع.
- يمكنك الآن إضافة عدة أسئلة حول الخر يطة أو العنوان إلى استطلاع فردي في مصمم الويب. يمكن لسؤال واحد فقط من هذه الأسئلة إرسال الشكل الهندسي.
	- أقنعة الإدخال مدعومة الآن.
	- يتم الآن عرض الصور المضمنة في أسئلة الملاحظات بدقة كاملة.
	- تم إصلاح خطأ كان يمنع تحر ير صفحة الشكر في الاستطلاعات التي تم إنشاؤها في Connect 123Survey.
		- تم إصلاح خطأ تسبب في فساد القاعدة في أسئلة قائمة الاختيار.
		- في الألمانية، تم إصلاح الخطأ الذي أدى إلى فقدان خرائط الأساس عند إضافة سؤال خريطة.

تشمل الإصلاحات والتحسينات التي يتم إجراؤها على تطبيق 123Survey على الويب ما يلي:

- يدعم تطبيق 123Survey على الو يب الآن قوائم الاختيار الديناميكية باستخدام مظهر البحث المحدد في Connect 123Survey.
	- يدعم تطبيق الويب الآن استخدام قارئ الشاشة.
	- واجهة مستخدم التكرار محسنة، مما يسمح بالتنقل إلى سجلات تكرار محددة.
- تسمح معلمة URL الجديدة لـ recalculate بإعادة حساب الحقول ذات العمليات الحسابية تلقائيًا عند تحرير سجل الاستطلاع.
- سيؤدي تغيير لغة الاستطلاع الآن إلى تغيير نتائج Jr:choice-name'') أو وظائف jr:choice-name.
	- لن ينتج من وظيفة name-choice:jr ()خطأ بعد الآن عند تحرير الاستطلاع.
	- تم إصلاح الخطأ الذي تسبب في عدم إرسال تطبيق الويب إجابات لأسئلة التاريخ والوقت المطلوبة.
	- تم إصلاح الخطأ الذي كان يمنع أسئلة الصور المتعددة الخطوط بقيد selected-count ()من إرسال صور متعددة.
- لن يفشل تطبيق الويب بعد الآن في الحصول على العناصر الخارجية مثل ملفات CSV عند تسجيل الدخول إلى بوابة إلكترونية

باستخدام مصادقة Windows متكاملة.

## تحديث 18 مارس 2021

#### (3.12.232 الإصدار (Survey123 Connect

تم إصلاح مشكلة تتعلق بعدم القدرة على إدخال أرقام عند استخدام أشكال الأرقام مع الإعدادات المحلية التي تستخدم فاصلاً عشر يًا.

#### تطبيق ميداني 123Survey) الإصدار 3.12.277)

تم إصلاح مشكلة تتعلق بعدم القدرة على إدخال أرقام عند استخدام أشكال الأرقام مع الإعدادات المحلية التي تستخدم فاصلاً عشر يًا.

#### تطبيق الويب 123Survey

#### تشمل الإصلاحات والتحسينات ما يلي:

- تم إصلاح مشكلة حيث لا تؤدي الإجابة عن أسئلة الوقت خلال فترات وقت الحفظ أثناء اليوم إلى حفظ الوقت الصحيح في طبقة المعالم.
- تم إصلاح مشكلة تتعلق بأنه عند تضمين سؤال مخفي في استطلاع تم تمكين وضع المسودة فيه، لا تظهر الإجابات المحفوظة مسبًقا.
- تم إصلاح مشكلة تتعلق بعدم عرض استطلاعات الويب التي تحتوي على معلمات عنوان URL مشفرة وتستخدم معلمة ?code.
- تم إصلاح مشكلة تتعلق بنشر إصدارات Connect 123Survey السابقة للإصدار ،3.12 نماذج ويب بتخطيط طباعي سيئ التنسيق لسؤال الاختيار.
	- يمكن تضمين إعدادات محلية إضافية كمعلمة عنوان URL لتطبيق الويب. راجع [اللغات المدعومة.](https://doc.arcgis.com/ar/survey123/faq/systemrequirements.htm#ESRI_SECTION1_9599AF81287047EBB196683AF08B528B)

## تحديث 25 فبراير 2021

#### (3.12.230 إصدار (Survey123 Connect

تشمل الإصلاحات والتحسينات ما يلي:

- علامة تبويب **البرامج النصية** الجديدة لتسهيل البدء باستخدام وظائف JavaScript.
- الدعم المضاف لوظائف position و repeat-indexed يسمح للمستخدم بالاستعلام عن قيم من الأسئلة داخل التكرارات المفهرسة.
- الدعم المضاف لمعلمة pixels-max في أسئلة الصورة، مما يسمح بتعيين أقصى وحدات بكسل لصورة ما على أساس كل سؤال.
- الدعم المضاف لمظهر compact-n، لتقديم اختيارات أسئلة select\_multiple وselect\_multiple أفقيًا لأقصى عدد أعمدة معين.
- مثبت تطبيق Windows الآن على الإصدارات السابقة من التطبيق ويتيح للمستخدمين التثبيت فوق التثبيت السابق. ُ يتعرف

#### تطبيق 123Survey الميداني (الإصدار 3.12.274)

- تحسنت معالجة قوائم الاختيار والتحديدات المتتالية من أجل السرعة والاستقرار.
	- يمكن الآن لعوامل تصفية الاختيار الخارجية استخدام قيم الاسم كأرقام.
- تحسنت معاينة الكاميرا لتعكس الصورة التي سيتم التقاطها بواسطة الكاميرا بشكل أفضل.
- تحسنت السرعة والموثوقية عند مسح رموز شريط PDF417 ضوئيًا.
- تم تحسين معالجة دوران الماسح الضوئي للرمز الشريطي في Windows.
- تم إصلاح مشكلة عدم قيام تسجيل مستشعر الموضع الداخلي بإنتاج ملفات سجل NMEA صالحة.
	- خصائص تكوين مؤسسة AppConfig Windows مدعومة الآن عبر استخدام مفاتيح السجل.
- سيتعرف مُثبت تطبيق Windows الآن على الإصدارات السابقة من التطبيق ويتيح للمستخدمين التثبيت فوق التثبيت السابق.
- في Android، وفقًا للتغييرات التي تطرأ على متطلبات Google Play، عند بدء التشغيل لأول مرة، سوف تُنقل ملفات البيانات الحالية إلى مساحة تخزين خاصة بالتطبيق.

تشمل الإصلاحات والتحسينات ما يلي:

- معرض قوالب جديد لإنشاء الاستطلاعات.
	- دعم تنسيق الأرقام في التقارير.
- مشاركة الاستطلاعات للسماح للمستخدمين الآخرين بتحديثها.

## تحديث 10 ديسمبر 2020

#### موقع ويب 123Survey

تشمل الإصلاحات والتحسينات ما يلي:

- يمكن لمسؤولي المؤسسة الآن تغيير مالك الاستطلاع.
- توفر صفحة **التحليل** الآن طرًقا إضافية لعرض الأسئلة الرقمية، وكذلك لتعيين نطاقات الأرقام المخصصة.
	- توفر صفحة **التحليل** الآن خيارات لتخصيص الدرجات أو إخفاء الإجابات لتصنيف الأسئلة.
- يمكن إعادة كتابة عنوان الاستطلاع ووصف الاستطلاع وعناصر واجهة المستخدم الأخرى داخل XLSForm. لمزيد من المعلومات، راجع [الملاحظات](https://doc.arcgis.com/ar/survey123/desktop/create-surveys/xlsformnotes.htm#ESRI_SECTION1_31E80EF0A30346F2B083BA1524B378D9).
	- يدعم عنوان URL لتطبيق الويب 123Survey الآن معلمة لنسخ إجابة استطلاع موجود إلى استطلاع جديد.
	- تم إجراء تحسينات على إنشاء التقار ير للتعامل بشكل أفضل مع المرفقات والأعداد الكبيرة من السجلات.
	- أسئلة التاريخ بتنسيق بيانات غير أمر يكي، يتم الآن تقديم إجاباتها بتنسيق التار يخ المتوقع بخلاف الولايات المتحدة.

## تحديث 15 أكتوبر 2020

#### (3.11.123 الإصدار (Survey123 Connect

- تلقت واجهة المستخدم تحديثًا مهمًا، بما في ذلك علامات التبويب التي تتيح وصولاً أسرع إلى تفاصيل الاستطلاع ونمطه والمحتوى المرتبط به.
	- يمكن لمؤلفي الاستطلاع الآن تغيير ألوان الخلفيات المدخلة ونص تذييل الصفحة وخلفيات التذييل.
- يمكن الآن تحديد نوع المظهر **المخفي** لجميع أنواع الأسئلة. يؤدي ذلك إلى إخفاء السؤال من العرض، ولكنه لا يزال يتيح له قبول الإعدادات الافتراضية والحسابات.
	- يمكن الآن إضافة نوع سؤال **التصنيف**، المتوفر سابًقا في تطبيق 123Survey على الويب فقط، كنوع سؤال التصنيف إلى .Survey123 Connect
		- يمكنك الآن اختيار محتويات قوائم الاختيار بترتيب عشوائي.
- يمكن استخدام التحديدات المتتالية الآن مع أسئلة multiple\_select.
- يمكن الآن تحميل قوائم الاختيار لأسئلة one\_select و multiple\_select من ملف CSV في مجلد media الخاص بالاستطلاع.
	- تم إصلاح خطأ يمنع إنشاء استطلاع جديد من خدمة معالم موجودة.
	- تم إصلاح مشكلة تسببت في عدم تعبئة الاستطلاعات المرسلة من Workforce ArcGIS في حقل العنوان.

## تطبيق 123Survey الميداني (الإصدار 3.11.164)

تشمل الإصلاحات والتحسينات ما يلي:

- أسئلة التصنيف مدعومة الآن في الاستطلاعات.
- في iOS، أسئلة الملف بها الآن خيار تحديد إما صورة أو ملف.
- سيتم الآن إخفاء الصفحات التي تم تكوينها بحيث لا تكون ذات صلة أو مخفية من العرض، ولن تعرض صفحة فارغة بعد الآن.
	- تم إصلاح خطأ كان يمنع المستخدم أحيانًا من توفير وقت صباحًا في سؤال الوقت.
	- تم إصلاح خطأ تسبب في اختفاء الخطوط الأفقية والرأسية عند استخدام مظاهر الرسم والتعليق التوضيحي لأسئلة الصور.
		- تم إصلاح مشكلة كانت تمنع المستخدمين المجهولين من تنزيل مصادر خرائط ذات صلة وحزم الخرائط غير المتصلة للاستطلاعات العامة.
			- في أجهزة 10 Windows اللوحية، تم إصلاح خطأ كان يمنع المستخدم من تحديد أزرار ملف التعريف والإعدادات.
- في الأجهزة اللوحية Windows 2 Mesa Juniper، تم إصلاح خطأ تسبب في تعطل التطبيق عند استخدام الكاميرا لسؤال صورة.

#### موقع ويب 123Survey

- HTTPS مطلوب الآن لاستخدام موقع الويب. سيُعاد توجيه جميع عناوين HTTP URL إلى HTTPS.
	- تدعم معلمات عنوان URL للو يب الآن تقديم إجابات لأسئلة الخطوط المتعددة والمضلعات.
- يمكن استخدام معلمة عنوان URL الجديدة autoRefresh لإعادة تحميل استطلاع تلقائيًا بعد الإرسال.
	- يتوفر الآن مرجع سريع جديد للتقار ير يوفر أمثلة مفيدة لبناء الجملة.
	- يوفر مصمم الويب 123Survey الآن خيار تقييد أسئلة الصور لقبول الصور من كاميرا الجهاز فقط.
		- يمكنك الآن اختيار محتويات قوائم الاختيار بترتيب عشوائي.
		- يمكن الآن تقديم الصور المخزنة في مكان آخر عبر الإنترنت في التقارير.
			- تدعم التقارير الآن عرض الخرائط بالتناوب.
- يمكن أن تعرض التقارير الآن فهرس سجل مكر<del>ر</del>ًا، أو فهرس سجل في مجموعة السجلات المحددة للطباعة.
	- يمكن الآن تعريب قيم التاريخ، والتار يخ والوقت إلى منطقة محلية معينة في التقارير.
		- استبدال المتغير مدعوم الآن في تعبيرات التقرير.
		- يمكن الآن منع أصحاب المصلحة من تنزيل بيانات الاستطلاع.
			- يراعي مصمم الويب الآن إعدادات خريطة المؤسسة.
			- تم تحسين أوقات التحميل والأداء عبر تطبيق الويب.
	- تم إصلاح خطأ كان يمنع بعض المؤسسات من نشر الاستطلاعات في مصمم الويب.

• تم إصلاح خطأ كان يمنع أسئلة اختيار واحد من العمل في حالة استخدام تحديد خارجي.

## تحديث 10 سبتمبر 2020

## تطبيق 123Survey الميداني (الإصدار 3.10.326)

تشمل الإصلاحات ما يلي:

- تم إصلاح عطل عند تحديث استطلاع من المعرض.
- في Windows، تم تصحيح خطأ حيث لن يتم إنشاء مفاتيح التسجيل المستخدمة لتشغل التطبيق من عنوان URL إذا لم يتم تنزيل التطبيق من Microsoft Store.
	- في Windows، تم إصلاح عطل عندما تم تغيير حجم النافذة.
	- في Android، تم إصلاح عطل عند تسجيل الدخول على أجهزة دون الوصول إلى Play Google.
		- في أجهزة Android التي تعمل بنظام 32 بت، سيتم عرض أنواع الخرائط القياسية الآن.
	- في أجهزة Android التي تعمل بنظام 32 بت، تم إصلاح عطل عندما تم تكبير عدة قوائم منسدلة لتحديد خيار واحد في الوقت نفسه.

## تحديث 6 أغسطس 2020

## (3.10.239 الإصدار (Survey123 Connect

تشمل الإصلاحات والتحسينات ما يلي:

- تمت إضافة سؤال file جديد. يسمح ذلك للمستخدمين بإرفاق عدد من أنواع الملفات باستجابة الاستطلاع كمرفق.
	- يمكن الآن تطبيق نوع المظهر **متعدد الأسطر** على أسئلة الصور والملفات، لإرسال أكثر من مرفق لسؤال واحد.
- يمكن استخدام دالة pulldata("@property", "mode") الجديدة لتغيير سلوك الاستطلاع اعتمادًا على ما إذا كان المستخدم يقوم بإنشاء استجابة موجودة أو تحريرها أو عرض استجابة مرسلة.
	- تلقت علامة التبويب ا**لإعدادات** الخاصة باستطلاع ما إصلاحًا شاملاًً لوا*ج*هة المستخدم.
	- يمكن لمؤلفي الاستطلاعات الآن مطالبة المستخدمين بالتحديث إلى أحدث إصدار من الاستطلاع قبل إرسال الردود.
	- توفر صفحة **الخيارات** الجديدة في علامة تبويب **الإعداد** خيارات لمنع جمع الاستطلاعات الجديدة، بالإضافة إلى التحكم في ما **َسل**. يمكن للمستخدمين القيام به داخل صندوق **البريد الوارد** ومربع **المر**
		- يمكن الآن إرسال ملفات سجل التشخيص عبر البريد الإلكتروني ومشاركتها عبر تطبيقات أخرى.
			- يمكن الآن تشغيل عمليات التثبيت التلقائية دون تثبيت العناصر المنبثقة وإلغاء تثبيتها.

#### **ملاحظة:**

قم بتحديث البرامج النصية الخاصة بالتثبيت وإلغاء التثبيت التلقائيين إلى أحدث إصدار للتأكد من وجود هذا السلوك.

- تم إصلاح مشكلة يفرض فيها Connect 123Survey إنشاء طبقة معالم جديدة عندما يكون مخطط قاعدة البيانات في جدول فقط.
	- إصلاحات وتحسينات متنوعة للأخطاء.

#### تطبيق 123Survey الميداني (الإصدار 3.10.323)

- تم تحسين دعم خرائط الأساس، بما في ذلك دعم أنواع إضافية من حزم الخرائط وخرائط الويب غير المتصلة بالإنترنت.
- يتم الآن ملء قائمة تحديد خريطة الأساس بمجموعة خريطة الأساس الافتراضية للمؤسسة، بدلًا من سلسلة من الإعدادات الافتراضية.
	- تتوفر خيارات فرز الاستطلاعات الجديدة التالية.
- تم تحسين علامة التبويب **الخريطة** في **صندوق الوارد**، وصندوق **المسودات** ، وصندوق **الصادر**، ومربع البريد **المرسل** وهي الآن مرئية دائمًا، حتى إذا كان الاستطلاع الخاص بك يفتقر إلى سؤال حول النقاط الجغرافية.
	- يمكنك الآن نسخ الاستطلاعات من **صندوق الوارد**.
	- توفر عروض القائمة في مجلدات الاستطلاع الآن المسافة والاتجاه لكل استجابة استطلاع.
	- يمكن لتطبيق 123Survey الميداني الآن قبول المعلمات التي تم تمريرها من خلال ربط التطبيق باستخدام المجال [.iOSو](https://survey123.arcgis.app/) [Android](https://survey123.arcgis.app/) [على /https://survey123.arcgis.app](https://survey123.arcgis.app/)
	- تمت إضافة وظيفة الرمز الشريطي إلى صفحات محتويات الاستطلاع الفردية، مما يسمح للمستخدمين بتنزيل استجابات استطلاع محددة وفتحها من خلال مسح الرمز الشريطي.
		- تمت إضافة خيار لتكوين التسجيل التشخيصي إلى وحدة تحكم AppStudio عبر الرموز الشريطية.
		- يمكن الآن إرسال ملفات سجل التشخيص بواسطة البريد الإلكتروني ومشاركتها عبر تطبيقات أخرى.
			- يمكن الآن تسجيل بيانات GNSS في ملف.
		- يمكن الآن تعيين ملف كموفر خدمة موقع، مما يسمح بتحميل معلومات موقع NMEA مباشرة من ملف.
	- تم إجراء تحسينات مختلفة على مخطط عنوان URL الخاص بـ 123Survey، بما في ذلك القدرة على الوصول إلى الاستطلاعات في صندوق الوارد عبر عنوان **URL**، والقدرة على فتح استجابة استطلاع موجودة في وضع العرض أو التحرير.
	- يتم الآن دعم ربط تطبيق 123Survey، كبديل لمخطط عنوان 123Survey. تدعم ارتباطات 123Survey هذه معلمة الاستدعاء، وستطلب من المستخدم تثبيت 123Survey إذا لم يكن التطبيق مثبًتا بالفعل.
		- يمكن الآن تشغيل عمليات التثبيت التلقائية دون تثبيت العناصر المنبثقة وإلغاء تثبيتها.

#### **ملاحظة:**

قم بتحديث البرامج النصية الخاصة بالتثبيت وإلغاء التثبيت التلقائيين إلى أحدث إصدار للتأكد من وجود هذا السلوك.

- بنظام Android، تم إصلاح مشكلة تمنع التبديل بين الكاميرا الأمامية والخلفية.
	- تمت إضافة الدعم لـ AppConfig وخاصية portalURL.
		- إصلاحات وتحسينات متنوعة للأخطاء.

#### موقع ويب 123Survey

- تدعم تقارير معالم 123Survey الآن أقسام الملخص، والتي تطبع مرة واحدة فقط ، بغض النظر عن عدد السجلات المحددة.
	- تتوفر الآن ثلاثة خيارات عند إنشاء نموذج تقرير معالم: تقرير معالم أو تقرير ملخص، أو ملخص مجمّع وتقرير معالم.
- يتم الآن دعم الوظائف الإجمالية في تقارير المعالم، لإنشاء نتائج بناءً على عدد من استجابات الاستطلاع. لمزيد من المعلومات، راجع [استعلامات تقارير المعالم](https://doc.arcgis.com/ar/survey123/browser/analyze-results/featurereportqueries.htm).
- لقد تمت إضافة نوع سؤال Ranking جديد. يسمح هذا النوع من الأسئلة للمستخدمين بترتيب سلسلة من الاختيارات من الأعلى إلى الأدنى.
- يمكن الآن إرسال ملفات متعددة ردًا على أسئلة تحميل الصور والملفات.
	- يمكن الآن استخدام الصور المخزنة محليًا عند تصميم الاستطلاع.
- يمكن للمسؤولين الآن إدارة الاستطلاعات في مؤسستهم على نفس مستوى مؤلف الاستطلاع.
	- تمت إضافة دعم التنقل بلوحة المفاتيح إلى تطبيق الويب 123Survey.

#### **ملاحظة:**

هذا لا ينطبق على نوع سؤال الترتيب الجديد.

- يدعم تطبيق الويب 123Survey الآن معلمة true=encodeUrlParams. سيؤدي هذا إلى تشفير عنوان URL، مما يمنع المستلم من تغيير معلمات URL أو إزالتها.
	- تدعم خطافات الويب "Webhooks "الآن الصور والتكرارات.
	- تدعم خطافات الويب "Webhooks "الآن قراءة استجابة الاستطلاع الكاملة عند تحرير رد.
		- إصلاحات وتحسينات متنوعة للأخطاء.

## تحديث 7 مايو، 2020

#### تطبيق 123Survey الميداني (الإصدار 3.9.149)

يقبل نظام URL لـ 123Survey الآن الفواصل العشر ية لجميع اللغات التي تستخدمها. تشمل الإصلاحات ما يلي:

- تم إصلاح خطأ حيث كان لا يتم تعيين نقطة جغرافية إلى موقع من القوى العاملة عندما يكون الجهاز باللغة الفرنسية.
- تم إصلاح خطأ حيث كان لا يجتاز Collector ArcGIS معلمات XY إلى 123Survey ArcGIS على النحو المتوقع باستخدام تعبيرات Arcade باللغة الفرنسية.

## تحديث 2 أبريل 2020

#### **ملاحظة:**

بدءًا بهذا الإصدار، لن يدعم تطبيق Survey123 الميداني و7 Survey123 Connect Windows بعد الآن بسبب إنهاء Microsoft الدعم الموسع في 14 يناير 2020. لمزيد من المعلومات، راجع [مقالة الدعم من شركة](https://support.microsoft.com/en-us/help/4057281/windows-7-support-ended-on-january-14-2020) [Microsoft](https://support.microsoft.com/en-us/help/4057281/windows-7-support-ended-on-january-14-2020) [حول انتهاء دعم نظام تشغيل](https://support.microsoft.com/en-us/help/4057281/windows-7-support-ended-on-january-14-2020) .[Windows 7](https://support.microsoft.com/en-us/help/4057281/windows-7-support-ended-on-january-14-2020)

#### (3.9.120 الإصدار (Survey123 Connect

- تم تحديث سير العمل المتاح لتحديث الاستطلاع.
- العمليات الحسابية مدعومة الآن في أسئلة multiple\_select.
- تمت إضافة الدعم إلى البوابات الإلكترونية باستخدام مصادقة البنية الأساسية للمفتاح العام (PKI(.
- تم إجراء العديد من تحسينات واجهة المستخدم وتجربة المستخدم على تجربة تسجيل الدخول إلى البوابة الإلكترونية.
	- تمت إضافة معلمة previewHeight للسماح بتحديد حجم صورة مخصص عند عرضها في النموذج.
		- تم إصلاح المشكلات المتعلقة بمظهر **رقم الأسبوع**.
		- تم إصلاح الخطأ الذي منع زر **تحرير في Connect 123Survey** في Online ArcGIS من العمل.
		- تم إصلاح مشكلة متعلقة بنشر خدمات المعالم المم ّكن بها z وقيم z الافتراضية التي يتم تمكينها.

#### • إصلاحات وتحسينات متنوعة للأخطاء.

#### تطبيق 123Survey الميداني (الإصدار 3.9.148)

تشمل الإصلاحات والتحسينات ما يلي:

- يتم عرض إشعارات تحديث الاستطلاع الآن على صفحة المعرض عند توفر تحديثات جديدة. يمكن تحديث هذه الاستطلاعات عن طريق تحديدها في المعرض أو تحديد الإشعار للانتقال إلى صفحة **تحديث الاستطلاعات**. سيؤدي السحب لأسفل في صفحة المعرض إلى تحديث عدد الاستطلاعات التي يتوفر لها تحديثات.
	- تمت إضافة صفحة **تحديث الاستطلاعات** الجديدة لعرض قائمة الاستطلاعات التي تم تنز يلها والتي يتوفر لها تحديثات فقط.
	- تنبه صفحة **تنزيل الاستطلاعات** المستخدم الآن عند توفر استطلاعات محدثة وتوفر ز<del>ر</del>ًا لتحديث جميع الاستطلاعات في وقت واحد.
		- تم إجراء العديد من تحديثات واجهة المستخدم على صفحة **تنزيل الاستطلاعات**.
		- تم تحديث قائمة **الإعدادات** بمزيد من تجارب ومعلومات تسجيل الدخول والخروج.
		- تمت إضافة الدعم إلى البوابات الإلكترونية باستخدام مصادقة البنية الأساسية للمفتاح العام (PKI(.
		- تم إجراء العديد من تحسينات واجهة المستخدم وتجربة المستخدم على تجربة تسجيل الدخول إلى البوابة الإلكترونية.
			- تم إصلاح خطأ تسبب في تسجيل خروج المستخدم بشكل غير متوقع عندما كان جهازه غير متصل بالإنترنت.
	- لن يؤدي النقر المزدوج على الأزرار داخل التطبيق إلى حدوث سلوك غير متوقع بعد الآن، مثل حذف السجلات المتكررة أو نقل نقطة جغرافية بعد إكمال البحث الجغرافي.
		- عرض تقسيم iOS مدعوم الآن.
		- تم إصلاح خطأ يمنع التطبيق الميداني من قبول تعيين معلمات URL للحقول المشفرة بنسبة مئوية.
			- التحسينات وإصلاحات الأخطاء المتنوعة.

#### موقع ويب 123Survey

تشمل الإصلاحات والتحسينات ما يلي:

- تمت إضافة سؤال Map جديد. يحل هذا محل نوع سؤال GeoPoint الحالي ويدعم إرسال نقطة أو خط أو شكل في صورة شكل هندسي.
	- يمكنك الآن الرجوع إلى محتويات سؤال الاستطلاع عند تسمية تقرير معالم.
	- تتوفر API JavaScript الجديدة الخاصة بتطبيقات الويب للتفاعل مع تطبيق الويب على مستوى وقت التشغيل. لمزيد من المعلومات، راجع [هذا المنشور لمدونة](https://community.esri.com/groups/survey123/blog/2020/03/05/introducing-the-survey123-web-app-javascript-api) [GeoNet.](https://community.esri.com/groups/survey123/blog/2020/03/05/introducing-the-survey123-web-app-javascript-api)
		- تمثل لوحة **تعيين الرؤية** على صفحة **التحليل** لوحة **التنقل** الآن، والتي تحتوي على القدرة على الانتقال إلى أسئلة محددة بالإضافة إلى القدرة على إخفاء أسئلة معينة أو إظهارها.
			- يمكن الآن مشاركة صفحتي **البيانات** و**التحليل** عبر عنوان URL.
			- تمت إضافة وضع المسودة، للسماح بحفظ بيانات الإجابة على جهاز المستخدم لإرسالها لاح ًقا.
				- تم تحسين إمكانية الوصول في تطبيق الويب.
					- إصلاحات وتحسينات متنوعة للأخطاء.

تحديث 21 يناير 2020

تشمل الإصلاحات والتحسينات ما يلي:

- تتضمن تقار ير المعالم الآن وضع معاينة، للسماح باختبار قالب تقرير دون استهلاك الاعتمادات.
	- تدعم تقارير المعلم الآن PDF كتنسيق إخراج.
- توجد تعبيرات جديدة مدعومة حاليًا في قوالب تقارير المعلم، بما في ذلك utcOffset و countSelected و countSelected selectedAt. لمزيد من المعلومات، راجع [قوالب تقرير المعالم](https://doc.arcgis.com/ar/survey123/browser/analyze-results/featurereporttemplates.htm).
	- يمكن الآن إخفاء المجموعات والتكرارات والأسئلة الفردية ضمن التكرارات عن طريق العبارات الشرطية في تقارير المعالم.
		- تم تحسين التسميات للمخططات الشريطية مع مجموعة كبيرة من الاختيارات أو تسميات الاختيارات الطويلة.
		- خريطة الأساس الافتراضية لسؤال نقطة جغرافية المعينة في Survey123 Connect ستتواجد حاليًا في تطبيق الويب .Survey123
			- يمكن الآن لأصحاب المصالح والعمال الميدانيين تحر ير استجابات الاستطلاع من خلال تطبيق الويب 123Survey.
- أصبح بإمكان المستخدمين الذين لديهم دور المسؤول الآن مشاركة استطلاع مع الجميع، حتى إذا عطلت المؤسسة القدرة على مشاركة المحتوى بشكل عام.
	- إصلاح الخلل الذي تسبب في تحديد استجابة واحدة بفاصلة في قيمة الاسم بحيث لا تُعرض في تقارير المعالم.
	- أسئلة النقطة الجغرافية التي تستخدم مظهر إخفاء الإدخال لم تعد تُبلغ عن إحداثيات UTM شرقًا وشمالاً المتطابقة.
		- تحسين التقاط الموقع في Microsoft Edge و11 Internet Explorer.
	- إصلاح الخلل الذي تسبب في فشل نشر الاستطلاع في مصمم الويب 123Survey بعد إضافة ارتباط عنوان URL للصورة.
		- تراعي الصور الموجودة في أسئلة الملاحظات إعدادات المحاذاة في تطبيق الويب.
		- إصلاح الخلل الذي تسبب في الضغط على Enter) إدخال) على الأسئلة النصية لفتح كاميرا الجهاز في بعض الأحيان.
			- إصلاح المشكلات في التقاط الوقت الحالي في تطبيق الويب.

## تحديث 17 ديسمبر 2019

تطبيق 123Survey الميداني (الإصدار 3.7.57) و Connect 123Survey) الإصدار 3.7.62) تشمل الإصلاحات ما يلي:

- إصلاح مشكلة العلامات المائية حيث لم يتم عرض إحداثيات خطوط الطول ودوائر العرض بشكل صحيح في الصورة الملتقطة.
	- لن تٌعرض قائمة إجراء الاستطلاع في Survey123 Connect عند عدم تنزيل الاستطلاع محليًا.

## تحديث 5 ديسمبر 2019

تطبيق 123Survey الميداني (الإصدار 3.7.56)

- واجهة مستخدم وعناصر تحكم جديدة في الإدخال للأسئلة باستخدام الأرقام وأشكال الآلة الحاسبة.
- يبحث عامل تصفية **صندوق الوارد** الآن فقط في الحقول المعرفة من قبل المستخدم وليس حقول بيانات التعريف.
- يُعرض حاليًا إصدار الاستطلاع، إذا كان محددًا في ورقة **الإعدادات** بملف .xlsx للاستطلاع، على صفحة معلومات الاستطلاع.
	- تم إجراء تحسينات على التقاط الشكل الجغرافي والتتبع الجغرافي.
- يتم الآن الحفاظ على مستوى التكبير والتصغير لخريطة الأساس عند تبديل خرائط الأساس باستخدام أنواع الخرائط **القياسية**.
- تمت إضافة الدعم لجهاز GNSS الخارجي Geode Juniper.
- تم إصلاح مشكلة أخطاء الشبكة **لم يتم العثور على المضيف** أو **الحصول على معلومات الخدمة** على تقديم الاستطلاع.
	- لم تعد الأسئلة التي تستخدم الأرقام وأشكال الآلة الحاسبة تتسبب في ظهور لوحة مفاتيح الجهاز الافتراضية.
		- تم إصلاح مشكلة الأسئلة في استخدام أشكال الأرقام التي لا تخزن القيم عند الانتقال إلى السؤال التالي.
			- تم إجراء ترقيات على الأداء على **صندوق الوارد** عندما يحتوي على أكثر من 1000 سجل.
			- في اللغات التي تُكتب من اليمين إلى اليسار، ستعمل إدخالات التنسيق مع القيم السالبة الآن.
				- إصلاح المثيلات للسلاسل غير المترجمة بجميع اللغات.
					- العديد من إصلاحات الأخطاء المتنوعة والتحسينات.

#### (3.7.60 الإصدار (Survey123 Connect

تشمل الإصلاحات والتحسينات ما يلي:

- إضافة نوع مظهر جديد **sep-thousands** للأسئلة العشر ية. سيضيف هذا فواصل الآلاف إلى العدد المحدد لسؤال عشري. لمزيد من المعلومات، راجع [المظاهر](https://doc.arcgis.com/ar/survey123/desktop/create-surveys/xlsformsappearance.htm#ESRI_SECTION1_7A95781D08F14CA19D7171484A99989A).
	- يمكن الآن استخدام مظهر list-table في الاستطلاعات المنشورة إلى Enterprise ArcGIS.
		- إصلاح المثيلات للسلاسل غير المترجمة بجميع اللغات.
			- تحسينات وإصلاح الأخطاء المتنوعة.

#### موقع ويب 123Survey

تشمل الإصلاحات والتحسينات ما يلي:

- إصلاح مشكلة منع تطبيق الويب من إرسال استجابة إلى استطلاع مع تكرار في Enterprise ArcGIS مع خطأ **تتعذر قراءة الخاصية "0" غير المحددة**.
- إصلاح مشكلة منع تطبيق الويب من تحر ير استجابة إلى استطلاع مع الجداول ذات الصلة من خدمة معالم في ArcGIS Enterprise مع خطأ فشل الإرسال - **تعذر تعيين الخاصية "z "لقيمة فارغة**.

## تحديث 17 أكتوبر 2019

تطبيق 123Survey الميداني (الإصدار ،3.6.157 لأجهزة Android وiOS فقط)

تشمل الإصلاحات ما يلي:

- لن تظهر الأحرف التالفة بعد الآن في بعض اللغات على 13 iOS.
- إصلاح مشكلة منع لوحة المفاتيح اليابانية من العمل على 13 iOS.
- لم يعد فرز معرض الصور على أجهزة Android يؤدي إلى التسبب في عرض الصور بترتيب عشوائي.

#### موقع ويب 123Survey

تشمل الإصلاحات ما يلي:

- لن يعد يُقدم الشكل الهندسي غير الصالح عند عدم موجود سؤال نقطة جغرافية في الاستطلاع، أو عدم وجود إجابة لسؤال نقطة جغرافية حالية.
	- إصلاح مشكلة منع الاستطلاعات في مصمم الويب من حفظها عندما تحتوي على اسم اختيار يزيد عن 32 حرًفا.

## تحديث في 26 سبتمبر 2019

## تطبيق 123Survey الميداني (الإصدار 3.6.153)

تشمل الإصلاحات والإضافات ما يلي:

- تم إصلاح الخطأ الذي تسبب في تخزين القيم الافتراضية وإرسالها في الحقول غير ذات الصلة حاليًا.
	- أسئلة النقطة الجغرافية في المثيل الأول للتكرار لن تتجاهل العمليات الحسابية.
- تم إصلاح الخطأ الذي تسبب في عدم تطبيق العمليات الحسابية للنقطة الجغرافية التي تستخدم القيم في طبقة أصل بعد التكرار الأول.
	- الأسئلة المخفية وأسئلة الحساب داخل المجموعة تراعي الآن التعبيرات ذات الصلة المطبقة على المجموعة.
	- تم إصلاح المشكلة التي تسببت في عدم عرض القيم الافتراضية في الملاحظات والأسئلة النصية للقراءة فقط.
		- تم إصلاح مشكلة تسببت فيها العمليات الحسابية في تكرار متداخل في قيام التطبيق بإرسال سجل فارغ.
			- تم إصلاح مشكلات عديدة مع تعبيرات pulldata ()لا تعمل مع الأسئلة ذات الصلة.
		- يتيح لك الآن مفتاح Tab الموجود على لوحة المفاتيح التنقل بين الأسئلة والتمرير في الاستطلاع تلقائيًا.
			- يؤدي الضغط الآن على مفتاح Enter في أي حقل إدخال إلى التقدم إلى السؤال التالي.
			- تظل عناصر التحكم في الإدخال قيد التركيز الآن عندما تقوم نافذة التطبيق بتغيير الأحجام.
	- تم تحسين مسح الكود الشريطي على أجهزة Android التي لا تدعم التركيز المستمر، ومن أجل 64 Android بت.
- تم الآن تثبيت إعدادات كاميرا سؤال الكود الشر يطي مثل التكبير/التصغير ونوع الكود الشر يطي والوميض على مستوى كل سؤال.
	- تم الآن تثبيت إعدادات الكاميرا الخاصة بسؤال الصورة مثل التكبير/التصغير والوميض على مستوى كل استطلاع.
- نسخ استطلاع مع التكرارات من صندوق **المرسَل** عند استخدام ArcGIS Enterprise لن يؤدي إلى نقل السجلات ذات الصلة إلى الأصل الجديد.
	- تم إصلاح مشكلات توجيه الكاميرا مع أسئلة الكاميرا والكود الشريطي على نظام iOS.
	- تمت إضافة دعم نوع الخريطة **القياسي** كميزة تجر يبية لدعم عدد أكبر من أنواع الخرائط. لمز يد من المعلومات حول ما يعنيه ذلك، بما في ذلك قائمة أنواع الخرائط المدعومة، راجع مرجع [السريع.](https://doc.arcgis.com/ar/survey123/desktop/get-answers/quickreferencegetanswers.htm#ESRI_SECTION2_800CEF2A0D194759971A84182069596E)

#### (3.6.137 الإصدار (Survey123 Connect

- تم تقديم أنواع أسئلة تتبع جغرافي وشكل جغرافي جديدة. يتيح هذا للمستخدمين إنشاء خدمات معالم مضلع وخطية وإنشاء استطلاعات من خدمات معالم مضلع وخطية موجودة. لمزيد من المعلومات، راجع [التتبع الجغرافي والشكل الجغرافي](https://doc.arcgis.com/ar/survey123/desktop/create-surveys/geotracegeoshape.htm).
- في استطلاع Connect 123Survey توفر علامة تبويب **الإعدادات** الآن **المحتوى المرتبط** لربط الخرائط المخزنة على ArcGIS .باستطلاعك ArcGIS Enterprise أو Online
- لقد تم تقديم **نطاق** نوع السؤال الجديد. يوفر هذا شريط تمر ير للتحديد من نطاق معين من الأرقام. لمزيد من المعلومات، راجع [النطاق.](https://doc.arcgis.com/ar/survey123/desktop/create-surveys/range.htm)
- تمت إضافة نوع مظهر جديد **لقائمة الجدول** للمجموعات. سيؤدي ذلك إلى تنسيق جميع أسئلة تحديد خيار واحد في المجموعة التي تستخدم نفس قائمة الاختيار في تنسيق جدول. لمزيد من المعلومات، راجع [المظاهر.](https://doc.arcgis.com/ar/survey123/desktop/create-surveys/xlsformsappearance.htm#ESRI_SECTION1_8BFD43516DE1437FAD8DBFBD21A27B90)
- تمت إضافة نوع مظهر جديد **خريطة-صورة** لأسئلة تحديد واحد وتحديد متعدد. سيوفر ذلك صورة SVG مرفقة مع مناطق قابلة للتحديد كخيارات. لمزيد من المعلومات، راجع [المظاهر.](https://doc.arcgis.com/ar/survey123/desktop/create-surveys/xlsformsappearance.htm#ESRI_SECTION1_DD7B423B5C7E4538B3F2C59E69CFB1CE)
	- يمكن الآن تطبيق التعبيرات ذات الصلة على الأسئلة النصية للقراءة فقط والأسئلة المخفية وأسئلة العمليات الحسابية والملاحظات.
- يمكن الآن تطبيق الارتباطات التشعبية في تسميات الاختيار في أسئلة تحديد خيار واحد وتحديد خيارات متعددة.
	- يدعم نمط استطلاع نسق الشبكة الآن المزيد من أنواع المظهر.
- الأسئلة النصية ذات المظهر متعدد الخطوط لها دعم محدود فيما يتعلق بالتحكم في الارتفاع. لمزيد من المعلومات، راجع [المظاهر.](https://doc.arcgis.com/ar/survey123/desktop/create-surveys/xlsformsappearance.htm#GUID-687AC1A3-E779-4CCE-9218-6994890E8CBC)
- يمكن الآن تعيين أسئلة ارتفاع الخر يطة والصور ذات مظهر التوقيع في عمود **style:esri::bind**. لمزيد من المعلومات، راجع موضوع [أعمدة](https://doc.arcgis.com/ar/survey123/desktop/create-surveys/esricustomcolumns.htm#ESRI_SECTION1_508274C6348E46F7B43188C7118E38B9) [Esri](https://doc.arcgis.com/ar/survey123/desktop/create-surveys/esricustomcolumns.htm#ESRI_SECTION1_508274C6348E46F7B43188C7118E38B9) [المخصصة](https://doc.arcgis.com/ar/survey123/desktop/create-surveys/esricustomcolumns.htm#ESRI_SECTION1_508274C6348E46F7B43188C7118E38B9).
	- تمت إضافة القدرة على إضافة الإطارات الخارجية الخاصة بك إلى معاينة النموذج. لمزيد من المعلومات، راجع [معاينة](https://doc.arcgis.com/ar/survey123/browser/create-surveys/previewyourform.htm) [الاستطلاع.](https://doc.arcgis.com/ar/survey123/browser/create-surveys/previewyourform.htm)
- تمت إضافة دعم نوع الخريطة **القياسي** كميزة تجر يبية لدعم عدد أكبر من أنواع الخرائط. لمز يد من المعلومات حول ما يعنيه ذلك، بما في ذلك قائمة أنواع الخرائط المدعومة، راجع [تضمين خريطة في الاستطلاع](https://doc.arcgis.com/ar/survey123/browser/create-surveys/includemap.htm).

تشمل الإصلاحات والإضافات ما يلي:

- يمكن الآن توسيع أسئلة الخريطة في تطبيق الويب عند العمل في متصفح سطح مكتب.
- تستخدم أسئلة النقطة الجغرافية في تطبيق الويب الآن النقر-لتحديد-الموقع لتحديد موقع، بدلًا من التحريك-لتحديد-الموقع السابق.
- يمكن استخدام معلمة عنوان objectId&view=mode ?URL =الجديدة لفتح سجل مرسل بالفعل في خدمة المعلم باستخدام تطبيق الويب.
	- يمكنك الآن تعيين أسماء الاختيارات يدويًا لأسئلة الاختيار من متعدد في مصمم الويب.
		- أسماء الخيارات المحددة في مصمم الويب تدعم الآن الأحرف غير اللاتينية.
	- توفر تقارير المعلم الآن القدرة على تقريب استجابات الأعداد العشرية لعدد محدد من الأماكن.
		- يمكن الآن لتقارير المعلم استخراج قيمة الارتفاع لسؤال النقطة الجغرافية.
		- يمكن الآن لتقارير المعلم استخراج قيم خطوط الطول والعرض في إسناد مكاني محدد.
			- لقد تم إجراء العديد من إصلاحات الأخطاء.

## تحديث في 8 أغسطس 2019

## تطبيق 123Survey الميداني (الإصدار 3.5.177)

تشمل الإصلاحات ما يلي:

- لن تعليق تنزيل الاستطلاع عند استخدام 10.7 Enterprise ArcGIS أو إصدار سابق.
- لن تعليق تنز يل الاستطلاع إذا تم فتحه من عنوان URL لمشاركة الاستطلاع والذي تم توفيره في موقع 123Survey.
	- يتم عرض ملفات TPK الآن في قائمة خريطة الأساس على أجهزة Android ذات 32 بت.

## تحديث في 1 أغسطس 2019

تطبيق 123Survey الميداني (الإصدار 3.5.176) و Connect 123Survey) الإصدار 3.5.166) تشمل الإصلاحات ما يلي:

- ُ يرجع حساب today ()لأسئلة التاريخ و dateTime الآن قيمة الوقت لمنتصف ذلك اليوم، بدلًا من منتصف الليل.
	- تم إصلاح العطل الذي منع الحسابات من العمل في أسئلة الــتـا ريـخ إذا لم تتضمن مكونًا زمنيًا.
- لم تعد العمليات الحسابية لأسئلة النقطة الجغرافية في التكرار تفشل في التكرار الأول.
	- سيتم الآن قبول سؤال مالحظة بدون اسم الإدخال من دالة pulldata().
- لن يتسبب اسم مثيل افتراضي في تعطيل **صندوق الوارد** للاستطلاعات باستخدام سؤال مخفي يحتوي على تاريخ كسلسلة.
- لن تفشل عملية التحقق من صحة الأسئلة غير المطلوبة ذات القيود في حال وجود حقل مخفي تم ملؤه مسبًقا مباشرًة بعدها.
	- ُ يعرض الآن العدد الصحيح لإجمالي الصفحات لاستطلاع متعدد الصفحات باللغة العربية.

#### تشمل الإصلاحات ما يلي:

- لن يفشل بعد الآن إنشاء تقارير المعالم عندما يكون للمؤسسة عددًا سلبيًا من الاعتمادات.
- لن تفشل بعد الآن محاولة إنشاء تقرير معلم في بيئة Enterprise ArcGIS بظهور خطأ يشير إلى أن اشتراك Online ArcGIS غير نشط.
	- لم يعد يؤدي فتح عنصر النموذج لاستطلاع منشور من Connect 123Survey من صفحة تفاصيل العنصر في Online ArcGIS إلى حلقة معاد توجيهها.

## التحديث 27 يونيو 2019

#### **تنبيه:**

كن على علم أن هذا هو آخر إصدار من تطبيق 123Survey الميداني لدعم 86x Android، علاوة على آخر إصدار لدعم الإصدار 4.4 من Android. بدءًا من الإصدار القادم، سيكون أدنى إصدار Android مدعوم هو 5.0 على كل من معالجات ARM بقدرة 32 بت و64 بت.

## تطبيق 123Survey الميداني (الإصدار 3.5.164)

تشمل الإصلاحات والإضافات ما يلي:

- تتوفر الآن إصدارات Windows و64 Android بت.
	- إضافة دعم اللغة الأوكرانية.
- تلقت جميع عناصر التطبيق تحديث واجهة مستخدم مهم.
- يمكن الآن تشغيل خطافات الويب عند تحرير استطلاع وإرساله من **صندوق الوارد** أو صندوق **المرسل**.
	- ز يادة الحد الأقصى لمستوى التكبير/التصغير المسموح به لخرائط الأساس.
	- لن يتم إرسال سجلات التكرار الفارغة عندما يتم تعيين التكرار على أنه غير ذي صلة.
	- إصلاح الخطأ الذي كان يتسبب في عدم عمل التعبيرات على نوع سؤال **بدء التكرار**.
		- تكتسب الآن الأسئلة داخل المجموعات والتكرارات التعبيرات الذات الصلة.
	- إصلاح الخطأ الذي كان يتسبب في عدم التحقق من القيود على التكرارات اللاحقة بشكل صحيح.
- إصلاح مشكلات الترجمة في 7 Android والإصدارات الأحدث عند وجود لغتين أو أكثر في قائمة لغات الجهاز.
	- إصلاح مشكلة منع استخدام لوحات المفاتيح باللغة اليابانية على أجهزة Android.
		- تم إجراء العديد من إصلاحات الأخطاء والتحسينات.

#### (3.5.157 الإصدار (Survey123 Connect

- Windows إصدار 64 بت متاح الآن.
	- إضافة دعم اللغة الأوكرانية.
- تلقت جميع عناصر التطبيق تحديث واجهة مستخدم مهم.
- يمكن الآن استخدام [العلامات المائية](https://doc.arcgis.com/ar/survey123/desktop/create-surveys/watermarks.htm) على أسئلة الصورة.
- تمت إضافة نمط استطلاع جديد **لشبكة النسق**. يتيح هذا النسق عرض المجموعات في الاستطلاع كشبكة، مع وجود أسئلة متعددة على نفس الصف. لمزيد من المعلومات، راجع [المظهر.](https://doc.arcgis.com/ar/survey123/desktop/create-surveys/xlsformsappearance.htm#GUID-1A431A4A-9AD4-4A51-A077-F125417FE53D)
	- تم تعز يز معاينة الاستطلاع من خلال أنواع دقة ومستويات دقة قابلة للتحديد.
- تعرض الآن خيارات إعداد حجم الصورة عدد البكسل على أطول حافة للصورة. تمت إضافة إعداد حجم جديد **1920 بكسل**.
	- تدعم الأسئلة الصحيح الآن نطا ًقا كاملًا من القيمة الصحيحة الطويلة، من 2,147,483,467- إلى .2,147,483,467
		- تم تحسين دوال تجميع الحساب والجمع داخل تكرار.
		- تم إجراء العديد من إصلاحات الأخطاء والتحسينات.

تشمل الإصلاحات والإضافات ما يلي:

- تم إنهاء تقارير المعالم.
- يمكن الآن [فتح استطلاع أو إغلاقه بالنسبة للاستجابات](https://doc.arcgis.com/ar/survey123/browser/create-surveys/sharesurvey.htm#ESRI_SECTION1_6C1904EE9F874C0EABF8F9E535F91397)، سواء يدويًا أو حسب جدول زمني.
	- يمكنك الآن منع المستخدمين من إجراء [تقديمات متعددة](https://doc.arcgis.com/ar/survey123/browser/create-surveys/sharesurvey.htm#ESRI_SECTION1_26B2FA038E634A868DB3B9193183C134) لنفس الاستطلاع.
		- يمكن الآن عرض الأسئلة في التكرارات بعلامة التبويب **البيانات**.

## التحديث في 23 مايو 2019

## موقع ويب 123Survey

تشمل الإصلاحات والإضافات ما يلي:

- يمكن للمستخدمين الآن تشغيل خطافات الويب عند تحر ير استطلاع. تتوفر هذه المعلمة عند إعداد خطافات الويب في موقع ويب Survey123 وSurvey123 وتكامل 123Survey الجديد.
	- يمكن للمستخدمين الآن معاينة الاستطلاعات التي تم إنشاؤها من قبل الآخرين ومشاركتها معهم وحفظها.
		- يمكن للمستخدمين الآن تبديل الحسابات في موقع ويب 123Survey دون تسجيل الخروج.
	- ُتعيد تقارير المعالم الآن الصور المصغرة لمرفقات الصور بشكل افترضي، مما يقلل من حجم ملف التقرير.
		- تحديثات متعددة لواجهة المستخدم.

## التحديث في 26 فبراير 2019

#### تطبيق 123Survey الميداني (الإصدار 3.3.64)

- [تم الانتهاء من دعم المستقبل](https://doc.arcgis.com/ar/survey123/desktop/get-answers/high-accuracy-use.htm) [GNSS](https://doc.arcgis.com/ar/survey123/desktop/get-answers/high-accuracy-use.htm) الآن.
- مستويات التكبير/التصغير العالية في حزم التجانب أصبحت مدعومًة الآن.
- يمكن للمستخدمين الآن التكبير/التصغير أكثر من النطاق الأقصى لحزمة تجانب.
- تم إصلاح الخطأ الذي يمنع أزرار نوع مظهر أداة الانتقاء من العمل بقيم فارغة.
- تم إصلاح المشكلات المتعلقة بعرض سؤال التاريخ بلغات معينة.
- لن يستخدم التطبيق بعد ذلك نفس بيانات اعتماد تسجيل الدخول التي تم إدخالها في بداية جلسة التطبيق لجميع محاولات تسجيل الدخول اللاحقة عند التكوين باستخدام بوابة IWA على الأجهزة التي لا تعمل بنظام التشغيل Windows.

#### (3.3.51 الإصدار (Survey123 Connect

تشمل الإصلاحات والإضافات ما يلي:

- تمت إضافة نوع جديد للمظهر **Spike نقطة إلى نقطة** لأسئلة الصور. يتيح نوع المظهر هذا استخدام القياس من نقطة إلى نقطة باستخدام حل قياس الليزر Spike الذي طورته ikeGPS لنظامي التشغيل iOS وAndroid. لمزيد من المعلومات، راجع موضوع [الوسائط](https://doc.arcgis.com/ar/survey123/desktop/create-surveys/xlsformmedia.htm#ESRI_SECTION2_642D2DA238D247E896565E07DC35405E).
- تمت إضافة نوع مظهر جديد **للرمز** لأسئلة النقطة الجغرافية. يتيح نوع المظهر هذا استخدام صورة علامة مخصصة في عرض الخريطة.

#### موقع ويب 123Survey

تشمل الإصلاحات والإضافات ما يلي:

- تمت إضافة نوع سؤال **تاريخ/وقت** جديد.
- تمت إضافة دعم لاستيراد نسق حالي من استطلاع آخر.
- توفر صفحة **البيانات** الآن القدرة على تحرير الردود على الاستطلاعات المنشورة من مصمم الويب.
	- تدعم صفحة **التحليل** الآن عرض الردود الأصلية للأسئلة النصية.
- يمكن الآن تحرير شاشة "شكرًا لك" التي تعرض عند إرسال الاستطلاع في مصمم الويب للاستطلاعات التي يتم إنشاؤها في .Survey123 Connect
	- تم تحسين التسمية التلقائية للأسئلة والاختيارات.
		- لقد تم إجراء العديد من إصلاحات الأخطاء.

التحديث في 31 يناير 2019

تم تحديث إصدارات النظام التشغيلي ذات أقل قدر من الدعم، وللحصول على التغييرات المحدثة، راجع [متطلبات النظام](https://doc.arcgis.com/ar/survey123/faq/systemrequirements.htm).

#### تطبيق 123Survey الميداني (الإصدار 3.2.265)

- تمت إعادة تصميم صفحة **إعدادات الموقع**.
- لم تعد السجلات الفارغة مكررة في التكرارات المتداخلة.
- لن يتم إنشاء أخطاء تأكيد اتصال SSL بعد الآن على أجهزة Android التي تعمل بإصدار 7.0 أو أعلى.
- لن تصبح النقطة الجغرافية والصورة وتحديد أحد الأسئلة المخفية من قبل التعبيرات ذات الصلة في السجلات المتكررة بعد أول سجل فارغة إذا تم فتحها من صندوق **المرسل**.
- **َ سل** سيتم الآن تفعيل التعبيرات ذات الصلة التي تشير إلى الملاحظات داخل التكرارات عند الفتح من صندوق **المسودات** أو **المر** أو **الوارد**.
- سيتم الآن عرض البيانات في السجلات المتكررة بعد أول سجل والتي تحتوي على تعبير ذي صلة مطبق على الأسئلة ضمن هذا التكرار.
	- لن تظهر صور مجلد التطبيق، مثل الصورة المصغرة ومرفقات الوسائط، بعد الآن في المعرض الافتراضي في Android.

• إصلاحات مشكلات التوطين والتدويل المتعددة وإجراء تحسينات.

#### (3.2.196 الإصدار (Survey123 Connect

تشمل الإصلاحات والإضافات ما يلي:

- لن يتم استبدال الإعدادات المحررة في موقع ويب 123Survey بعد الآن بإعادة نشر الاستطلاع في Connect 123Survey.
	- إصلاحات مشكلات التوطين والتدويل المتعددة وإجراء تحسينات.

#### موقع ويب 123Survey

#### تشمل الإصلاحات والإضافات ما يلي:

- يتم توفير معلمة عنوان URL جديدة لتطبيق الويب. ستخفي معلمة hide عناصر تجميل معينة للاستطلاع، وف ًقا لنوع القيم المقدمة. تدعم معلمة hide حاليًا قيم navbar و header و description وtheme.
	- يمكن الآن استخدام كل الحقول في خدمة المعلمة الأساسية في قالب تقرير.
		- يمكنك الآن التحقق من بناء الجملة في قالب تقرير قبل التحميل.
		- يمكن الآن لمصمم الويب دعم تأليف استطلاع متعدد الصفحات.
			- يمكن الآن نشر الاستطلاعات على بوابة IWA الإلكترونية.
		- توفر سحابات الكلمات في صفحة **تحليل** خيار تجاهل الكلمات العامة.
	- ستظهر الخرائط الآن في تقارير المعلم عند استخدام mapSettings و size على نفس الخريطة في قالب التقرير.
		- لقد تم إجراء العديد من إصلاحات الأخطاء.

## تحديث 1 نوفمبر 2018

#### تطبيق 123Survey الميداني (الإصدار 3.1.158)

- تمت إعادة تصميم [صفحة الإعدادات](https://doc.arcgis.com/ar/survey123/desktop/get-answers/quickreferencegetanswers.htm#ESRI_SECTION1_4AA43741A0F24ECEAB92510F69AD7A28).
- يمكن الآن تغيير خط التطبيق [في صفحة الإعدادات](https://doc.arcgis.com/ar/survey123/desktop/get-answers/quickreferencegetanswers.htm#ESRI_SECTION2_776904EC44C24831B702B3E72C06EA42).
	- سينبه التطبيق المستخدم عند فشل التقاط موقع.
- تحتوي صفحة ا**لإعدادات** حاليًا على [علامة تبويب الموقع](https://doc.arcgis.com/ar/survey123/desktop/get-answers/quickreferencegetanswers.htm#ESRI_SECTION2_F0069C9656EA4C3BACBF384D4A37EBC5)، مما يوفر خيارات تغيير محاولات التطبيق للالتقاط موقع أو لتكوين تنبيه عند فشل التقاط الموقع.
	- معالجة محسنة [للأعداد المتكررة](https://doc.arcgis.com/ar/survey123/desktop/create-surveys/xlsformrepeats.htm#ESRI_SECTION1_1FC4AD92333B4039A2D71BC293D356AA) عند تحر ير الاستطلاعات الحالية مع التكرارات.
	- [مخطط عنوان](https://doc.arcgis.com/ar/survey123/reference/integratewithotherapps.htm) [123Survey URL](https://doc.arcgis.com/ar/survey123/reference/integratewithotherapps.htm) يدعم الآن الارتفاع في أسئلة النقطة الجغرافية.
		- يمكن للبحث الجغرافي الآن البحث في جميع محددات المواقع المتاحة.
			- الأسئلة النصية الآن تعرض [عدد الأحرف](https://doc.arcgis.com/ar/survey123/desktop/get-answers/quickreferencegetanswers.htm#ESRI_SECTION2_6CBF9AD71CCD44D6BAA00478E10B5DFF).
			- تظهر رسالة تأكيد الآن عند إفراغ مربع **المرسل**.
			- لن تقوم الحسابات داخل التكرارات بإنشاء سجلات ذات صلة بنفسها.
	- ستقوم الآن قيمة افتراضية مطبقة على تحديد تتالي بتطبيق عامل تصفية اختيار مناسب للأسئلة اللاحقة.
		- لن يتسبب حقل وقت مع حساب مطبق في تجاهل حقول الوقت للإعدادات الافتراضية.
		- إنّ تحديد صورة من جهاز يعمل بنظام Android يسهّل البحث في المجلدات الفرعية داخل مجلد DCIM.
- يتم تعطيل النص التنبؤي الآن افتراضيًا لأسئلة إدخال النص على جهاز يعمل بنظام Android.
	- تحسينات وإصلاح الأخطاء المتنوعة.

#### (3.1.126 الإصدار (Survey123 Connect

تشمل الإصلاحات والإضافات ما يلي:

- [تتوفر أنواع مظهر](https://doc.arcgis.com/ar/survey123/desktop/create-surveys/xlsformsappearance.htm#GUID-687AC1A3-E779-4CCE-9218-6994890E8CBC) [predictivetext](https://doc.arcgis.com/ar/survey123/desktop/create-surveys/xlsformsappearance.htm#GUID-687AC1A3-E779-4CCE-9218-6994890E8CBC) [وnopredictivetext](https://doc.arcgis.com/ar/survey123/desktop/create-surveys/xlsformsappearance.htm#GUID-687AC1A3-E779-4CCE-9218-6994890E8CBC) [جديدة لأسئلة](https://doc.arcgis.com/ar/survey123/desktop/create-surveys/xlsformsappearance.htm#GUID-687AC1A3-E779-4CCE-9218-6994890E8CBC)إدخال النص. تعمل أنواع المظهر هذه على تمكين أو تعطيل النص التنبؤي للأجهزة التي تعمل بنظام Android وiOS، وتجاوز الوضع الافتراضي للنظام.
	- يمكن استخدام عمود **warning:esri::bind** الجديد لعرض تحذير عند عدم استيفاء القيد، بينما لا يزال يسمح بإرسال الاستجابة.
		- يمكن الآن إدراج محتويات حقل [في ملاحظة أو تسمية أو تلميح](https://doc.arcgis.com/ar/survey123/desktop/create-surveys/xlsformnotes.htm#ESRI_SECTION1_17679FA12F7645B8B94577920C2219D2).
		- حدد أسئلة من اختيار واحد باستخدام مظهر **لإكمال التلقائي** يدعم الحسابات الآن.
			- [تعبيرات جودة الموقع](https://doc.arcgis.com/ar/survey123/desktop/create-surveys/geopoints.htm#ESRI_SECTION2_07489E830C2240C5AC27179057394273) مدعومة الآن.
			- تحسينات وإصلاح الأخطاء المتنوعة.

#### موقع ويب 123Survey

تشمل الإصلاحات والإضافات ما يلي:

- يمكنك للمستخدمين الآن تكوين نسق استطلاع شخصي في مصمم الويب.
- عند إنشاء سؤال اختيار من متعدد في مصمم الو يب، يمكن للمستخدمين الآن تعيين الحد الأدنى والحد الأقصى للخيارات المحددة.
	- تتوفر الاستعلامات الآن في الصفحة **تحليل**.
	- يمكن للمستخدمين الآن تغيير خرائط الأساس لطرق عرض الخريطة في الصفحة **تحليل**.
		- ستحفظ صفحة **تحليل** إعدادات الرؤية عبر الجلسات.
		- أسئلة الصورة تدعم الآن استخدام كاميرات الويب على أجهزة سطح المكتب.
- توفر الأسئلة النصية متعددة الأسطر الآن عدد رموز لتوجيه المستخدمين إذا كان الإدخال أكثر من الحد الأقصى لحجم الحقل.
	- الخلفيات التي تم تعيينها في Connect 123Survey تعرض الآن في تطبيق الويب.
	- يمكن لقوالب التقر ير الآن الوصول إلى الحقول في طبقة المعلم غير الموجودة في الاستطلاع.
	- سيتم عرض الأخطاء الآن إذا كان اسم حقل أو تعبير غير صالح يؤدي إلى فشل في طباعة قوالب التقارير.
		- وقد تحسنت جودة الخرائط والصور في تقارير المعلم.

## تحديث 30 أغسطس 2018

#### تطبيق 123Survey الميداني (الإصدار 3.0.149)

#### تشمل الإصلاحات ما يلي:

- لم تعد خيارات البحث الجغرافي إدخالات غامضة.
- تم إصلاح أخطاء مختلفة باستخدام مظهر **الإكمال التلقائي** لاختيار سؤال واحد.
- تمت إضافة تفسير خطأ عند محاولة الإرسال إلى خدمة مميزة لا تسمح للمستخدمين بإضافة ميزات.
- لم يعد يتم تجاوز النقاط الجغرافية التي يتم تعيينها بواسطة العمليات الحسابية عن طر يق موقع الجهاز عند فتح نموذج بواسطة عنوان URL.

• تم إصلاح الخطأ الذي منع البيانات في أول تكرار لاستجابة الاستطلاع من العرض عند فتحه من **البريد الوارد** أو **المسودات** أو **ُمرسل**. **ال**

#### (3.0.142 الإصدار (Survey123 Connect

تشمل الإصلاحات ما يلي:

- تمت إضافة دعم لعلامة لغة XLSForm المحّ دثة بكل من رمز اللغة والإعدادات المحلية، على سبيل المثال Español::label es)). لا يزال توفير كود الإعدادات المحلية فقط مدعومًا.
	- الاستطلاعات المنشورة في خدمات معالم Enterprise ArcGIS المستضافة تدعم الآن attachmentsByUploadID.

#### موقع ويب 123Survey

تشمل الإصلاحات ما يلي:

- لم يعد إرسال استطلاع تطبيق الويب يفشل إذا تم تقديم المرفقات إلى خدمة معلم معطل بها إمكانية الاستعلام.
	- مثيلات ثابتة من قوالب التقرير باستخدام قيمة utcOffset غير صحيحة.

## تحديث 16 أغسطس 2018

#### تطبيق 123Survey الميداني (الإصدار 3.0.144)

تشمل الإصلاحات ما يلي:

- لن تعد تقتصر الاستطلاعات التي تم تعيينها لإرسال أحجام صور غير مقيدة لأحجام صورها على دقة 1080x.1920
	- يتم الآن تضمين عناوين الاستطلاع الطويلة كما هو متوقع.
	- إصلاح خطأ قام بمنع زر إعادة الحساب من العمل مع الأسئلة اللاحقة التي قامت بإسناد نفس السؤال.
- سيتم الآن تحديث الحسابات في استطلاع مفتوح من خلال مربع **الوارد** أو **المسودات**, أو **المرسل** إذا تم تحديث القيم المسندة.
	- تظهر الآن رسالة خطأ عند محاولة إرسال رد على طبقة معالم غير موجودة.
	- يتم الآن مسح قيمة الدقة الأفقية عند تحريك الخريطة في سؤال نقطة جغرافية.
	- لم يعد يتوقف التطبيق عن العمل عند تسجيل مقطع صوتي أثناء استخدام اللغة التايلندية أو العربية على نظام iOS.

#### (3.0.138 الإصدار (Survey123 Connect

تشمل الإصلاحات ما يلي:

- لم يعد يتم صور JPEG المصغرة على أنها فارغة بعد تنزيل استطلاع منشأ على الويب.
- إصلاح خطأ تسبب في فشل نشر الاستطلاعات ذات النقطة الجغرافية الفارغة الواحدة.

## تحديث 31 يوليو 2018

#### تطبيق 123Survey الميداني (الإصدار 3.0.134)

تشمل الإصلاحات ما يلي:

- تظهر الآن رسالة خطأ عند إرسال استطلاع عام بمرفقات إذا كانت أذونات الخدمة تمنع إرسالها.
	- إصلاح خطأ قام بمنع تحويل استجابات النقطة الجغرافية إلى سلاسل.
	- إصلاح أخطاء متنوعة تسببت في فقدان التطبيق لتسجيل الدخول على Android.

#### (3.0.128 الإصدار (Survey123 Connect

تشمل الإصلاحات ما يلي:

ُتفَتح في Windows. • إصلاح مثيلات لتسجيل الدخول لا

## موقع ويب 123Survey

تشمل الإصلاحات ما يلي:

- يتم الآن طباعة التقارير التي تحتوي على مرفقات مضافة عبر Classic Viewer OnlineMap ArcGIS بنجاح، ومع ذلك، المرفق غير مُضمَّن.
	- يتم الآن طباعة التقارير التي تحتوي على أسئلة مرفقات في ArcGIS Enterprise بنجاح، ومع ذلك، المرفق غير مُضمَّن.
		- يمكنك الآن طباعة التقارير التي تحتوي على صور كبيرة. تُعرَض هذه الصور على أنها صور مصغرة.
			- إصلاح خطأ تسبب في طباعة تقرير يدعي فشل عدد التكرار إذا كان عدد التكرار يساوي صف<del>ر</del>ًا.
				- لن تعد تظهر الأسئلة خارج الترتيب عند معاينتها بعد سحب عنصر في تطبيق الويب.
	- لن يعد يتعرض نشر الاستطلاع للفشل إذا احتوى على قاعدة ذات صلة، وتمت إعادة تسمية الحقل ذي الصلة عند تعديل المخطط.
- عند إعداد سؤال نقطة جغرافية في تطبيق الويب، لن يعد تظهر الخرائط المكررة في القائمة المنسدلة **الخريطة الافتراضية**.

## تحديث 5 يوليو 2018

#### **ملاحظة:**

اعتبا<del>ر</del>َ من هذا التحديث، فإن Portal for ArcGIS 10.3.1 لم يعُد مدعوماً. لقد تم أيضاً تحديث الحد الأدنى لنظام التشغيل المدعم؛ بالنسبة لأحدث التغييرات المُحدّثة، راجع [متطلبات النظام](https://doc.arcgis.com/ar/survey123/faq/systemrequirements.htm).

للسماح للمستخدمين مع أنظمة التشغيل غير المدعومة الآن أو البوابات الإلكترونية بالاستمرار في استخدام 123Survey، فإنه يتوفر الآن إصدارات 123Survey تسمى Classic 123Survey وClassic Connect 123Survey. هذه الإصدارات لديها نفس الإصدارات والمعالم والوظائف المدعومة في صورة 2.8 123Survey، ولن يتم تحديثها، وتتوفر على Android، وWindows، وOS Mac، وLinux. لقد تم تحديث أحدث إصدار من التطبيق الميداني 123Survey و Connect 123Survey إلى ،3.0 وسيتم تحديثه بصفة مستمرة.

## تطبيق 123Survey الميداني (الإصدار 3.0.132)

تشمل الإصلاحات والإضافات ما يلي:

- يتم الآن دعم التكرارات المتداخلة.
- يتوفر الآن البحث الجغرافي للأسئلة المتعلقة بالنقطة الجغرافية.
- لقد تم تحديث واجهة استخدام UI لأسئلة **الوقت** و **dateTime** ، مع عرض الوقت الآن الذي يقبل المدخلات النصية.
	- مظهر **التعليق التوضيحي** الخاص بأسئلة **الصور** يمكن أن يستخدم الآن لقطة من الخريطة للتخطيط عليها.
		- إصلاحات الأخطاء المتنوعة.

## (3.0.127 الإصدار (Survey123 Connect

- تدعم الوظيفة geopoint("@pulldata ("الآن استخراج الإحداثيات في تنسيقات مختلفة.
	- تدعم الآن الأعمدة **للقراءة فقط** و **المطلوبة** التعبيرات.
- يراعي خيار القائمة **إدارة في موقع 123Survey الإلكتروني** إعدادات البوابة الإلكترونية المتوفرة في Connect 123Survey.
	- التكرارات مع سؤال **العدد الصحيح** باستخدام مظهر **الحزن** يمسح الآن القيم كما هو متوقع.
- الاستطلاعات التي أجريت في موقع 123Survey الإلكتروني باستخدام صور JPEG المصغرة لم تعد تعرض مع صور مصغرة فارغة عند تنزيلها.
	- يمكن الآن نشر الاستطلاعات على بوابات IWA الإلكترونية.
		- إصلاحات الأخطاء المتنوعة الأخرى.

#### تشمل الإصلاحات والإضافات ما يلي:

- يتم الآن دعم خطافات الويب. يمكن استخدام علامة تبويب **خطافات الويب** من على صفحة **الإعدادات** لإعداد الحمولة الخاصة بموفري خطافات الويب.
	- لقد تم إضافة نوع سؤال جديد **للمجموعة** .
		- يتم الآن دعم طباعة تقرير الدفعة.
	- يتم الآن دعم العبارات الشرطية في قوالب التقرير.
	- يمكن الآن تصفية الاستجابات المدرجة على علامة تبويب **البيانات** بواسطة محتويات الحقل أو الحقول المحددة.

## تحديث 25 مايو 2018

## تطبيق 123Survey الميداني (الإصدار 2.8.2)

تشمل الإصلاحات والإضافات ما يلي:

- إصلاح خطأ قام بمنع تنزيل الاستطلاعات العامة.
- إصلاح خطأ قام بمنع ظهور المعالم الجديدة في خريطة ويب بتطبيق تحديث تلقائي.
- إصلاح خطأ على أجهزة Windows التي تسببت في أن يتخذ التطبيق الميداني هذا السلوك كما لو أنه غير متصل عند الاتصال بعمليات تكوين LAN غير متصلة محددة.

#### (2.8.4 الإصدار (Survey123 Connect

تشمل الإصلاحات والإضافات ما يلي:

• عند فتح استطلاع يوجد بالفعل في مكتبة الاستطلاع في Connect 123Survey عبر موقع 123Survey على الويب، سيتم حذف الاستطلاع الموجود كما هو متوقع، بدلًا من إنشاء نسخة مكررة.

#### موقع ويب 123Survey

- يتم الآن دعم تأمين الإصدار لتطبيق الو يب؛ مما يتيح لمنشئ الاستطلاع تأمين وظائف الاستطلاع للإصدار الذي تم نشرها فيه، بدلًا من أحدث إصدار.
	- لقد تمت إضافة نوع سؤال **شبكة اختيار واحد** جديد.
	- توفر الآن علامة تبويب **تحليل** معرضًا لأسئلة الصور.
	- تعد الآن استجابات سؤال الكود الشريطي مرئية عند عرض استجابة مفردة على علامة تبويب **البيانات**.
		- تدعم الآن قوالب التقرير عناصر شرطية لعرض أو إخفاء المحتوى بحسب الإجابات في الاستطلاع.
- يمكن الآن فتح الاستطلاعات في Connect 123Survey من صفحة **الاستطلاعات**.
	- يمكن الآن تعيين أسئلة المثيل عند تصميم استطلاع على الويب.
- يتم الآن دعم علامات HTML على شاشة التي تعرض "شك<del>رً</del>ا لك" بعد إرسال الاستطلاع.
- يمكن الآن لمالك الاستطلاع تحديد الثابت الذي يمكن للمساهم رؤيته عند عرض نتائج الاستطلاع.
	- يتم الآن توفير عناوين URL قصيرة لمشاركة الاستطلاعات أو نتائج الاستطلاع.

## تحديث 3 أبريل 2018

#### تطبيق 123Survey الميداني (الإصدار 2.7.98)

تشمل الإصلاحات والإضافات ما يلي:

- تدعم الآن أسئلة **one\_select** عمليات الحساب.
- يمكن الآن استخدام دالة utcoffset ',"property("@pulldata ('لالتقاط وتسجيل إزاحة المنطقة الزمنية UTC للجهاز.
	- يمكن الوصول إلى حزم التجانب المحلية الآن من خلال مجلدات **علبة الوارد علبة الصادر** و **المرسل**.
	- يمكن الآن لمظهر **التعليق التوضيحي** الخاص بأسئلة **الصورة** الوصول إلى ملف حالي لوضع تعليق توضيحي.
		- تعمل الأقنعة المُدخَلَّة على عدم جعل الأسئلة مطلوبة بعد الآن.
			- يعود التطبيق الآن إلى أعلى التكرار عند إضافة سجل جديد.
		- يتم الآن إعادة احتساب الأسئلة ذات أنواع حقول فارغة عند التحميل من علبة الوارد.
			- تعمل الآن النقاط الجغرافية الفارغة داخل التكرارات كما هو متوقع منها.
		- لم تعد عمليات الإرسال تفشل عندما يتم إرسالها إلى خدمة معلم عامة غير متحدة.
- لن يعد يعمل استخدام سؤال **one\_select** بمظهر إكمال تلقائي في التكرار بإيقاف القيم الافتراضية من التكرار الذي يتم تطبيقه.
	- لم يعد يتم إرسال الأسئلة النصية مع العمليات الحسابية التي لم يتم عرضها على أنها ذات صلة.
	- خطأ تم إصلاحه قام بإيقاف التطبيق من الانتقال إلى سؤال مطلوب فارغ في عملية إرسال فاشلة.
- القيم المطلوبة في التكرارات لأسئلة **العدد الصحيح**, **الأرقام العشرية**, **النقطة الجغرافية**, و **dateTime**تعمل على النحو المتوقع.
	- لن يعد يتسبب إجراء مكالمات exif(@pulldata (متعددة في الاستطلاع في تجميد التطبيق.
	- لقد تم إجراء بيئات واجهة المستخدم UI على أسئلة **dateTime** والاستطلاعات متعددة الصفحات.
- على أنظمة iOS، فإن إزالة مرفق من الاستطلاع المرسل المنسوخ لم يعد يتسبب في فشل تحميل المرفق الأصلي إذا تم نسخه مرة أخرى.

## (2.7.72 الإصدار (Survey123 Connect

- يمكنك الآ، نشر استطلاع للتطبيق فقط بدون نموذج و يب مقترن. وهو ما يعني أنه يمكن الآن نشر الاستطلاعات التي تحتوي على قوائم خيارات كبيرة دون أي مشكلات.
- يمكن الآن تشغيل Connect 123Survey باستخدام مخطط عنوان URL الخاص بـ connect123survey-arcgis.//: المعلمات المدعومة هي portalUrl وitemID.
- تحتوي الآن خدمات المعالم المنشأة بواسطة Survey123 Connect على خاصية displayField مُعرَّفة. وهو ما يتيح تحرير خدمات المعالم بواسطة تطبيقات الويب.

• يعمل الآن التحقق من صحة المدخلات في التحديد الأول في تحديد متتالي كما متوقع.

#### موقع ويب 123Survey

تشمل الإصلاحات والإضافات ما يلي:

- لقد تمت إضافة نوع سؤال **توقيع** جديد.
- يمكن الآن استخدام أسئلة Likert وأسئلة التقييم كمشغل للقواعد ذات الصلة.
	- تمت إضافة وظائف إكمال تلقائي للأسئلة المنسدلة.
- يتم الآن دعم نوع المظهر **الضغط-الأفقي** المنطبق في Connect 123Survey للخيار الأحادي وأسئلة الخيارات المتعددة.
	- تدعم الآن أسئلة التاريخ مظهري "سنة-شهر" و"سنة-فقط".
	- نوع مظهر إخفاء-المدخلات لأسئلة النقاط الجغرافية تظهر الآن قيم الإحداثيات للقراءة فقط.
- يمكن لأسئلة النقاط الجغرافية الآن استخدام خدمات التكويد الجغرافي المحددة في الإعدادات المؤسسية في مكان خدمة التكوين الجغرافي العالمي الافتراضي التابع لـ Esri.
	- وظائف Pulldata مدعومة الآن في أسئلة النقطة الجغرافية.
- تدعم الآن طباعة القوالب طباعة مثيلات مختلفة من نفس الصورة أو إجابة النقطة الجغرافية بمعلمات مختلفة ضمن التقرير الواحد.
	- تم تحسين الإبلاغ عن الخطأ فيما يتعلق بطباعة القوالب.
	- تدعم الآن أسئلة الاختيار من متعدد خيارات بأكثر من 32 حرف.
	- إصلاح الأخطاء وتحسين الأداء عند استخدام 11 Internet Explorer.
	- إصلاح خطأ كان يمنع الأسئلة العشر ية من قبول النقاط على أنها محددات عشرية.
	- أخطاء واجهة مستخدم متنوعة تم إصلاحها بواسطة نشر استطلاع بتسميات سؤال فارغ.

## تحديث 27 فبراير 2018

Connect 123Survey) الإصدار 2.6.6) وتطبيق 123Survey الميداني (الإصدار 2.6.9)

تشمل الإصلاحات والإضافات ما يلي:

• تمت إضافة أنواع المظهر الجديدة **سبايك وقياس سبايك كامل** لأسئلة الصور. تقوم أنواع المظهر بتكامُل الاستطلاع مع *ح*ل Spike للقياس باستخدام الليزر، والذي تم تطويره بواسطة ikeGPS من أجل iOS وAndroid، وهو ما يتيح للاستطلاع استخدام الصور الملتقطة بواسطة Spike واستخراج القيم المحفوظة في الصورة. للحصول على معلومات بشأن استخدام هذه الدالة، راجع موضوع [المظهر](https://doc.arcgis.com/ar/survey123/desktop/create-surveys/xlsformsappearance.htm#ESRI_SECTION2_C07A4770B9054A1CB2A2ED25BCE93E93)، و[الوسائط](https://doc.arcgis.com/ar/survey123/desktop/create-surveys/xlsformmedia.htm#ESRI_SECTION2_642D2DA238D247E896565E07DC35405E)، [وقياس الكائنات باستخدام](https://doc.arcgis.com/ar/survey123/desktop/get-answers/measurewithspike.htm) [Spike](https://doc.arcgis.com/ar/survey123/desktop/get-answers/measurewithspike.htm).

## تحديث 23 يوليو 2018

تطبيق 123Survey الميداني (الإصدار 2.6.7)

- لن يعد يقم تحديث صندوق الوارد أو مسح صندوق الاستطلاعات المرسلة بحذف كل الاستجابات في صندوق الوارد/المُرسَل للاستطلاعات الأخرى.
	- واجهة مُحسَّنة لأسئلة d**ateTime**.
	- يتوفر زر تحديث الآن لإعادة حساب أسئلة **الوقت** مع now ()كحساب.
		- فلاش الكاميرا مدعوم الآن.
- تمت إضافة وظيفة تكبير/تصغير إلى الكاميرا لمسح البار كود ضوئيًا.
- خطأ تم إصلاحه قام بمنع حفظ الاستطلاع في المستودات عندما يحتوي الاستطلاع على قيمة **count\_repeat**.
	- يقوم الآن زر **الصفحة الرئيسية** في خريطة **صندوق الوارد** بتكبير/تصغير الموقع الرئيسي كما يلزم.
		- تم تحسين واجهة وأداء معرض صور Android.

#### (2.6.4 الإصدار (Survey123 Connect

تشمل الإصلاحات والإضافات ما يلي:

- لم يعد Connect 123Survey يتع َّطل عند محاولة تعيين مستوى تكبير/تصغير الخريطة.
- لم تعُد التسميات والتلميحات تنقطع عند استخدام رمز "أقل من" (<) في معظم الحالات. راجع موضوع [المشكلات الشائعة](https://doc.arcgis.com/ar/survey123/browser/create-surveys/knownissuescreatesurveys.htm#ESRI_QUESTIONANSWER_1ECACA33AEB746219D0AC08E9E992F5F) لمعرفة الاستثناءات.
	- لن تعُد الروابط في اللوحة الجانبية نشطة عند إخفاء اللوحة.

#### موقع ويب 123Survey

تشمل الإصلاحات والإضافات ما يلي:

- يتوفر الآن تطبيق موحد جديد لتعبئة الاستطلاعات المنشأة من خلال Connect 123Survey ومصمم الويب 123Survey.
- تم إجراء تحسينات على UX/UI لأسئلة الاختيار الواحد والاختيار من متعدد والأسئلة المنسدلة وأسئلة النقاط الجغرافية والأسئلة المصورة.
	- معلمات عنوان URL مدعومة الآن في تطبيق الويب للاستطلاعات المنشأة ضمن مصمم الويب.
	- يمكن الآن لقوالب التقرير استخدام معلمتي webmapItemID وmapScale لأسئلة النقاط الجغرافية.
		- يمكن الآن لقوالب التقرير استخدام معلمة utcOffset لأسئلة التاريخ والوقت وأسئلة dateTime.
	- لن تعد أسماء حقل العنصر النائب تتطلب أحرف خاصة أولية مثل @ أو % في قوالب التقرير. لا يزال استخدام هذه الحروف الأولية مدعومًا.
		- تم تحسين واجهة مربع حوار **تعديل المخطط**.
		- يتم الآن اكتساب تنسيق HTML لتسميات السؤال في علامة تبويب **البيانات** في لوحة **الاستجابة الفردية**.
			- لن يعد يتم إسقاط الأصفار الأولية من التسميات في لوحة **الاستجابة الفردية**.
			- لن تعد تظهر الحقول في لوحة **الاستجابة الفردية** فارغة إذا كان الإرسال يحتوي على صفر أولي.
- دقة مُحسَّنة للعلامة على الخريطة للإشارة إلى اتجاه الصورة، إذا كانت هذه المعلومات مُمثَّلة في بيانات EXIF الخاصة بالصورة.
	- لن تعد حالات تكرار حقل المعرف العالمي موجودة.
	- يمكن للمستخدمين التمرير خلال شاشة 'شك<del>ر</del>ًا لك' في الاستطلاع عندما لا تتناسب محتويات الشاشة مع العرض.
		- لم تعد علامات HTML المستخدمة في أسئلة multiple\_select مرئية في التقارير المطبوعة.

## تحديث 21 نوفمبر 2017

#### تطبيق 123Survey الميداني (الإصدار 2.5.44)

تشمل الإصلاحات والإضافات ما يلي:

• عند الضغط على استطلاع في المعرض وتعليقه، يتم فو<del>ر</del>ًا فتح الاستطلاع الجاهز لتجميع البيانات. عند الضغط على استطلاع في المعرض، يتم فورًا فتح صفحة المحتويات حيث يمكنك اختيار تجميع استطلاع جديد أو تحرير استطلاع موجود.

- لم يعد يوفر الاتصال ببوابة إلكترونية بشهادة صحيحة أو غير موثوقة خيار الاتصال بأي حال.
	- يمكن تعبئة أسئلة "القراءة فقط" وأسئلة الملاحظة في **صندوق الوارد**.
- مشكلة تم إصلاحها كانت تؤدي إلى خطأ إغلاق مصدر الموضع عند استخدام مُستقبِل R1 Trimble GNSS Bluetooth.
	- تمت إضافة وظيفة تكبير/تصغير إلى واجهة الكاميرا للأسئلة المصورة.
		- تم إجراء تحسينات متنوعة على مسح كود الشريط.
	- إصلاح خطأ حيث يُعرض موجز الكاميرا الأمامية مقلوبًا على بعض أجهزة iOS.
		- أداة مُحسَّن للتسجيل الصوتي في Linux.
- عند مسح وإعادة حساب سؤال dateTime الذي يستخدم دالة now ()الآن، يتم تحديث القيمة إلى الوقت والتاريخ الحاليين بدلاً من تار يخ ووقت أول موعد لتحميل النموذج.

#### (2.5.44 الإصدار (Survey123 Connect

تشمل الإصلاحات والإضافات ما يلي:

- لا تعد تتطلب إضافة حقول جديد إلى الاستطلاع إعادة إنشاء خدمة المعالم في معظم الحالات.
	- ستحتوي الآن أسئلة الملاحظة التي تضم أسماءً على حقول منشأة لها في خدمة المعالم.
- إضافة خيار تعطيل مربع **المُرسَل** للاستطلاع. يعمل ذلك على إيقاف نُسَخ الاستطلاعات المحفوظة في جهاز مستخدم التطبيق الميداني.
	- تعرض الآن لوحة المجتمع في معرض الاستطلاعات موجز 123Survey الرسمي.
	- لم يعد يوفر الاتصال ببوابة إلكترونية بشهادة صحيحة أو غير موثوقة خيار الاتصال بأي حال.
	- لم يعد يتسبب استيراد بيانات 123Survey إلى Oracle في الأخطاء بسبب الكلمات الرئيسية المحفوظة.

#### موقع ويب 123Survey

تشمل الإصلاحات والإضافات ما يلي:

- يوفر الآن إنشاء الاستطلاع خيار "تعديل المخطط" لتغيير أسماء الحقل وقيم قائمة الاختيار.
- يتم الآن دعم المجموعات المتداخلة والمجموعات المكرر بواسطة علامتي تبويب **البيانات** و**التحليل**.
	- يمكن الآن استخراج البيانات التعريفية للصورة بواسطة قالب طباعة.
		- واجهة مستخدم صفحة ا**لبيانات** المُعاد تصميمها.
		- يمكن الآن للمستخدمين إعادة تشغيل ردود الأسئلة الصوتية.
			- يتم الآن دعم البيانات التعريفية الإضافية عند عرض صورة.
	- عند حذف استطلاع الآن، يتوفر خيار الاحتفاظ بخدمة المعالم المقترنة به.
		- لقد تم إجراء العديد من إصلاحات الأخطاء.

## تحديث 22 سبتمبر 2017

تطبيق 123Survey الميداني (2.4.71)

-000106882BUG الثابت: استخدام خيار البحث في **علبة الوارد** يفتح استطلاع غير صحيح.

#### تحديث 19 سبتمبر 2017

## تطبيق 123Survey الميداني (2.4.70)

تشمل الإصلاحات والإضافات ما يلي:

- يقوم تطبيق حقل Survey123 الآن بالحفظ تلقائيًا عند تبديل التركيز من الأسئلة. يتيح هذا باكتمال الاستطلاع ليتم حفظها في حالة الأعطال.
	- يمكن الآن تحرير التكرارات في الاستطلاعات.
- افتراضيًا، لا يتم تنزيل تكرار السجلات إلى جانب الاستجابات من **علبة الوارد**. للحصول على معلومات حول كيفية تنزيل سجلات التكرار للتحرير، راجع إعداد تحر [ير بيانات الاستطلاع الحالية](https://doc.arcgis.com/ar/survey123/desktop/create-surveys/prepareforediting.htm#ESRI_SECTION1_80CFFC9C38654DC293D4F36C5376C62E).
	- يمكن الآن إعداد أسئلة**one\_select** إلى القراءة فقط.
		- لقد تم تحسين مسح الرمز الشريطي ضوئيًا.
	- يتم الآن تعطيل أسئلة الصور في التحرير، حيث أنها غير مدعومة حاليًا.
	- إصلاح خطأ عند حذف صورة تم تحميلها كإجابة مفضلة سيقوم أيضًا بحذف الصورة الأصلية.
		- لقد تم تنفيذ إصلاح العديد من الأخطاء المختلفة بشأن القيم الافتراضية في التكرارات.
			- سوف تظهر الآن حقول التوقيع في التكرارات في صورة مرفقات على النحو المتوقع.
				- لم يعد يتم قص التوقيعات بشكل غير سليم على MacOS.

#### (2.4.60 الإصدار (Survey123 Connect

تشمل الإصلاحات والإضافات ما يلي:

- لقد تم حذف نوع جديد من أسئلة **الصوت** . يتيح هذا للمستخدم بتسجيل مقطع صوتي مع ميكروفون الجهاز وإرساله في صورة مرفقات.
- لقد تم إضافة نوع جهاز جديد من **الرسم** لأسئلة الصور. يتيح هذا النوع للمظهر أن يقوم المستخدم برسم صورة على لوحة ملء الشاشة.
- لقد تم إضافة نوع جديد للمظهر من **التعليق التوضيحي** لأسئلة الصور. هذا يوفر نفس لوحة ملء الشاشة في صورة **رسم**، مع إمكانية إضافية لتوفير صورة للرسم عليها.
	- يتم الآن دعم عمود **parameters:esri::bind** و يتوفر فق القالب المتقدم. يقبل هذا العمود مجموعة من القيم المستخدمة لتحديد المعلمات لتحرير الاستطلاع الخاص بك.
- يتم الآن دعم عمود **saveIncomplete::bind** ويتوفر في القالب المتقدم. سوف يتجاوز إدخال صواب لأي سؤال الحفظ التلقائي للاستطلاع بعد كل سؤال، بدلًا من الحفظ فقط بعد الأسئلة ذات القيمة صواب.
	- يدعم الآن العمود **esriFieldType::bind** الخيار قيمة فارغة. هذا يعني أن خدمة المعلم الجديد لن تتضمن الحقل الخاص بهذا السؤال، ولا يتم إرسال القيم المدخلة في هذا السؤال في استجابة الاستطلاع.
		- ُتمثل اللوحة الجانبة لمعرض الاستطلاع موجز لمجموعة GeoNet 123Survey.

#### موقع ويب 123Survey

- يدعم عرض الاستجابات الفردية الآن المجموعات والتكرارات المتداخلة.
	- يمكن الآن مراجعة الاستطلاع بعد الإرسال.
		- دعم مضاف من الترجمة.
- يتم الآن دعم Pulldata لأسئلة النقاط الجغرافية عند الاكتمال على الويب.
- تحاول الآن استجابات الاستطلاع المكتملة على الويب إرسال موقع حتى عند عدم وجود سؤال نقطة جغرافية.
- تقوم أسئلة النقطة الجغرافية بتكبير/تصغير مستوى التكبير/التصغير المحدد في إعدادات الخر يطة عند تعيين الموقع. عند عدم تحديد مستوى التكبير/التصغير، ينتقل السؤال افتراضيًا إلى مستوى الشارع.
	- تتوسع العديد من مربعات النص تلقائيًا الآن في صورة خطوط جديدة يتم إضافتها.
	- توفر صفحة **البيانات** الآن خيارات لتصدير بيانات الاستطلاع في تنسيقات xlsx. (Excel (وkml. (KML أو .zip(.
		- يتم الآن استخدام Classic Viewer Map المدمجة في بعض الحالات التي تقوم بفتح صفحة جديدة مسبًقا.
			- لم تعد تظهر مربعات النص الفارغة أسفل أسئلة الملاحظة.
- عند تغيير اسم الاستطلاع على مربع حوار **تحرير معلومات الاستطلاع** سيتم أيضًا إعادة تسمية اسم المجلد في ArcGIS Online.
	- إصلاحات الأخطاء المتنوعة.

## تحديث 20 يوليو 2017

#### (2.3.24 لإصدار (Survey123 Connect

تشمل الإصلاحات والإضافات ما يلي:

- تم إضافة تحسينات على إدارة حقلي globalid وobjectid. يتيح ذلك إنشاء الاستطلاعات في خدمات المعالم التي قد يتم إنشاؤها من ملف شكل.
- قبل نشر أي استطلاع من خدمة معالم حالية، يقوم Connect 123Survey بالتحقق من التطابق التام لكل قيم الاسم في ورقة عمل استطلاع XLSForm مع أسماء الحقل في خدمة المعالم الهدف.
- عند نشر استطلاع جديد على Enterprise ArcGIS يقوم بإنشاء خدمة معلم جديدة، يتطلب Connect 123Survey أن جميع أسماء الحقول في XLSForm تكون حروف صغيرة.
	- تم إضافة دعم لخدمة المعالم لعلاقات الجدول المرتبطة ذات التسميات المختلفة.
- تم إضافة نوع مظهر جديد من **إخفاء-المدخلات** لأسئلة النقاط الجغرافية. لا ينطبق نوع المظهر إلا على الاستطلاع عند عرضه في تطبيق الويب، ويقوم بإخفاء مدخلات الإدخال الإحداثي؛ تار ًكا واجهة الخريطة فقط.
	- لقد تم إجراء العديد من إصلاحات الأخطاء.

#### تطبيق 123Survey الميداني (2.3.29)

تشمل الإصلاحات والإضافات ما يلي:

- تم إجراء تحسينات على التسمية والتصفية المكانية.
- ُ يصدر ماسح الرمز الشريطي صوًتا عندما تتم القراءة بشكل صحيح.
- عند تثبيت إصدار جديد من التطبيق على نظام iOS، يتم استعادة قاعدة البيانات عند بداية التشغيل تلقائيًا.
	- لم يعد يتم تدوير الصور الملتقطة في عرض المنظر الأفقي في بعض أجهزة iOS بشكل إضافي.
		- لم يعد يتم قص التوقيعات في أجهزة iOS.
		- تم إصلاح مشكلات العرض المتعلقة بنوع الظهور المزعج على أجهزة iOS.
		- تم إصلاح خطأ تسبب في منع عرض شريط تمرير مقياس النص على أجهزة Android.
			- تمت معالجة مجموعة من إصلاحات الأخطاء الأخرى.

## موقع ويب 123Survey

• التثبيت محليًا متاح الآن في Portal for ArcGIS الإصدار 10.4 والإصدارات الأحدث.

- يمكن استخدام زر **نسخ الرابط** الآن في الاستطلاعات المنشأة في Connect 123Survey لإكمال الاستطلاع في مستعرض ويب.
	- يتم الآن دعم عرض نتائج الاستطلاعات المنشأة من خدمات المعالم الحالية.
		- يتم الآن دعم HTML المحدود لتخصيص مظهر الاستطلاع.
	- نوع جديد من الأسئلة، **الملحوظة**، يوفر تسمية بدون مدخلات. يسلك ذلك نفس سلوك حقول الملحوظة المنشأة من خلال .Survey123 Connect
	- تدعم الآن صفحة **البيانات** الطباعة المخصصة، وهو ما يتيح طباعة استجابة استطلاع مفردة باستخدام قالب يقوم المستخدم بتوفيره.

#### **ملاحظة:**

وتتوفر هذه الوظيفة في الإصدار التجريبي حاليًا، ويمكن تغييرها مستقبلاً.

- تم إضافة دعم لظهور إخفاء-المدخلات في النقاط الجغرافية. لا يمكن تنفيذ هذا النوع من المظاهر إلا من خلال 123Survey .Connect
	- لقد تم إجراء العديد من إصلاحات الأخطاء.

## تحديث 30 يونيو 2017

## (2.2.14 الإصدار (Survey123 Connect

تشمل الإصلاحات والإضافات ما يلي:

• تم إضافة دعم لتنسيق الوقت العشري في حسابات التاريخ.

**ملاحظة:** لا يزال تنسيق وقت الزمن الحالي مدعومًا.

#### تطبيق 123Survey الميداني (2.2.15)

تشمل الإصلاحات والإضافات ما يلي:

- إصلاح مشكلة تراجع حيث لم تعد تعمل أسئلة الإكمال التلقائي مع عمليات التحديد المتتالية.
- لن يعد يتم تعليق التطبيق عند محاولة إرسال البيانات إلى خدمة معالم لن يعد بإمكان المستخدم الذي يسجل الدخول الوصول إليها.
	- الصور الملتقطة في بعض أجهزة Android بجودة أفضل الآن.
		- استجابًة إلى أحدث تحديثات أمان iOS، يتم إصلاح ما يلي: ▪ التسجيل مع مصادقة Google
	- الربط بتطبيقات Esri الأخرى مثل Trek2There، وNavigator و Collector

#### موقع ويب 123Survey

تشمل الإصلاحات والإضافات ما يلي:

• إصلاح خطأ مَنَع تسجيل الدخول خلال SAML.

تحديث، 1 يونيو 2017

#### (2.1.9 الإصدار (Survey123 Connect

تشمل الإصلاحات والإضافات ما يلي:

- يمكن إنشاء استطلاعات من خدمات المعالم المتحدة.
- يمكن الآن إضافة تجميع الوظائف عبر التكرارات إلى الاستطلاع.
- يعمل اكتمل الأسئلة التلقائي بالتكرارات على مسح التصفية عند فتح تكرار جديد.
- يمكن أن تتضمن الآن تعريفات استعلام علبة الوارد المتغيرات التالية: اسم المستخدم، البريد الإلكتروني، الاسم الأول، الاسم الأخير. على سبيل المثال، username{\$=Creator {سيعود بجميع السجلات التي تم إنشائها بواسطة تسجيل دخول المستخدم الحالي.
	- يمكن الآن إخفاء الأسئلة التي لديها قيم افتراضية.
	- لقد تم إصلاح مشاكل الخط على أوبونتو باللغة اليابانية والصينية والروسية والعبرية والكورية والسويدية.

## تطبيق 123Survey الميداني (الإصدار 2.1.6)

تشمل الإصلاحات والإضافات ما يلي:

- يمكن لتجميع الوظائف عرض العمليات الحسابية بناءً على القيم عبر التكرارات.
- يعمل اكتمل الأسئلة التلقائي بالتكرارات على مسح التصفية عند فتح تكرار جديد.
- يمكن تعبئة الحقول المخفية باستخدام المعلمات في مخطط عنوان URL) بالنسبة للتوار يخ، ينبغي استخدام تنسيقات تاريخ ISO وepoch(.
	- لقد تم تحسين عرض أرقام الأسبوع في التقويم.
		- لقد تم زيادة الحد الأدنى للإصدار iOS إلى .9
	- تم تحسين الدعم الخاص بأجهزة 86x Android.

## موقع ويب 123Survey

تشمل الإصلاحات والإضافات ما يلي:

- يمكنك الآن مشاركة النتائج الخاصة بالاستطلاع من خلال رابط، متوفر على صفحة **تحليل** الخاصة بالاستطلاع.
	- يمكنك الآن تنز يل قسم البيانات فقط في خدمة المعلم، المحددة بواسطة نطاق التاريخ.
		- يمكن الآن تغيير حجم الصور قبل طباعة استجابة فردية.
		- يتم الآن دعم الاستطلاعات التي تم إنشائها من خدمات المعلم الحالية.
			- تحسينات الأداء العام والعديد من إصلاحات الأخطاء.

## تحديث 4 مايو، 2017

يشمل إصلاح الأخطاء ما يلي:

## تطبيق Connect 123Survey الميداني (الإصدار 2.0.41) وتطبيق 123Survey الميداني (الإصدار 2.0.56)

- إزالة نص غير متوقع من واجهة المستخدم باللغة الروسية والفيتنامية.
- عند كتابة قيم إحداثية على صفحة الموقع مع التكبير/التصغير إلى النطاق الكامل (على سبيل المثال، عندما لا يكون مستشعر الموقع نشط)، تصبح علامة تأشير التأكيد الآن نشطة، مما يتيح لك حفظ التحريرات.
- BUG-000103550—يتيح استخدام الفاصلة العشرية عند كتابة الإحداثيات يدويًا على صفحة الموقع. الفواصل العشرية تكون

الوضع الافتراضي في بعض الإعدادات المحلية، على سبيل المثال، اللغة الهولندية والإسبانية.

## تحديث 26 أبريل، 2017

تتوفر الآن الوثائق الموجودة على الإنترنت باللغات التالية: العربية والفرنسية والألمانية والإيطالية واليابانية والكورية والبولندية والبرتغالية والرومانية والروسية والصينية المبسطة والإسبانية.

#### (2.0.35 الإصدار (Survey123 Connect

تشمل الإصلاحات والإضافات ما يلي:

- يمكن الآن تمكين **علبة الوارد** للاستطلاع، مما يتيح لتطبيق 123Survey الميداني تنز يل الاستطلاعات الموجودة مسبًقا وتحريرها.
	- يتم الآن دعم مصادقة IWA.
	- يتوفر نوع جديد من مظهر **الضغط** للمجموعات والتكرارات. يبدأ هذا المظهر المجموعة أو التكرار في صورة مطوية، بدلًا من توسيعها مبدئيًا.
		- يحتوي الآن مظهر الاكتمال التلقائي على زر لمسح النص الموجود.
			- تمت إضافة دعم اللغة الهندية والبوسنية والإندونيسية.
				- لقد تم إجراء العديد من إصلاحات الأخطاء.

## تطبيق 123Survey الميداني (الإصدار 2.0.53)

تشمل الإصلاحات والإضافات ما يلي:

- يمكنك الآن تحرير استجابات الاستطلاع المرسلة من خلال صفحة **المُرسل**.
- يمكن استخدام صفحة **صندوق الوارد**لتنزيل الاستطلاعات التي تم إرسالها بالفعل وتحريرها، بما في ذلك الموجودة على الأجهزة الأخرى. صندوق الوارد تم تمكينه على أساس كل استطلاع.
	- يتم الآن دعم مصادقة IWA.
	- تكون المجموعات والتكرارات قابلة للطي الآن.
	- تحتوي صفحة **تنزيل** الآن على شر يط البحث، إلى جانب إمكانية الفرز حسب الاسم أو التاريخ الذي تم إنشاؤه.
- تظهر الآن الاستطلاعات العامة على صفحة **تنزيل** في حالة انتمائها إلى نفس المؤسسة في صورة المستخدم المسجل للدخول.
	- تمت إضافة دعم اللغة الهندية والبوسنية والإندونيسية.
		- لقد تم إجراء العديد من إصلاحات الأخطاء.

## موقع ويب 123Survey

#### تشمل الإصلاحات والإضافات ما يلي:

- يمكنك الآن تحر ير استطلاع منشور في مصمم الويب.
- يمكن إضافة نوع جديد من أسئلة **التصنيف** إلى الاستطلاع الخاص بك.
	- تمت إضافة دعم اللغة العربية والعبرية والهندية.
		- لقد تم إجراء العديد من إصلاحات الأخطاء.

## تحديث 28 فبراير 2017

تشمل الإصلاحات والإضافات ما يلي:

- يدعم موقع الويب الآن 32 لغة. يمكن عرض القائمة الكاملة في صفحة [متطلبات النظام.](https://doc.arcgis.com/ar/survey123/faq/systemrequirements.htm)
- خيارات مشاركة محسنة للاستطلاعات. يمكنك اختيار إنشاء رابط للاستطلاع الذي سيتم إطلاقه في مستعرض الويب أو التطبيق الميداني أو عرض خيار مستعرض ويب أو تطبيق ميداني للمستخدم.
- في الاستطلاعات المنشأة في الإصدار 1.11 والإصدارات اللاحقة، لن يعد بإمكان المستخدمين المجهولين الاستعلام عن بيانات الاستطلاعات الخاصة بالآخرين.
- تحسين المعلومات المقدمة للمستخدمين ممن لا يوجد ليهم استطلاعات أو يعملون على إنشاء استطلاع جديد لإرشادهم في الشروع للبدء.
- -000102897BUG—فشل الاستطلاع في النشر من موقع الويب عند استخدام أكثر من كلمة واحدة لخيار **آخر** في سؤال الاختيار من متعدد. ولا يحدث ذلك إلا في الاستطلاعات المنشأة من استطلاع موجود.
- -000102668BUG استعراض Online ArcGIS بعد تسجيل الدخول إلى نتائج موقع 123Survey على الويب في صفحة HTTP .ERROR 400

#### تطبيق الويب 123Survey

• يُعرَض سؤال النقطة الجغرافية المُحسّن في تطبيق الويب؛ وهو بدوره ما يؤدي إلى تجربة أفضل على نطاق أوسع من أجهزة الجوال.

## تطبيق 123Survey الميداني و Connect 123Survey

لا توجد أي تحديثات لتطبيق Survey 123 Connect الميداني وSurvey123 Connect الإصدار 1.11.

إذا أردت تجربة ما هو قادم في هذه التطبيقات، فيرجى الانضمام إلى برنامج 2.0 التجريبي على الارتباط https://earlyadopter.esri.com. يُقدّم 2.0 إمكانية تحرير الاستطلاعات الموجودة.

## تحديث يناير 12، 2017

#### تطبيق 123Survey الميداني (الإصدار 1.10.25)

إصلاح الأخطاء كما يلي:

- -000101764BUG—تتمسك الاستطلاعات بإجراء "الحصول على معلومات الخدمة" عند الإرسال إلى ArcGIS for Portal.
	- -000102016BUG—خطأ رقم 202 عند إرسال استطلاع تم إنشاؤه بواسطة 123Survey الإصدار 1.9 أو أحدث.

## تحديث ديسمبر 21، 2016

## (1.10.43 الإصدار (Survey123 Connect

- يمكنك الأن إنشاء استطلاع يستند إلى خدمة معلم قبل الحالية. لمزيد من المعلومات، راجع موضوع [استخدام](https://doc.arcgis.com/ar/survey123/desktop/create-surveys/survey123withexistingfeatureservices.htm) [123Survey](https://doc.arcgis.com/ar/survey123/desktop/create-surveys/survey123withexistingfeatureservices.htm) [مع](https://doc.arcgis.com/ar/survey123/desktop/create-surveys/survey123withexistingfeatureservices.htm) .[ArcGIS Server](https://doc.arcgis.com/ar/survey123/desktop/create-surveys/survey123withexistingfeatureservices.htm)
	- تم إضافة دعم وظيفة الإصدار. يمكن استخدام وظيفة اإلصدار() لعرض إصدار الاستطلاع كما هو محدد في صفحة **الإعدادات**.
		- سوف يعرض Connect 123Survey الأن الاستطلاعات العامة الخاصة بك.
	- ُ يحدد الحقل **id\_form** من على صفحة **الإعدادات** الجدول أو الطبقة المستهدفة في خدمة المعلم. إذا كانت فارغة، أو عند استخدام الاسم الافتراضي من الإصدارات السابقة، فإنه يؤدي افتراضيًا إلى الطبقة الأولى في خدمة المعلم.
- لقد تم تغيير الخط لتجنب المسائل مع النص المشوه.
- لقد تم تمديد القائمة لتشغيل الاستطلاع الخاص بك على الويب.
- تشير الصور المخزنة في خدمة المعلم الأن إلى اسم السؤال الخاص بالتي تم إرسالها.

#### تطبيق 123Survey الميداني (الإصدار 1.10.23)

تشمل الإصلاحات والإضافات ما يلي:

- لقد تم تحسين NaN التي تعالج في أسئلة العدد الصحيح.
- ُتنفذ الحقول المطلوبة الأن التعبيرات ذات الصلة في مجموعات.
- لم يعد يؤدي اكتمال استطلاع واختيار **المتابعة مع هذا الاستطلاع** إلى تكرار الاستطلاعات التي يتم إرسالها.
	- قياس مُحسّن وعرض لعناصر تحكم التاريخ.
	- لقد تم تغيير الخط لتجنب المسائل مع النص المشوه.
		- الترجمات المُحسّنة.

#### موقع ويب 123Survey

تشمل الإصلاحات والإضافات ما يلي:

- يمكن مشاركة نتائج الاستطلاع مع المستخدمين الأخر ين. يمكن لمؤلف الاستطلاع اختيار من يمكنه عرض نتائج الاستطلاع على صفحة **التعاون** ، بعد عرض الأطراف المعنية نتائج الاستطلاع من صفحة **الاستطلاعات الخاصة بي**.
	- نوع الأسئلة الجديدة: **يمكن أن تقبل أسئلة** الموقع الإلكتروني عناوين URL لموقع الويب.
	- يمكن الأن تخز ين الإجابات على الأسئلة مؤقًتا في ملفات تعريف ارتباط المستعرض الخاص بالسجل التالي.
		- يدعم الأن أسئلة GeoPoint البحث عن عنوان يستند إلى خدمات التكويد الجغرافي.
			- تحسين التباين لإمكانية الوصول.

## تحديث نوفمبر 7، 2016

#### تطبيق 123Survey الميداني (الإصدار 1.9.24)

تشمل الإصلاحات والإضافات ما يلي:

- لقد تم تحسين العمليات الحسابية والأوضاع الافتراضية في تكرار الأسئلة.
	- دعم [عملية تسجيل الدخول المؤسسي.](http://doc.arcgis.com/en/arcgis-online/administer/enterprise-logins.htm)
	- السلوك المحسن لأسئلة التاريخ والوقت.
- يتم الأن دعم مجموعة أكبر من أجهزة 4.1 Android، التي تشمل 20 Zeno Lecia و4CT Tree Cedar و7CT.
	- 123Survey تتوفر الأن من [موقع تسوق](https://www.amazon.com/Esri-Inc-Survey123-for-ArcGIS/dp/B01MAV32GO) [Amazon.](https://www.amazon.com/Esri-Inc-Survey123-for-ArcGIS/dp/B01MAV32GO)
	- الدعم المُحسّن للغات إذا تم التأليف بكود الإعدادات المحلية لاسم اللغة.
		- الترجمات المُحسّنة.

#### (1.9.24 الإصدار (Survey123 Connect

#### تشمل الإصلاحات والإضافات ما يلي:

• تحتوي الأن أسئلة [العدد الصحيح](https://doc.arcgis.com/ar/survey123/desktop/create-surveys/xlsformsappearance.htm#ESRI_SECTION1_E05980DF05EF40108FB415CC9160238B) [والعشرية](https://doc.arcgis.com/ar/survey123/desktop/create-surveys/xlsformsappearance.htm#ESRI_SECTION1_7A95781D08F14CA19D7171484A99989A) على اثنين من خيارات المظهر الجديدة: تعرض األرقام لوحة مفاتيح مخصصة، في

حين الزيادة والنقصان تعرض زري + و - لز يادة القيمة الحالية وخفضها.

#### **ملاحظة:**

يمكن اسخدام خيارات المظهر في نفس الوقت على نفس الأسئلة.

- دعم [عملية تسجيل الدخول المؤسسي.](http://doc.arcgis.com/en/arcgis-online/administer/enterprise-logins.htm)
- تحسين معالجة [القيم الفارغة](https://doc.arcgis.com/ar/survey123/desktop/create-surveys/xlsformformulas.htm#ESRI_SECTION1_2954BF95CF674951AE9691A656CF157C), [العمليات الحسابية,](https://doc.arcgis.com/ar/survey123/desktop/create-surveys/xlsformformulas.htm#ESRI_SECTION1_DB5A29AC645F4AE585D7CEA9E6D5A36B) و [الأوضاع الافتراضية](https://doc.arcgis.com/ar/survey123/desktop/create-surveys/prepopulateanswers.htm#GUID-A6769D87-9AA3-46A5-9A85-E5336ADB0B5F).
- دعم معلومات الجهاز ليتم تضمينها في نموذج باستخدام وظيفة الخاصية().
- **•** سوف يُحدد الأن العمود **default\_language** في **الإعدادات** من الصفحة اللغة الافتراضية للاستطلاع بواسطة الكود المحلي.
	- الترجمات المُحسّنة.

#### موقع ويب 123Survey

تشمل الإصلاحات والإضافات ما يلي:

- يمكنك الأن إنشاء الاستطلاع الخاص بك بشكل عام على صفحة **التعاون** لمشاركة الاستطلاع الخاص بك مع الجميع.
	- نوع السؤال الجديد: **البريد الإلكتروني** يمكنه فقط قبول عناوين البريد الإلكتروني.
		- تشمل الأن صفحات **البيانات** و **التحليل** عامل تصفية نطاق التاريخ.
			- تحسين الأسماء لمشاركة الروابط على صفحة **التعاون**.
				- إصلاحات الأخطاء المتنوعة.

## تحديث سبتمبر 28، 2016

#### تطبيق 123Survey الميداني (الإصدار 1.8.21)

تشمل الإصلاحات والإضافات ما يلي:

- يتم الأن تنفيذ القيم المطلوبة في التكرارات.
- سيتم الأن تحديث الملاحظات داخل التكرارات عند احتسابها.
- لقد تم تحسين استخدام الأحرف الإيطالية لإصلاح عرض نص اللغات غير الإنجليزية.
- يمكن الأن للاستطلاعات التي تم تشغيلها من خلال مخطط عنوان URL مخصص تنزيل الاستطلاعات تلقائيًا.

#### (1.8.27 الإصدار (Survey123 Connect

تشمل الإصلاحات والإضافات ما يلي:

• سوف تؤثر أسئلة العملية الحسابية التي تستند إلى النص، والعدد الصحيح، وأنواع الأسئلة العشرية على نوع حقل العناصر.

#### **ملاحظة:**

عند إجراء عمليات حسابية مع أسئلة نو ع مختلط—على سبيل المثال، أضف استجابة سؤال العدد الصحيح إلى استجابة سؤال نصي—تأكد من استخدام الدوال لتقليل تكرار الأنواع. للحصول على مزيد من المعلومات، راجع [العمليات الحسابية](https://doc.arcgis.com/ar/survey123/desktop/create-surveys/xlsformformulas.htm#ESRI_SECTION1_DB5A29AC645F4AE585D7CEA9E6D5A36B).

- القيم الفارغة في السلسلة والأسئلة الرقمية تحتوي على معنى محدد للعمليات الحسابية والقيود. للحصول على مزيد من المعلومات، راجع [الصيغ](https://doc.arcgis.com/ar/survey123/desktop/create-surveys/xlsformformulas.htm).
- لعرض محتويات قيمة النقطة الجغرافية، يجب عليك استخدام وظيفة السلسلة عند الإشارة إلى سؤال النقطة الجغرافية في عملية حسابية. على سبيل المثال، السلسلة(\${myPoint({.
- يدعم الأن وظيفة pulldata ()المعلمات المخصصة لأسئلة النقطة الجغرافية. استخدم هذا لإضافة بيانات الموقع الوصفية إلى الاستطلاع الخاص بك.
	- لقد تم تحسين استخدام الأحرف الإيطالية لإصلاح عرض نص اللغات غير الإنجليزية. يمكنك الاستمرار في استخدام الأحرف الإيطالية في الاستطلاعات الخاصة بك، لكن استخدم العملية الحسابية إذا كان يعمل مستخدمي الاستطلاع مع اللغات غير الإنجليزية على Android. للحصول على التوضيح أو الشرح، راجع [المسائل المعروفة](https://doc.arcgis.com/ar/survey123/browser/create-surveys/knownissuescreatesurveys.htm).

تحديث أغسطس ،31 2016

## تطبيق 123Survey الميداني (الإصدار 1.7.20)

#### تشمل الإصلاحات والإضافات ما يلي:

- يتم الأن التقاط بيانات EXIF الوصفية في الصور.
- يحتوي الأن مربع حوار **اكتمل الاستطلاع** على خيار استمرار تعبئة الاستطلاع.
- يمكنك الأن السحب لأسفل على صفحة **تنزيل الاستطلاعات** لتحديث قائمة الاستطلاع.
- في الاستطلاعات مع اثنين من أسئلة الصور، فإن تدوير الثاني لن يعد يقوم بتدوير الأول.
	- دعم التعبير المُحسّن ذات الصلة على iOS.
	- لن يعد سؤال النص النهائي في الاستطلاع يحتوي على خط مختلف عن الأسئلة الأخرى.
- اكتمال تلقائي لعمليات البحث الجديد في أي مكان في السلسلة، وليس في الحرف الأول.
	- تحسين التمرير على الأجهزة اللوحية وأجهزة الهاتف عند عرض لوحة المفاتيح.
		- الترجمات المُحسّنة.

#### (1.7.35 الإصدار (Survey123 Connect

تشمل الإصلاحات والإضافات ما يلي:

- تمت إضافة معرض جديد من مقاطع الفيديو التعليمية.
- يدعم الأن مربع حوار **إنشاء استطلاع جديد** النماذح مع مرفقات الوسائط.
- يمكنك الأن تحرير استطلاع تم إنشائه في موقع Survey123 Igurvey123 وSurvey123 Connect. يمكنك أيضًا تنزيلِ الاستطلاعات التي قمت بتخزينها في ArcGIS التي لا توجد على سطح المكتب. هذا يُعد مفيدًا إذا كنت تعمل على أكثر من سطح مكتب واحد. قم بإنشاء استطلاع على أحدهما، وتنزيله في أخر لاستمرار العمل.
	- يتم الان دعم مجموعة متنوعة من وظائف العمليات الرياضية الحسابية. راجع [الصيغ](https://doc.arcgis.com/ar/survey123/desktop/create-surveys/xlsformformulas.htm) للحصول على قائمة بالكامل.
	- دالة XLSForm pulldata( ) مدعومة حاليًا، مما يتيح لك استخراج البيانات للاستطلاع الخاص بك من ملف CSV المتوفر.
- تحسين السلوك عند إدخال نص غير صحيح في حقل **name\_instance** ، الذي ينتج عن احتمالية أقل لإرسال أخطاء الاستطلاع.
	- الترجمات المُحسّنة.

#### موقع ويب 123Survey

- يمكنك الأن تحر ير استطلاع تم إنشائه في موقع 123Survey الإلكتروني في Connect 123Survey.
	- يتوفر الأن نوع جديد من أسئلة **الصور** عند إنشاء استطلاعات.
		- تحتوي الأن صفحة **تحليل** على خيار لطباعة النتائج.
	- تحتوي صفحة **البيانات** على منطقة عرض جديدة **للاستجابة الفردية**.

• **أسئلة اختيار واحد**, **قائمة منسدلة**, و **العديد من الاختيارات** تحتوي الأن على خيار **تحرير الحزمة**. هذا يتيح لك نسخ قوائم الإجابات ولصقها من ملفات أخرى أو حذف العديد من عناصر القائمة في الحال.

تحديث يوليو 25، 2016

#### تطبيق 123Survey الميداني (الإصدار 1.6.11)

تشمل الإصلاحات والإضافات ما يلي:

- دعم أفضل لـ TPKs، بوجه عام، التي تم إنشائها في Pro ArcGIS.
- تحذرك شاشة **تنزيل الخرائط** أنه إذا لم يتم تسمية إسقاط الخريطة الخاصة بـ TPK باسم Mercator Web.
	- يتم الأن تنفيذ التكامل مع Workforce ArcGIS.
- تتيح لك عملية تكبير أسئلة النقطة الجغرافية مع خر يطة أساس غير متصلة بتكبير المستويات الحالية من خريطة الأساس فقط.
	- التار يخ المستخدم في أسماء ملفات الصور هو التاريخ الحالي (في الإصدارات السابقة، التاريخ كان غير صحيح).
		- يكون الأن زر **تسجيل الدخول** وظيفة على Phone Windows.
			- تسجيل الدخول يكون محتمل الأن على N Android

## (1.6.11 الإصدار (Survey123 Connect

تشمل الإصلاحات والإضافات ما يلي:

- يمكن أن يتم الأن تحميل TPK مع استطلاع عن طر يق وضعه في مجلد وسائط الاستطلاع قبل النشر.
	- يتم الأن تنفيذ التكامل مع Workforce ArcGIS.
	- يمكن الان نشر الاستطلاعات مع النقاط الجغرافية في التكرارات على Windows.
		- لقد تم إجراء تحسينات على معالجة التعبير المنتظم.
			- أسماء الأسئلة تدعم الوصلات الأن.
			- لقد تم تحسين دعم Unicode في ملفات CSV.

## تحديث يونيو 23، 2016

#### موقع ويب 123Survey

تشمل الإصلاحات والإضافات ما يلي:

- تحسين الإبلاغ عن بيانات الاستطلاع.
- مزيد من تقارير البيانات القوية والتفاعل بشكل أفضل مع السجلات من منطقة عرض الجدول.
	- إنشاء الاستطلاعات واستخدامها في مستعرض الويب.

## تطبيق 123Survey الميداني (الإصدار 1.5.32)

تشمل الإصلاحات والإضافات على تطبيق 123Survey الميداني ما يلي:

- لم تعد تفتح الاستطلاعات غير الصحيحة بعد تنزيل استطلاع جديد.
- لقد تم إضافة علامة تبويب **تشخيص** إلى الإعدادات، مما يتيح تسجيل دخول وحدة التحكم.
- تمت إضافة الدعم باللغة الصينية التقليدية (هونج كونج)، والصينية التقليدية (تايوان)، والكرواتية، واللغة الصربية.
	- إعادة تصميم UX/UI.

## (Survey123 Connect (1.5.35

تشمل الإصلاحات والإضافات ما يلي:

- عند إنشاء استطلاع جديد، يكون لديك الأن الخيار لإنشائه من الاستطلاع الذي تمت مشاركته علًنا إلى جانب الاستطلاعات المنشورة بواسطتك أو بواسطة المؤسسة.
	- لقد تم إضافة علامة تبويب **تشخيص** إلى الإعدادات، مما يتيح تسجيل دخول وحدة التحكم.
	- لقد تم إضافة الخيارات لتكرار الاستطلاع وحذفه إلى قائمة على صورة مصغرة للاستطلاع.
- تحتوي الأن أسئلة Select\_one على خيار المظهر المكتمل تلقائيًا. الخيار عبارة عن قائمة منسدلة مع حقل نصي لتضييق الخيارات الخاصة بك.
- تحتوي التكرارات الأن على خيار الحد الأدنى من المظهر. يتم إغلاق الحد الادنى من التكرار افتراضيًا ويتم فتحه فقط عند التحديد.
	- تمت إضافة الدعم باللغة الصينية التقليدية (هونج كونج)، والصينية التقليدية (تايوان)، والكرواتية، واللغة الصربية.
		- إعادة تصميم UX/UI.

## تحديث مايو 16، 2016

## موقع ويب 123Survey

تشمل الإصلاحات والإضافات ما يلي:

- مرات عرض أسرع للاستطلاعات مع عدد كبير من الاستجابات.
	- تحسين التخطيط وتعيين استجابات الاستطلاع.
		- إعادة تصميم UX/UI.

## تطبيق 123Survey الميداني (الإصدار 1.4.28)

تشمل الإصلاحات والإضافات ما يلي:

- سّ جل الدخول وقد تم تحسين المصادقة، باستخدام Okta المدعومة الأن على جميع الأنظمة الأساسية.
	- تم تمكين المتوسط على أسئلة النقطة الجغرافية.
- يمكن إعادة تسمية الصور الأن، واستدارتها وحذفها. لقد تم تحسين التقاط الصور، والاستعراض، والتحديد.

## **ملاحظة:**

لن يتم تحديث Phone Windows في هذا الإصدار.

## (1.4.30 الإصدار (Survey123 Connect

تشمل الإصلاحات والإضافات ما يلي:

- القدرة على إعادة نشر الاستطلاعات دون حذف خدمات المعالم والبيانات الموجودة.
	- القدرة على ربط استطلاع جديد بخدمة المعلم الحالية.
- يمكن أن تحتوي الأسئلة داخل التكرار الأن على قيود، وعمليات حسابية، وحقول مطلوبة.
- تحتوي الآن أسئلة الرمز الشر يطي على خيار الحد الأدنى من المظهر، مما يتيح بعرض أبسط.

## تحديث ابريل 2، 2016

## تطبيق 123Survey الميداني (الإصدار 1.3.38)

تشمل الإصلاحات ما يلي:

- يتم إرجاع عدد أقل من الأخطاء عند استخدام أقنعة الإدخال.
- يمكن الأن ضبط حجم النص وعناصر تحكم المدخلات بواسطة المستخدم.
- عند اختيار قيمة من قائمة طويلة في سؤال one\_select، يتم عرضه الأن على النحو المتوقع.
- تعرض الأن أسئلة one\_Select التي تقوم بتغيير الحالة ذات الصلة لمجموعة الأسئلة على النحو المتوقع.
	- عند التقدم إلى السجل التالي في مجموعة من الأسئلة المتكررة، لا يتم عرض البيانات السابقة.
		- تعمل الأن القيود والعمليات الحسابية مع حقول التاريخ.
			- لم تعد حقول العدد الصحيح تقبل الفواصل.
			- لقد تم إضافة التبديل بين الكاميرا الأمامية والخلفية.
		- تحسين معدل النجاح عند مسح الرموز الشريطية ضوئيًا.
		- تحسين عرض عناصر تحكم التنقل المتكررة على الأجهزة أينما كانت ضعيفة.
			- زر الرجوع إلى Android لم يعد يغلق التطبيق.

#### (1.3.17 الإصدار (Survey123 Connect

تشمل الإصلاحات والإضافات ما يلي:

- الربط الجديد:fieldAlias::esri يستبدل العمود الاسم المستعار للحقل مع القيمة المتضمنة، واكتساب القيمة المتضمنة، بدلًا من اكتساب قيمة لافتة التسمية كوضع افتراضي.
	- عند اكتساب قيمة لافتة التسمية، لم يعد حقل الاسم المستعار يكرر علامات HTML.
		- يتم تضمين مزيد من العينات والقوالب.
		- لقد تم إضافة حدود الحجم للسماح للمستخدم بالتحكم في الصور المحفوظة.

## تحديث 5 مارس 2016

#### تطبيق 123Survey الميداني (الإصدار 1.2.89)

تشمل الإصلاحات ما يلي:

- الأداء—يتم تحميل قوائم طويلة جدًا في تحديد الأسئلة بصورة أسرع، خاصةً إذا كنت تستخدم الحد الأدنى من المظهر.
	- أسئلة التاريخ والوقت، وdateTime—تم الأن توفير عناصر واجهة الاستخدام المَحسّن لاختيار التواريخ .
- مظاهر Likert والاستغاثة—استخدم مظهر Likert على أسئلة نوع one\_select لعرض مقياس أحب-أكره أو مظهر الاستغاثة على سءال نوع العدد الصحيح لعرض المقياس باللون الأخضر إلى الأحمر.
	- أسئلة نوع العدد الصحيح والعشري—إصلاح الأخطاء التي كانت تفرض هذه الأنواع من الأسئلة لتكون مطلوبة عند عدم وضع علامة لها على النحو المطلوب من قبل مؤلف الاستطلاع.
	- معرف السجل الأصل في أسئلة التكرارات—إصلاح الأخطاء التي كانت تحذف معرفات السجل الأصل في الأسئلة المتكررة. يتم ُ الأن التقاط معرف السجل الأصل على النحو المتوقع.
		- تم تقديم الرمز الشر يطي وأقنعة المدخلات—استخدم كل هذا مع التسمية التوضيحية، فلا يزال العمل قيد التقدم.

## (1.2.62 الإصدار (Survey123 Connect

يتم أيضًا تجربة تحسينات الأداء التي تم تجريبها في التطبيق عند معاينة الاستطلاع في Survey123 Connect. يمكنك أيضًا رؤية كيف يستغرق الاستطلاع وقًتا طويلًا للتحميل مع العداد المرئي الأن أسفل الاستطلاع.

#### موقع ويب 123Survey

يمكن الأن عرض نتائج الاستطلاع على http://survey123.arcgis.com في الخريطة ومنطقة عرض الجدول. تٌقدم علامة تبويب **الملخص** المخططات التي تقوم بتجميع الاستجابات على الأسئلة الخاصة بك.

## تحديث فبراير 9، 2016

#### تطبيق 123Survey الميداني (الإصدار 1.2.49)

#### تشمل الإصلاحات ما يلي:

- الأداء—يتم تحميل الاستطلاعات الأن بصورة أسرع إلى حد كبير.
- أسئلة النقطة الجغرافية—معاينة الخريطة على iOS الذي تم إرجاعه.

## (1.2.18 الإصدار (Survey123 Connect

#### تشمل الإصلاحات ما يلي:

- الأداء—يتم أيضًا تجربة تحسينات الأداء التي تم تجريبها في التطبيق عند معاينة الاستطلاع في Survey123 Connect.
- ترقية الاستطلاعات—يتعين ترقية الاستطلاعات الجديدة لتكون قادرة على المشاركة والتنزيل في [com.esri123.survey://http./](http://survey123.esri.com/) تعرض الاستطلاعات التي يتعين ترقيتها رمز تحذيري ويمكن ترقيتها باستخدام نقرة واحدة.

## موقع ويب 123Survey

#### تشمل الإصلاحات ما يلي:

- يمكن مشاركة الاستطلاعات مع مستخدمي ArcGIS الآخرين من http://survey123.esri.com/.
	- يمكن تنزيل بيانات الاستطلاع من [com.esri123.survey://http](http://survey123.esri.com/).[/](http://survey123.esri.com/)

## تحديث يناير 6، 2016

## تطبيق 123Survey الميداني (الإصدار 1.2.19)

تشمل المزايا الجديدة التالي:

- [تمكين النسخ واللصق على مربع حوار تسجيل الدخول](https://github.com/esri/survey123community/issues/127).
	- [دعم خرائط الأساس غير المتصلة](https://github.com/esri/survey123community/issues/114).
	- [دعم خرائط الأساس غير المتصلة](https://github.com/esri/survey123community/issues/70).

## تحديث سبتمبر 8، 2015

## (1.1.4 الإصدار (Survey123 Connect

- تشمل الإصلاحات ما يلي:
- [تعمل التعبيرات ذات الصلة مرة أخرة](https://github.com/esri/survey123community/issues/167).
- [يتم التعرف على صورة التوقيع المطلوبة \(إصلاح عاجل\).](https://github.com/esri/survey123community/issues/166)
	- تشمل المزايا الجديدة التالي:
- التنفيذ الأول لعمليات التحديد والتكرار المتتالية.
- لاختبار عمليات التحديد والتكرار المتتالية في التطبيق، من الضروري تثبيت الإصدار التجريبي من HockeyApp) يتطلب لربط البرنامج التجريبي ويجب إرساله إلى survey123@esri.com).
	- يتم التخطيط لدعم عمليات التحديد والتكرار المتتالية في تحديث أكتوبر.

تحديث أغسطس ،31 2015

## (1.0.158 الإصدار (Survey123 Connect

تشمل الإصلاحات ما يلي:

- [قم بتشغيل](https://github.com/esri/survey123community/issues/158) [Connect 123Survey](https://github.com/esri/survey123community/issues/158) [في](https://github.com/esri/survey123community/issues/158) [10 Windows](https://github.com/esri/survey123community/issues/158).
- [حل المشاكل باستخدام](https://github.com/esri/survey123community/issues/143) [Connect 123Survey](https://github.com/esri/survey123community/issues/143) [من خلال خوادم الوكيل، مما يؤدي إلى أخطاء فشل تحويل](https://github.com/esri/survey123community/issues/143) [XLSForm](https://github.com/esri/survey123community/issues/143).
	- [إنشاء استطلاعات باستخدام أحرف خاصة في الاسم](https://github.com/esri/survey123community/issues/139).

## تطبيق 123Survey الميداني

يجب دفع جميع المعالم الجديدة المخططة لهذا الحدث الرئيسي إلى التحديث التالي المخطط (أكتوبر 1، 2015). هذا يشمل عمليات التحديد المتتالية ويدعم 8 Windows Phone و8.1, يواصل التخطيط لدعم عمليات تكرار XLSForm لتحديث أكتوبر 1 أيضاً.

إحدى المسائل المعروفة تكون تلك التعبيرات ذات الصلة التي لا يتم تنفيذها في معاينة النموذج في Connect 123Survey. لا يزال يتم تنفيذ التعبيرات ذات الصلة على النحو المتوقع في تطبيق 123 Survey. ملحوظة: تم إصلاح هذه المشكلة في الإصدار 1.1.4 (راجع تحديث 8 سبتمبر، 2015).